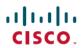

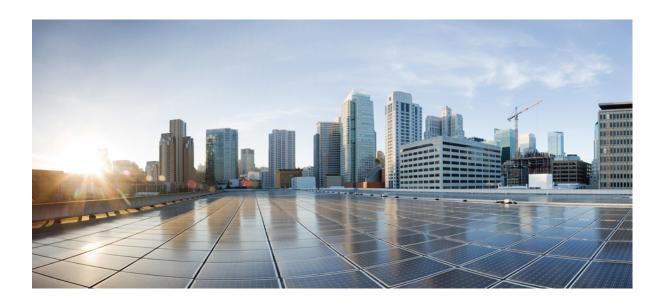

Internet Key Exchange for IPsec VPNs Configuration Guide, Cisco IOS XE Fuji 16.7.x

Americas Headquarters Cisco Systems, Inc. 170 West Tasman Drive San Jose, CA 95134-1706 USA http://www.cisco.com Tel: 408 526-4000 800 553-NETS (6387)

Fax: 408 527-0883

THE SPECIFICATIONS AND INFORMATION REGARDING THE PRODUCTS IN THIS MANUAL ARE SUBJECT TO CHANGE WITHOUT NOTICE. ALL STATEMENTS, INFORMATION, AND RECOMMENDATIONS IN THIS MANUAL ARE BELIEVED TO BE ACCURATE BUT ARE PRESENTED WITHOUT WARRANTY OF ANY KIND, EXPRESS OR IMPLIED. USERS MUST TAKE FULL RESPONSIBILITY FOR THEIR APPLICATION OF ANY PRODUCTS.

THE SOFTWARE LICENSE AND LIMITED WARRANTY FOR THE ACCOMPANYING PRODUCT ARE SET FORTH IN THE INFORMATION PACKET THAT SHIPPED WITH THE PRODUCT AND ARE INCORPORATED HEREIN BY THIS REFERENCE. IF YOU ARE UNABLE TO LOCATE THE SOFTWARE LICENSE OR LIMITED WARRANTY, CONTACT YOUR CISCO REPRESENTATIVE FOR A COPY.

The Cisco implementation of TCP header compression is an adaptation of a program developed by the University of California, Berkeley (UCB) as part of UCB's public domain version of the UNIX operating system. All rights reserved. Copyright © 1981, Regents of the University of California.

NOTWITHSTANDING ANY OTHER WARRANTY HEREIN, ALL DOCUMENT FILES AND SOFTWARE OF THESE SUPPLIERS ARE PROVIDED "AS IS" WITH ALL FAULTS. CISCO AND THE ABOVE-NAMED SUPPLIERS DISCLAIM ALL WARRANTIES, EXPRESSED OR IMPLIED, INCLUDING, WITHOUT LIMITATION, THOSE OF MERCHANTABILITY, FITNESS FOR A PARTICULAR PURPOSE AND NONINFRINGEMENT OR ARISING FROM A COURSE OF DEALING, USAGE, OR TRADE PRACTICE.

IN NO EVENT SHALL CISCO OR ITS SUPPLIERS BE LIABLE FOR ANY INDIRECT, SPECIAL, CONSEQUENTIAL, OR INCIDENTAL DAMAGES, INCLUDING, WITHOUT LIMITATION, LOST PROFITS OR LOSS OR DAMAGE TO DATA ARISING OUT OF THE USE OR INABILITY TO USE THIS MANUAL, EVEN IF CISCO OR ITS SUPPLIERS HAVE BEEN ADVISED OF THE POSSIBILITY OF SUCH DAMAGES.

Any Internet Protocol (IP) addresses and phone numbers used in this document are not intended to be actual addresses and phone numbers. Any examples, command display output, network topology diagrams, and other figures included in the document are shown for illustrative purposes only. Any use of actual IP addresses or phone numbers in illustrative content is unintentional and coincidental

Cisco and the Cisco logo are trademarks or registered trademarks of Cisco and/or its affiliates in the U.S. and other countries. To view a list of Cisco trademarks, go to this URL: https://www.cisco.com/go/trademarks. Third-party trademarks mentioned are the property of their respective owners. The use of the word partner does not imply a partnership relationship between Cisco and any other company. (1721R)

© 2018 Cisco Systems, Inc. All rights reserved.

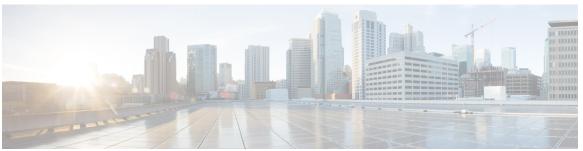

#### CONTENTS

#### CHAPTER 1

#### **Read Me First 1**

#### CHAPTER 2

#### Configuring Internet Key Exchange for IPsec VPNs 3

Finding Feature Information 4

Prerequisites for IKE Configuration 4

Restrictions for IKE Configuration 4

Information About Configuring IKE for IPsec VPNs 5

Supported Standards for Use with IKE 5

IKE Benefits 6

IKE Main Mode and Aggressive Mode 7

IKE Policies Security Parameters for IKE Negotiation 7

About IKE Policies 7

IKE Peers Agreeing Upon a Matching IKE Policy 8

IKE Authentication 8

RSA Signatures 8

RSA Encrypted Nonces 9

Preshared Keys 9

Preshared Keys An Overview 9

ISAKMP Identity Setting for Preshared Keys 9

Mask Preshared Keys 10

Disable Xauth on a Specific IPsec Peer 10

IKE Mode Configuration 10

How to Configure IKE for IPsec VPNs 11

Creating IKE Policies 11

Troubleshooting Tips 14

What to Do Next 14

Configuring IKE Authentication 15

Prerequisites 15

CHAPTER 3

Configuring an IKE Crypto Map for IPsec SA Negotiation 22 Configuration Examples for an IKE Configuration 23 Example: Creating IKE Policies 23 Example: Creating 3DES IKE Policies 24 Example: Creating an AES IKE Policy 24 Example: Configuring IKE Authentication 25 Where to Go Next 26 Additional References 26 Feature Information for Configuring IKE for IPsec VPNs 27 Call Admission Control for IKE 31 Finding Feature Information 31 Prerequisites for Call Admission Control for IKE 31 Information About Call Admission Control for IKE 32 IKE Session 32 Security Association Limit 32 Limit on Number of In-Negotiation IKE Connections 32 System Resource Usage 33 How to Configure Call Admission Control for IKE 33 Configuring the IKE Security Association Limit 33 Configuring the System Resource Limit 34 Verifying the Call Admission Control for IKE Configuration 35 Configuration Examples for Call Admission Control for IKE 36 Example Configuring the IKE Security Association Limit 36 Example Configuring the System Resource Limit 36 Additional References 36 Feature Information for Call Admission Control for IKE 37 **Certificate to ISAKMP Profile Mapping 39** Finding Feature Information 39 Prerequisites for Certificate to ISAKMP Profile Mapping 39 Restrictions for Certificate to ISAKMP Profile Mapping 40

Configuring RSA Keys Manually for RSA Encrypted Nonces 15

Configuring Preshared Keys 19
Configuring IKE Mode Configuration 21

```
Information About Certificate to ISAKMP Profile Mapping 40
        Certificate to ISAKMP Profile Mapping Overview 40
        How Certificate to ISAKMP Profile Mapping Works 41
        Assigning an ISAKMP Profile and Group Name to a Peer 41
     How to Configure Certificate to ISAKMP Profile Mapping 42
        Mapping the Certificate to the ISAKMP Profile 42
        Verifying That the Certificate Has Been Mapped 43
        Assigning the Group Name to the Peer 43
        Monitoring and Maintaining Your Certificate to ISAKMP Profile Mapping 44
     Configuration Examples for Certificate to ISAKMP Profile Mapping 45
        Certificates Mapped to the ISAKMP Profile on the Basis of Arbitrary Fields Example 45
        Group Name Assigned to a Peer That Is Associated with an ISAKMP Profile Example 45
        Mapping a Certificate to an ISAKMP Profile Verification Example 45
        Group Name Assigned to a Peer Verification Example 47
      Additional References 48
     Feature Information for Certificate to ISAKMP Profile Mapping 49
Encrypted Preshared Key 51
      Finding Feature Information 51
     Restrictions for Encrypted Preshared Key 51
     Information About Encrypted Preshared Key 52
        Using the Encrypted Preshared Key Feature to Securely Store Passwords 52
            Changing a Password 52
            Deleting a Password 52
            Unconfiguring Password Encryption 52
            Storing Passwords 53
            Configuring New or Unknown Passwords 53
        Enabling the Encrypted Preshared Key 53
      How to Configure an Encrypted Preshared Key 53
        Configuring an Encrypted Preshared Key 53
            Troubleshooting Tips 54
        Monitoring Encrypted Preshared Keys 54
            What To Do Next 55
        Configuring an ISAKMP Preshared Key 56
        Configuring an ISAKMP Preshared Key in ISAKMP Keyrings 57
```

```
Configuring a Unity Server Group Policy 59
        Configuring an Easy VPN Client 60
      Configuration Examples for Encrypted Preshared Key 62
        Encrypted Preshared Key Example 62
        No Previous Key Present Example 62
        Key Already Exists Example 63
        Key Already Exists But the User Wants to Key In Interactively Example 63
        No Key Present But the User Wants to Key In Interactively Example 63
        Removal of the Password Encryption Example 63
      Where to Go Next 63
      Additional References 64
        Related Documents 64
        Standards 64
        MIBs 64
        RFCs 64
        Technical Assistance 65
Distinguished Name Based Crypto Maps 67
      Finding Feature Information 67
      Feature Overview 68
        Benefits 68
        Restrictions 68
        Related Documents 68
      Supported Platforms 68
      Supported Standards MIBs and RFCs 69
      Prerequisites 69
      Configuration Tasks 70
        Configuring DN Based Crypto Maps (authenticated by DN) 70
        Configuring DN Based Crypto Maps (authenticated by hostname) 70
        Applying Identity to DN Based Crypto Maps 71
        Verifying DN Based Crypto Maps 72
        Troubleshooting Tips 72
      Configuration Examples 72
        DN Based Crypto Map Configuration Example 72
```

Configuring ISAKMP Aggressive Mode 58

# **IPsec and Quality of Service 75** CHAPTER 7 Finding Feature Information 75 Prerequisites for IPsec and Quality of Service 76 Restrictions for IPsec and Quality of Service 76 Information About IPsec and Quality of Service 76 IPsec and Quality of Service Overview 76 How to Configure IPsec and Quality of Service 77 Configuring IPsec and Quality of Service 77 Verifying IPsec and Quality of Service Sessions 78 Troubleshooting Tips 78 Configuration Examples for IPsec and Quality of Service 79 QoS Policy Applied to Two Groups of Remote Users Example 79 show crypto isakmp profile Command Example 80 show crypto ipsec sa Command Example 81 Additional References 81 Related Documents 81 Standards 81 **MIBs 82** RFCs 82 Technical Assistance 82 Feature Information for IPsec and Quality of Service 82 VRF-Aware IPsec 85 CHAPTER 8 Finding Feature Information 85 Restrictions for VRF-Aware IPsec 86 Information About VRF-Aware IPsec 86 VRF Instance 86 MPLS Distribution Protocol 86 VRF-Aware IPsec Functional Overview 86 Packet Flow into the IPsec Tunnel 87 Packet Flow from the IPsec Tunnel 87

How to Configure VRF-Aware IPsec 88
Configuring Crypto Keyrings 88
Configuring ISAKMP Profiles 90

```
What to Do Next 94
        Configuring an ISAKMP Profile on a Crypto Map 94
        Configuring to Ignore Extended Authentication During IKE Phase 1 Negotiation 95
        Verifying VRF-Aware IPsec 96
        Clearing Security Associations 97
        Troubleshooting VRF-Aware IPsec 98
            Debug Examples for VRF-Aware IPsec 98
      Configuration Examples for VRF-Aware IPsec 105
        Example Static IPsec-to-MPLS VPN 105
        Example IPsec-to-MPLS VPN Using RSA Encryption 107
        Example IPsec-to-MPLS VPN with RSA Signatures 108
        Example IPsec Remote Access-to-MPLS VPN 110
        Upgrade from Previous Versions of the Cisco Network-Based IPsec VPN Solution 111
            Site-to-Site Configuration Upgrade 111
                Previous Version Site-to-Site Configuration 111
                New Version Site-to-Site Configuration 111
            Remote Access Configuration Upgrade 112
                Previous Version Remote Access Configuration 112
                New Version Remote Access Configuration 113
            Combination Site-to-Site and Remote Access Configuration Upgrade 114
                Previous Version Site-to-Site and Remote Access Configuration 114
                New Version Site-to-Site and Remote Access Configuration 115
      Additional References 116
     Feature Information for VRF-Aware IPsec 117
      Glossary 119
IKE Initiate Aggressive Mode 121
     Finding Feature Information 121
      Prerequisites for IKE Initiate Aggressive Mode 122
     Restrictions for IKE Initiate Aggressive Mode 122
     Information About IKE Initiate Aggressive Mode 122
        Overview 122
        RADIUS Tunnel Attributes 123
     How to Configure IKE Initiate Aggressive Mode 123
```

Configuring RADIUS Tunnel Attributes 123

Verifying RADIUS Tunnel Attribute Configurations 124

Troubleshooting Tips 124

Configuration Examples for IKE Initiate Aggressive Mode 125

Hub Configuration Example 125

Spoke Configuration Example 126

RADIUS User Profile Example 126

Additional References 126

Feature Information for IKE Initiate Aggressive Mode 128

Contents

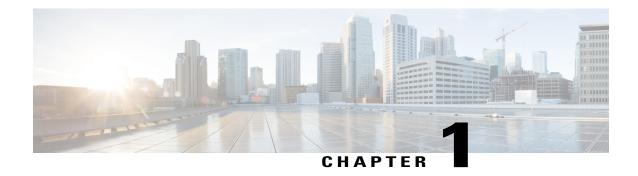

# **Read Me First**

#### **Important Information about Cisco IOS XE 16**

Effective Cisco IOS XE Release 3.7.0E (for Catalyst Switching) and Cisco IOS XE Release 3.17S (for Access and Edge Routing) the two releases evolve (merge) into a single version of converged release—the Cisco IOS XE 16—providing one release covering the extensive range of access and edge products in the Switching and Routing portfolio.

#### **Feature Information**

Use Cisco Feature Navigator to find information about feature support, platform support, and Cisco software image support. An account on Cisco.com is not required.

#### **Related References**

• Cisco IOS Command References, All Releases

#### **Obtaining Documentation and Submitting a Service Request**

For information on obtaining documentation, using the Cisco Bug Search Tool (BST), submitting a service request, and gathering additional information, see What's New in Cisco Product Documentation.

To receive new and revised Cisco technical content directly to your desktop, you can subscribe to the What's New in Cisco Product Documentation RSS feed. RSS feeds are a free service.

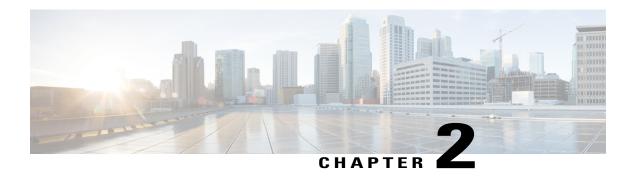

# Configuring Internet Key Exchange for IPsec VPNs

This module describes how to configure the Internet Key Exchange (IKE) protocol for basic IP Security (IPsec) Virtual Private Networks (VPNs). IKE is a key management protocol standard that is used in conjunction with the IPsec standard. IPsec is an IP security feature that provides robust authentication and encryption of IP packets.

IPsec can be configured without IKE, but IKE enhances IPsec by providing additional features, flexibility, and ease of configuration for the IPsec standard.

IKE is a hybrid protocol, that implements the Oakley key exchange and Skeme key exchange inside the Internet Security Association Key Management Protocol (ISAKMP) framework. (ISAKMP, Oakley, and Skeme are security protocols implemented by IKE.)

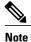

Security threats, as well as the cryptographic technologies to help protect against them, are constantly changing. For more information about the latest Cisco cryptographic recommendations, see the Next Generation Encryption (NGE) white paper.

- Finding Feature Information, page 4
- Prerequisites for IKE Configuration, page 4
- Restrictions for IKE Configuration, page 4
- Information About Configuring IKE for IPsec VPNs, page 5
- How to Configure IKE for IPsec VPNs, page 11
- Configuration Examples for an IKE Configuration, page 23
- Where to Go Next, page 26
- Additional References, page 26
- Feature Information for Configuring IKE for IPsec VPNs, page 27

# **Finding Feature Information**

Your software release may not support all the features documented in this module. For the latest caveats and feature information, see Bug Search Tool and the release notes for your platform and software release. To find information about the features documented in this module, and to see a list of the releases in which each feature is supported, see the feature information table at the end of this module.

Use Cisco Feature Navigator to find information about platform support and Cisco software image support. To access Cisco Feature Navigator, go to <a href="https://www.cisco.com/go/cfn">www.cisco.com/go/cfn</a>. An account on Cisco.com is not required.

# **Prerequisites for IKE Configuration**

- You should be familiar with the concepts and tasks explained in the module Configuring Security for VPNs with IPsec.
- Ensure that your Access Control Lists (ACLs) are compatible with IKE. Because IKE negotiation uses User Datagram Protocol (UDP) on port 500, your ACLs must be configured so that UDP port 500 traffic is not blocked at interfaces used by IKE and IPsec. In some cases you might need to add a statement to your ACLs to explicitly permit UDP port 500 traffic.

# **Restrictions for IKE Configuration**

- The initiating router *must not* have a certificate associated with the remote peer.
- The preshared key *must* be by a fully qualified domain name (FQDN) on both peers. (To configure the preshared key, enter the **crypto isakmp key** command.)
- The communicating routers *must* have a FQDN host entry for each other in their configurations.
- The communicating routers *must* be configured to authenticate by hostname, *not* by IP address; thus, you should use the **crypto isakmp identity hostname** command.
- Use **show crypto eli** command to determine the software encryption limitations for your device. Without any hardware modules, the limitations are as follows:
  - 1000 IPsec security associations (SAs)
  - ° 100 IKE SAs
  - · 50 Diffie-Hellman (DH) session keys
- Disable the crypto batch functionality, by using the no crypto batch allowed command to increase the
  performance of a TCP flow on a Site-to-site VPN. However, disabling the crypto batch functionality
  might have an impact on CPU utilization.
- Starting with Cisco IOS Release 15.0(1)SY and later, you cannot configure IPSec Network Security features using **crypto ipsec** commands on Cisco Catalyst 6500 Series switches. For IPSec support on these switches, you must use a hardware encryption engine.

# **Information About Configuring IKE for IPsec VPNs**

### **Supported Standards for Use with IKE**

Cisco implements the following standards:

- IPsec—IP Security Protocol. IPsec is a framework of open standards that provides data confidentiality, data integrity, and data authentication between participating peers. IPsec provides these security services at the IP layer; it uses IKE to handle negotiation of protocols and algorithms based on local policy and to generate the encryption and authentication keys to be used by IPsec. IPsec can be used to protect one or more data flows between a pair of hosts, between a pair of security gateways, or between a security gateway and a host.
- ISAKMP—Internet Security Association and Key Management Protocol. A protocol framework that defines payload formats, the mechanics of implementing a key exchange protocol, and the negotiation of a security association.
- Oakley—A key exchange protocol that defines how to derive authenticated keying material.
- Skeme—A key exchange protocol that defines how to derive authenticated keying material, with rapid key refreshment.

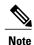

Cisco no longer recommends using DES, 3DES, MD5 (including HMAC variant), and Diffie-Hellman (DH) groups 1, 2 and 5; instead, you should use AES, SHA-256 and DH Groups 14 or higher. For more information about the latest Cisco cryptographic recommendations, see the Next Generation Encryption (NGE) white paper.

The component technologies implemented for use by IKE include the following:

- AES—Advanced Encryption Standard. A cryptographic algorithm that protects sensitive, unclassified information. AES is privacy transform for IPsec and IKE and has been developed to replace the Data Encryption Standard (DES). AES is designed to be more secure than DES: AES offers a larger key size, while ensuring that the only known approach to decrypt a message is for an intruder to try every possible key. AES has a variable key length—the algorithm can specify a 128-bit key (the default), a 192-bit key, or a 256-bit key.
- DES—Data Encryption Standard. An algorithm that is used to encrypt packet data. IKE implements the 56-bit DES-CBC with Explicit IV standard. Cipher Block Chaining (CBC) requires an initialization vector (IV) to start encryption. The IV is explicitly given in the IPsec packet.

Cisco IOS software also implements Triple DES (168-bit) encryption, depending on the software versions available for a specific platform. Triple DES (3DES) is a strong form of encryption that allows sensitive information to be transmitted over untrusted networks. It enables customers, particularly in the finance industry, to utilize network-layer encryption.

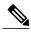

Note

Cisco IOS images that have strong encryption (including, but not limited to, 56-bit data encryption feature sets) are subject to United States government export controls, and have a limited distribution. Images that are to be installed outside the United States require an export license. Customer orders might be denied or subject to delay because of United States government regulations. Contact your sales representative or distributor for more information, or send e-mail to export@cisco.com.

- SEAL—Software Encryption Algorithm. An alternative algorithm to software-based DES, 3DES, and AES. SEAL encryption uses a 160-bit encryption key and has a lower impact to the CPU when compared to other software-based algorithms.
- SHA-2 and SHA-1 family (HMAC variant)—Secure Hash Algorithm (SHA) 1 and 2. Both SHA-1 and SHA-2 are hash algorithms used to authenticate packet data and verify the integrity verification mechanisms for the IKE protocol. HMAC is a variant that provides an additional level of hashing. SHA-2 family adds the SHA-256 bit hash algorithm and SHA-384 bit hash algorithm. This functionality is part of the Suite-B requirements that comprises four user interface suites of cryptographic algorithms for use with IKE and IPSec that are described in RFC 4869. Each suite consists of an encryption algorithm, a digital signature algorithm, a key agreement algorithm, and a hash or message digest algorithm. See the Configuring Security for VPNs with IPsec feature module for more detailed information about Cisco IOS Suite-B support.
- RSA signatures and RSA encrypted nonces—RSA is the public key cryptographic system developed by Ron Rivest, Adi Shamir, and Leonard Adleman. RSA signatures provide nonrepudiation, and RSA encrypted nonces provide repudiation. (Repudation and nonrepudation have to do with traceability.)
- Diffie-Hellman—A public-key cryptography protocol that allows two parties to establish a shared secret over an unsecure communications channel. Diffie-Hellman is used within IKE to establish session keys. It supports 768-bit (the default), 1024-bit, 1536-bit, 2048-bit, 3072-bit, and 4096-bit DH groups. It also supports a 2048-bit DH group with a 256-bit subgroup, and 256-bit and 384-bit elliptic curve DH (ECDH). Cisco recommends using 2048-bit or larger DH key exchange, or ECDH key exchange.
- MD5—Message Digest 5 (Hash-Based Message Authentication Code (HMAC) variant). A hash algorithm used to authenticate packet data. HMAC is a variant that provides an additional level of hashing.

IKE interoperates with the X.509v3 certificates, which are used with the IKE protocol when authentication requires public keys. This certificate support allows the protected network to scale by providing the equivalent of a digital ID card to each device. When two devices intend to communicate, they exchange digital certificates to prove their identity (thus removing the need to manually exchange public keys with each peer or to manually specify a shared key at each peer).

### **IKE Benefits**

IKE automatically negotiates IPsec security associations (SAs) and enables IPsec secure communications without costly manual preconfiguration. Specifically, IKE provides the following benefits:

- Allows you to specify a lifetime for the IPsec SA.
- Allows encryption keys to change during IPsec sessions.
- Allows IPsec to provide antireplay services.
- Permits certification authority (CA) support for a manageable, scalable IPsec implementation.

• Allows dynamic authentication of peers.

### **IKE Main Mode and Aggressive Mode**

IKE has two phases of key negotiation: phase 1 and phase 2. Phase 1 negotiates a security association (a key) between two IKE peers. The key negotiated in phase 1 enables IKE peers to communicate securely in phase 2. During phase 2 negotiation, IKE establishes keys (security associations) for other applications, such as IPsec.

Phase 1 negotiation can occur using main mode or aggressive mode. Main mode tries to protect all information during the negotiation, meaning that no information is available to a potential attacker. When main mode is used, the identities of the two IKE peers are hidden. Although this mode of operation is very secure, it is relatively costly in terms of the time required to complete the negotiation. Aggressive mode takes less time to negotiate keys between peers; however, it gives up some of the security provided by main mode negotiation. For example, the identities of the two parties trying to establish a security association are exposed to an eavesdropper.

The two modes serve different purposes and have different strengths. Main mode is slower than aggressive mode, but main mode is more secure and more flexible because it can offer an IKE peer more security proposals than aggressive mode. Aggressive mode is less flexible and not as secure, but much faster.

In Cisco IOS software, the two modes are not configurable. The default action for IKE authentication (rsa-sig, rsa-encr, or preshared) is to initiate main mode; however, in cases where there is no corresponding information to initiate authentication, and there is a preshared key associated with the hostname of the peer, Cisco IOS software can initiate aggressive mode. Cisco IOS software will respond in aggressive mode to an IKE peer that initiates aggressive mode.

# **IKE Policies Security Parameters for IKE Negotiation**

An IKE policy defines a combination of security parameters to be used during the IKE negotiation. You must create an IKE policy at each peer participating in the IKE exchange.

If you do not configure any IKE policies, your router will use the default policy, which is always set to the lowest priority and which contains the default value of each parameter.

#### **About IKE Policies**

Because IKE negotiations must be protected, each IKE negotiation begins by agreement of both peers on a common (shared) IKE policy. This policy states which security parameters will be used to protect subsequent IKE negotiations and mandates how the peers are authenticated.

After the two peers agree upon a policy, the security parameters of the policy are identified by an SA established at each peer, and these SAs apply to all subsequent IKE traffic during the negotiation.

You can configure multiple, prioritized policies on each peer-e ach with a different combination of parameter values. However, at least one of these policies must contain exactly the same encryption, hash, authentication, and Diffie-Hellman parameter values as one of the policies on the remote peer. For each policy that you create, you assign a unique priority (1 through 10,000, with 1 being the highest priority).

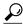

Tip

If you are interoperating with a device that supports only one of the values for a parameter, your choice is limited to the value supported by the other device. Aside from this limitation, there is often a trade-off between security and performance, and many of these parameter values represent such a trade-off. You should evaluate the level of security risks for your network and your tolerance for these risks.

### **IKE Peers Agreeing Upon a Matching IKE Policy**

When the IKE negotiation begins, IKE searches for an IKE policy that is the same on both peers. The peer that initiates the negotiation will send all its policies to the remote peer, and the remote peer will try to find a match. The remote peer looks for a match by comparing its own highest priority policy against the policies received from the other peer. The remote peer checks each of its policies in order of its priority (highest priority first) until a match is found.

A match is made when both policies from the two peers contain the same encryption, hash, authentication, and Diffie-Hellman parameter values.

If a match is found, IKE will complete negotiation, and IPsec security associations will be created. If no acceptable match is found, IKE refuses negotiation and IPsec will not be established.

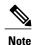

The parameter values apply to the IKE negotiations after the IKE SA is established. Depending on the authentication method specified in a policy, additional configuration might be required (as described in the section IKE Authentication, on page 8). If a peer's policy does not have the required companion configuration, the peer will not submit the policy when attempting to find a matching policy with the remote peer.

### **IKE Authentication**

IKE authentication consists of the following options and each authentication method requires additional configuration.

### **RSA Signatures**

With RSA signatures, you can configure the peers to obtain certificates from a CA. (The CA must be properly configured to issue the certificates.) Using a CA can dramatically improve the manageability and scalability of your IPsec network. Additionally, RSA signature-based authentication uses only two public key operations, whereas RSA encryption uses four public key operations, making it costlier in terms of overall performance. To properly configure CA support, see the module "Deploying RSA Keys Within a PKI."

The certificates are used by each peer to exchange public keys securely. (RSA signatures requires that each peer has the public signature key of the remote peer.) When both peers have valid certificates, they will automatically exchange public keys with each other as part of any IKE negotiation in which RSA signatures are used.

You can also exchange the public keys manually, as described in the section "Configuring RSA Keys Manually for RSA Encrypted Nonces, on page 15."

RSA signatures provide nonrepudiation for the IKE negotiation. And, you can prove to a third party after the fact that you did indeed have an IKE negotiation with the remote peer.

### **RSA Encrypted Nonces**

With RSA encrypted nonces, you must ensure that each peer has the public keys of the other peers.

Unlike RSA signatures, the RSA encrypted nonces method cannot use certificates to exchange public keys. Instead, you ensure that each peer has the other's public keys by one of the following methods:

- Manually configuring RSA keys as described in the section "Configuring RSA Keys Manually for RSA Encrypted Nonces, on page 15."
- Ensuring that an IKE exchange using RSA signatures with certificates has already occurred between the peers. (The peers' public keys are exchanged during the RSA-signatures-based IKE negotiations if certificates are used.) To make that the IKE exchange happens, specify two policies: a higher-priority policy with RSA encrypted nonces and a lower-priority policy with RSA signatures. When IKE negotiations occur, RSA signatures will be used the first time because the peers do not yet have each other's public keys. Then future IKE negotiations can use RSA encrypted nonces because the public keys will have been exchanged. This alternative requires that you already have CA support configured.

RSA encrypted nonces provide repudiation for the IKE negotiation; however, unlike RSA signatures, you cannot prove to a third party that you had an IKE negotiation with the remote peer.

### **Preshared Keys**

#### **Preshared Keys An Overview**

Preshared keys are clumsy to use if your secured network is large, and they do not scale well with a growing network. However, they do not require use of a CA, as do RSA signatures, and might be easier to set up in a small network with fewer than ten nodes. RSA signatures also can be considered more secure when compared with preshared key authentication.

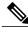

Note

If RSA encryption is configured and signature mode is negotiated (and certificates are used for signature mode), the peer will request both signature and encryption keys. Basically, the router will request as many keys as the configuration will support. If RSA encryption is not configured, it will just request a signature key.

#### **ISAKMP Identity Setting for Preshared Keys**

You should set the ISAKMP identity for each peer that uses preshared keys in an IKE policy.

When two peers use IKE to establish IPsec SAs, each peer sends its identity to the remote peer. Each peer sends either its hostname or its IP address, depending on how you have set the ISAKMP identity of the router.

By default, a peer's ISAKMP identity is the IP address of the peer. If appropriate, you could change the identity to be the peer's hostname instead. As a general rule, set the identities of all peers the same way--either all peers should use their IP addresses or all peers should use their hostnames. If some peers use their hostnames and some peers use their IP addresses to identify themselves to each other, IKE negotiations could fail if the

identity of a remote peer is not recognized and a Domain Name System (DNS) lookup is unable to resolve the identity.

#### **Mask Preshared Keys**

A mask preshared key allows a group of remote users with the same level of authentication to share an IKE preshared key. The preshared key of the remote peer must match the preshared key of the local peer for IKE authentication to occur.

A m ask preshared key is usually distributed through a secure out-of-band channel. In a remote peer-to-local peer scenario, any remote peer with the IKE preshared key configured can establish IKE SAs with the local peer.

If you specify the **mask** keyword with the **crypto isakmp key** command, it is up to you to use a subnet address, which will allow more peers to share the same key. That is, the preshared key is no longer restricted to use between two users.

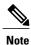

Using 0.0.0.0 as a subnet address is not recommended because it encourages group preshared keys, which allow all peers to have the same group key, thereby reducing the security of your user authentication.

#### **Disable Xauth on a Specific IPsec Peer**

Disabling Extended Authentication (Xauth) for static IPsec peers prevents the routers from being prompted for Xauth information--username and password.

# **IKE Mode Configuration**

IKE mode configuration, as defined by the Internet Engineering Task Force (IETF), allows a gateway to download an IP address (and other network-level configuration) to the client as part of an IKE negotiation. Using this exchange, the gateway gives an IP address to the IKE client to be used as an "inner" IP address encapsulated under IPsec. This method provides a known IP address for the client that can be matched against IPsec policy.

To implement IPsec VPNs between remote access clients that have dynamic IP addresses and a corporate gateway, you have to dynamically administer scalable IPsec policy on the gateway once each client is authenticated. With IKE mode configuration, the gateway can set up a scalable policy for a very large set of clients regardless of the IP addresses of those clients.

There are two types of IKE mode configuration:

- Gateway initiation--Gateway initiates the configuration mode with the client. Once the client responds, the IKE modifies the identity of the sender, the message is processed, and the client receives a response.
- Client initiation--Client initiates the configuration mode with the gateway. The gateway responds with an IP address that it has allocated for the client.

# **How to Configure IKE for IPsec VPNs**

If you do not want IKE to be used with your IPsec implementation, you can disable it at all IPsec peers via the **no crypto isakmp** command, skip the rest of this chapter, and begin your IPsec VPN.

IKE is enabled by default. IKE does not have to be enabled for individual interfaces, but it is enabled globally for all interfaces at the router.

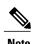

Security threats, as well as the cryptographic technologies to help protect against them, are constantly changing. For more information about the latest Cisco cryptographic recommendations, see the Next Generation Encryption (NGE) white paper.

Perform the following tasks to provide authentication of IPsec peers, negotiate IPsec SAs, and establish IPsec keys:

# **Creating IKE Policies**

#### **Before You Begin**

The following restrictions apply if you are configuring an AES IKE policy:

- Your device must support IPsec and long keys (the "k9" subsystem).
- AES cannot encrypt IPsec and IKE traffic if an acceleration card is present.

#### **SUMMARY STEPS**

- 1. enable
- 2. configure terminal
- 3. crypto isakmp policy priority
- 4. encryption {des | 3des | aes | aes 192 | aes 256}
- 5. hash {sha | sha256 | sha384 | md5}
- **6.** authentication {rsa-sig | rsa-encr | pre-share}
- 7. group {1 | 2 | 5 | 14 | 15 | 16 | 19 | 20 | 24}
- 8. lifetime seconds
- 9. exit
- 10. exit
- 11. show crypto isakmp policy
- **12.** Repeat these steps for each policy you want to create.

|        | Command or Action                                        | Purpose                                                                                                    |
|--------|----------------------------------------------------------|----------------------------------------------------------------------------------------------------|
| Step 1 | enable                                                   | Enables privileged EXEC mode.                                                                                                    |
|        | Example: Router> enable                                  | Enter your password if prompted.                                                                                                    |
| Step 2 | configure terminal                                       | Enters global configuration mode.                                                                                                    |
|        | Example: Router# configure terminal                      |                                                                                                    |
| Step 3 | crypto isakmp policy priority                            | Defines an IKE policy and enters config-isakmp configuration mode.                                                                                |
|        | Example: Router(config) # crypto isakmp policy 10        | • <i>priority</i> —Uniquely identifies the IKE policy and assigns a priority to the policy. Valid values: 1 to 10,000; 1 is the highest priority. |
| Step 4 | encryption {des   3des   aes   aes 192                   | Specifies the encryption algorithm.                                                                                                    |
|        | aes 256}                                                 | • By default, the <b>des</b> keyword is used.                                                                                                    |
|        | Example: Router(config-isakmp)# encryption aes 256       | • des—56-bit DES-CBC (No longer recommended. AES is the recommended encryption algorithm)                                                         |
|        |                                                          | <ul> <li>3des—168-bit DES (No longer recommended. AES is the<br/>recommended encryption algorithm)</li> </ul>                                     |
|        |                                                          | • aes—128-bit AES                                                                                                    |
|        |                                                          | • aes 192—192-bit AES                                                                                                    |
|        |                                                          | • aes 256—256-bit AES                                                                                                    |
| Step 5 | hash {sha   sha256   sha384   md5}                       | Specifies the hash algorithm.                                                                                                    |
|        | <pre>Example: Router(config-isakmp)# hash sha</pre>      | • By default, SHA-1 (sha) is used.                                                                                                    |
|        |                                                          | • The <b>sha256</b> keyword specifies SHA-2 family 256-bit (HMAC variant) as the hash algorithm.                                                  |
|        |                                                          | <ul> <li>The sha384 keyword specifies SHA-2 family 384-bit (HMAC variant)<br/>as the hash algorithm.</li> </ul>                                   |
|        |                                                          | • The <b>md5</b> keyword specifies MD5 (HMAC variant) as the hash algorithm. (No longer recommended. SHA-256 is the recommended replacement.)     |
| Step 6 | authentication {rsa-sig   rsa-encr                       | Specifies the authentication method.                                                                                                    |
|        | pre-share}                                               | By default, RSA signatures are used.                                                                                                    |
|        | Example: Router(config-isakmp)# authentication pre-share | • rsa-sig—RSA signatures require that you configure your peer routers to obtain certificates from a CA.                                           |

|         | Command or Action                                   | Purpose                                                                                                    |
|---------|-----------------------------------------------------|----------------------------------------------------------------------------------------------------|
|         |                                                     | • rsa-encr—RSA encrypted nonces require that you ensure each peer has the other peer's RSA public keys.                                                                                                    |
|         |                                                     | <ul> <li>pre-share—Preshared keys require that you separately configure<br/>these preshared keys.</li> </ul>                                                                                                    |
| Step 7  | group {1   2   5   14   15   16   19   20           | Specifies the Diffie-Hellman (DH) group identifier.                                                                                                    |
|         | 24}                                                 | By default, DH group 1 is used.                                                                                                    |
|         | Example:                                            | • 1—768-bit DH (No longer recommended.)                                                                                                    |
|         | Router(config-isakmp)# group 14                     | • 2—1024-bit DH (No longer recommended)                                                                                                    |
|         |                                                     | • 5—1536-bit DH (No longer recommended)                                                                                                    |
|         |                                                     | • 14—Specifies the 2048-bit DH group.                                                                                                    |
|         |                                                     | • 15—Specifies the 3072-bit DH group.                                                                                                    |
|         |                                                     | • 16—Specifies the 4096-bit DH group.                                                                                                    |
|         |                                                     | • 19—Specifies the 256-bit elliptic curve DH (ECDH) group.                                                                                                    |
|         |                                                     | • 20—Specifies the 384-bit ECDH group.                                                                                                    |
|         |                                                     | • 24—Specifies the 2048-bit DH/DSA group.                                                                                                    |
|         |                                                     | The group chosen must be strong enough (have enough bits) to protect the IPsec keys during negotiation. A generally accepted guideline recommends the use of a 2048-bit group after 2013 (until 2030). Group 14 or higher (where possible) can be selected to meet this guideline. Even if a longer-lived security method is needed, the use of Elliptic Curve Cryptography is recommended, but group 15 and group 16 can also be considered. |
| Step 8  | lifetime seconds                                    | Specifies the lifetime of the IKE SA.                                                                                                    |
|         | <pre>Example: Router(config-isakmp)# lifetime</pre> | • <i>seconds</i> —Time, in seconds, before each SA expires. Valid values: 60 to 86,400; default value: 86,400.                                                                                                    |
|         | 180                                                 | Note The shorter the lifetime (up to a point), the more secure your IKE negotiations will be. However, with longer lifetimes, future IPsec SAs can be set up more quickly.                                                                                                    |
| Step 9  | exit                                                | Exits config-isakmp configuration mode.                                                                                                    |
|         | Example: Router(config-isakmp)# exit                |                                                                                                    |
| Step 10 | exit                                                | Exits global configuration mode.                                                                                                    |
|         | Example:                                            |                                                                                                    |
|         | Router(config)# exit                                |                                                                                                    |

|         | Command or Action                                      | Purpose                                        |
|---------|--------------------------------------------------------|------------------------------------------------|
| Step 11 | show crypto isakmp policy                              | (Optional) Displays all existing IKE policies. |
|         | Example: Router# show crypto isakmp policy             |                                                |
| Step 12 | Repeat these steps for each policy you want to create. | _                                              |

#### **Examples**

The following sample output from the **show crypto isakmp policy** command displays a warning message after a user tries to configure an IKE encryption method that the hardware does not support:

### **Troubleshooting Tips**

• Clear (and reinitialize) IPsec SAs by using the **clear crypto sa** EXEC command.

Using the **clear crypto sa** command without parameters will clear out the full SA database, which will clear out active security sessions. You may also specify the **peer**, **map**, or **entry** keywords to clear out only a subset of the SA database. For more information, see the **clear crypto sa** command in the Cisco IOS Security Command Reference.

- The default policy and default values for configured policies do not show up in the configuration when you issue the **show running-config** command. To display the default policy and any default values within configured policies, use the **show crypto isakmp policy** command.
- Any IPsec transforms or IKE encryption methods that the current hardware does not support should be disabled; they are ignored whenever an attempt to negotiate with the peer is made.

If a user enters an IPsec transform or an IKE encryption method that the hardware does not support, a warning message will be generated. These warning messages are also generated at boot time. When an encrypted card is inserted, the current configuration is scanned. If any IPsec transforms or IKE encryption methods are found that are not supported by the hardware, a warning message will be generated.

#### What to Do Next

Depending on which authentication method you specified in your IKE policies (RSA signatures, RSA encrypted nonces, or preshared keys), you must do certain additional configuration tasks before IKE and IPsec can

successfully use the IKE policies. For information on completing these additional tasks, refer to the Configuring IKE Authentication, on page 15."

To configure an AES-based transform set, see the module "Configuring Security for VPNs with IPsec."

# **Configuring IKE Authentication**

After you have created at least one IKE policy in which you specified an authentication method (or accepted the default method), you need to configure an authentication method. IKE policies cannot be used by IPsec until the authentication method is successfully configured.

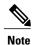

Before configuring IKE authentication, you must have configured at least one IKE policy, which is where the authentication method was specified (or RSA signatures was accepted by default).

To configure IKE authentication, you should perform one of the following tasks, as appropriate:

### **Prerequisites**

You must have configured at least one IKE policy, which is where the authentication method was specified (or RSA signatures was accepted by default).

### **Configuring RSA Keys Manually for RSA Encrypted Nonces**

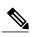

Note

This task can be performed only if a CA is not in use.

To manually configure RSA keys, perform this task for each IPsec peer that uses RSA encrypted nonces in an IKE policy.

#### **SUMMARY STEPS**

- 1. enable
- 2. configure terminal
- **3.** crypto key generate rsa {general-keys} | usage-keys} [label key-label] [exportable] [modulus modulus-size]
- 4. crypto key generate ec keysize [256 | 384] [label label-string]
- 5. exit
- 6. show crypto key mypubkey rsa
- 7. configure terminal
- 8. crypto key pubkey-chain rsa
- **9.** Do one of the following:
  - named-key key-name [encryption | signature]
  - addressed-key key-address [encryption | signature]
- 10. address ip-address
- **11. key-string** key-string
- **12.** quit
- 13. Repeat these steps at each peer that uses RSA encrypted nonces in an IKE policy.
- **14.** exit
- **15.** exit
- **16.** show crypto key pubkey-chain rsa [name key-name | address key-address]

|        | Command or Action                                                                                                    | Purpose                                                                                                    |
|--------|----------------------------------------------------------------------------------------------------|----------------------------------------------------------------------------------------------------|
| Step 1 | enable                                                                                                    | Enables privileged EXEC mode.                                                                                                    |
|        | Example: Router> enable                                                                                                    | • Enter your password if prompted.                                                                                                    |
| Step 2 | configure terminal                                                                                                    | Enters global configuration mode.                                                                                                    |
|        | Example: Router# configure terminal                                                                                                    |                                                                                                    |
| Step 3 | crypto key generate rsa{general-keys}   usage-keys} [label key-label] [exportable] [modulus modulus-size]  Example: Router(config) # crypto key generate rsa general-keys modulus 360 | Generates RSA keys.  • If a <i>key-label</i> argument is not specified, the default value, which is the fully qualified domain name (FQDN) of the router, is used. |
| Step 4 | crypto key generate ec keysize [256   384] [label label-string]                                                                                                    | Generates EC keys.                                                                                                    |

|         | Command or Action                                                        | Purpose                                                                                                    |
|---------|--------------------------------------------------------------------------|----------------------------------------------------------------------------------------------------|
|         |                                                                          | The 256 keyword specifies a 256-bit keysize.                                                                                                    |
|         | Example:                                                                 | • The 384 keyword specifies a 384-bit keysize.                                                                                                    |
|         | Router(config)# crypto key generate ec keysize 256 label Router_1_Key    | • A label can be specified for the EC key by using the <b>label</b> keyword and <i>label-string</i> argument.                                                                                |
|         |                                                                          | Note If a label is not specified, then FQDN value is used.                                                                                                    |
| Step 5  | exit                                                                     | (Optional) Exits global configuration mode.                                                                                                    |
|         | <pre>Example: Router(config) # exit</pre>                                |                                                                                                    |
| Step 6  | show crypto key mypubkey rsa                                             | (Optional) Displays the generated RSA public keys.                                                                                                    |
|         | Example: Router# show crypto key mypubkey rsa                            |                                                                                                    |
| Step 7  | configure terminal                                                       | Returns to global configuration mode.                                                                                                    |
|         | Example: Router# configure terminal                                      |                                                                                                    |
| Step 8  | crypto key pubkey-chain rsa                                              | Enters public key chain configuration mode (so you can manually specify the RSA public keys of other devices).                                                                               |
|         | Example: Router(config)# crypto key pubkey-chain rsa                     |                                                                                                    |
| Step 9  | Do one of the following:  • named-key key-name [encryption   signature]  | Indicates which remote peer's RSA public key you will specify and enters public key configuration mode.                                                                                      |
|         | • addressed-key key-address [encryption   signature]                     | • If the remote peer uses its hostname as its ISAKMP identity, use the <b>named-key</b> command and specify the remote peer's FQDN, such as somerouter.example.com, as the <i>key-name</i> . |
|         | Example: Router(config-pubkey-chain) # named-key otherpeer.example.com   | <ul> <li>If the remote peer uses its IP address as its ISAKMP<br/>identity, use the addressed-key command and specify<br/>the remote peer's IP address as the key-address.</li> </ul>        |
|         | Example: Router(config-pubkey-chain) # addressed-key 10.1.1.2 encryption |                                                                                                    |
| Step 10 | address ip-address                                                       | Specifies the IP address of the remote peer.                                                                                                    |
|         | Example: Router(config-pubkey-key)# address 10.5.5.1                     | If you use the <b>named-key</b> command, you need to use this command to specify the IP address of the peer.                                                                                 |
| Step 11 | key-string key-string                                                    | Specifies the RSA public key of the remote peer.                                                                                                    |

|         | Command or Action                                                                | Purpose                                                                                                    |
|---------|----------------------------------------------------------------------------------|----------------------------------------------------------------------------------------------------|
|         | Example: Router(config-pubkey-key)# key-string                                   | (This key was previously viewed by the administrator<br>of the remote peer when the RSA keys of the remote<br>router were generated.) |
|         | Example: Router(config-pubkey) # 00302017 4A7D385B 1234EF29 335FC973             |                                                                                                    |
|         | Example: Router(config-pubkey) # 2DD50A37 C4F4B0FD 9DADE748 429618D5             |                                                                                                    |
|         | Example: Router(config-pubkey) # 18242BA3 2EDFBDD3 4296142A DDF7D3D8             |                                                                                                    |
|         | Example: Router(config-pubkey)# 08407685 2F2190A0 0B43F1BD 9A8A26DB              |                                                                                                    |
|         | Example: Router(config-pubkey)# 07953829 791FCDE9 A98420F0 6A82045B              |                                                                                                    |
|         | Example: Router(config-pubkey) # 90288A26 DBC64468 7789F76E EE21                 |                                                                                                    |
| Step 12 | quit                                                                             | Returns to public key chain configuration mode.                                                                                       |
|         | Example: Router(config-pubkey-key)# quit                                         |                                                                                                    |
| Step 13 | Repeat these steps at each peer that uses RSA encrypted nonces in an IKE policy. | _                                                                                                    |
| Step 14 | exit                                                                             | Returns to global configuration mode.                                                                                                 |
|         | Example: Router(config-pubkey-key)# exit                                         |                                                                                                    |
| Step 15 | exit                                                                             | Returns to privileged EXEC mode.                                                                                                    |
|         | <pre>Example: Router(config)# exit</pre>                                         |                                                                                                    |

|         | Command or Action                                                      | Purpose                                                                                                    |
|---------|------------------------------------------------------------------------|----------------------------------------------------------------------------------------------------|
| Step 16 | show crypto key pubkey-chain rsa [name key-name   address key-address] | (Optional) Displays either a list of all RSA public keys that are stored on your router or details of a particular RSA key that is stored on your router. |
|         | Example: Router# show crypto key pubkey-chain rsa                      |                                                                                                    |

### **Configuring Preshared Keys**

To configure preshared keys, perform these steps for each peer that uses preshared keys in an IKE policy.

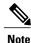

Preshared keys do not scale well with a growing network. Mask preshared keys have the following restrictions:

- The SA cannot be established between the IPsec peers until all IPsec peers are configured for the same preshared key.
- The mask preshared key must be distinctly different for remote users requiring varying levels of authorization. You must configure a new preshared key for each level of trust and assign the correct keys to the correct parties. Otherwise, an untrusted party may obtain access to protected data.

#### **SUMMARY STEPS**

- 1. enable
- 2. configure terminal
- 3. crypto isakmp identity {address | dn | hostname}
- **4. ip host** *hostname address1* [*address2...address8*]
- **5.** Do one of the following:
  - crypto isakmp key keystring address peer-address [mask] [no-xauth]
  - crypto isakmp key keystring hostname hostname [no-xauth]
- **6.** Do one of the following:
  - crypto isakmp key keystring address peer-address [mask] [no-xauth]
  - crypto isakmp key keystring hostname hostname [no-xauth]
- **7.** Repeat these steps at each peer that uses preshared keys in an IKE policy.

|        | Command or Action                                                                                                    | Purpose                                                                                                    |  |
|--------|----------------------------------------------------------------------------------------------------|----------------------------------------------------------------------------------------------------|--|
| Step 1 | enable                                                                                                    | Enables privileged EXEC mode.                                                                                                    |  |
|        | Example: Router> enable                                                                                                    | Enter your password if prompted.                                                                                                    |  |
| Step 2 | configure terminal                                                                                                    | Enters global configuration mode.                                                                                                    |  |
|        | Example: Router# configure terminal                                                                                                    |                                                                                                    |  |
| Step 3 | crypto isakmp identity {address   dn   hostname}                                                                                                    | Specifies the peer's ISAKMP identity by IP address, by distinguished name (DN) hostname at the local peer.                                                                                         |  |
|        | <pre>Example: Router(config) # crypto isakmp identity address</pre>                                                                                                    | • addressTypically used when only one interface (and therefore only one IP address) will be used by the peer for IKE negotiations, and the IP address is known.                                    |  |
|        |                                                                                                    | • dnTypically used if the DN of a router certificate is to be specified and chosen as the ISAKMP identity during IKE processing. The dn keyword is used only for certificate-based authentication. |  |
|        |                                                                                                    | • hostnameShould be used if more than one interface on the peer might be used for IKE negotiations, or if the interface's IP address is unknown (such as with dynamically assigned IP addresses).  |  |
| Step 4 | ip host hostname address1 [address2address8]                                                                                                    | If the local peer's ISAKMP identity was specified using a hostname, maps the peer's host name to its IP address(es) at all the remote peers.                                                       |  |
|        | <pre>Example: Router(config) # ip host RemoteRouter.example.com 192.168.0.1</pre>                                                                                        | (This step might be unnecessary if the hostname or address is alread mapped in a DNS server.)                                                                                                    |  |
| Step 5 | Do one of the following:                                                                                                    | Specifies at the local peer the shared key to be used with a particular remote peer.                                                                                                    |  |
|        | <ul> <li>crypto isakmp key keystring address         peer-address [mask] [no-xauth]</li> <li>crypto isakmp key keystring hostname         hostname [no-xauth]</li> </ul> | • If the remote peer specified its ISAKMP identity with an address, use the <b>address</b> keyword in this step; otherwise use the <b>hostname</b> keyword in this step.                           |  |
|        | nosmane [no Autra]                                                                                                    | • no-xauthPrevents the router from prompting the peer for Xauth information.                                                                                                    |  |
|        | Example: Router(config) # crypto isakmp key sharedkeystring address 192.168.1.33 no-xauth                                                                                | Note According to the design of preshared key authentication in IKE main mode, preshared keys must be based on the IP address of the peers. Although you can send a hostname as                    |  |
|        | Example: Router(config) crypto isakmp key sharedkeystring hostname RemoteRouter.example.com                                                                              | the identity of a preshared key authentication, the key is searched on the IP address of the peer; if the key is not found (based on the IP address) the negotiation will fail.                    |  |

|        | Command or Action                                                                          | Purpose                                                                                                    |
|--------|--------------------------------------------------------------------------------------------|----------------------------------------------------------------------------------------------------|
| Step 6 | Do one of the following:                                                                   | Specifies at the remote peer the shared key to be used with the local                                                                                                    |
|        | • crypto isakmp key keystring address                                                      | peer.                                                                                                    |
|        | peer-address [mask] [no-xauth]                                                             | • This is the same key you just specified at the local peer.                                                                                                    |
|        | • crypto isakmp key keystring hostname hostname [no-xauth]                                 | <ul> <li>If the local peer specified its ISAKMP identity with an address,<br/>use the address keyword in this step; otherwise use the hostname<br/>keyword in this step.</li> </ul> |
|        | Example: Router(config) crypto isakmp key sharedkeystring address 10.0.0.1                 |                                                                                                    |
|        | Example: Router(config) crypto isakmp key sharedkeystring hostname LocalRouter.example.com |                                                                                                    |
| Step 7 | Repeat these steps at each peer that uses preshared keys in an IKE policy.                 |                                                                                                    |

# **Configuring IKE Mode Configuration**

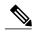

Note

IKE mode configuration has the following restrictions:

#### **SUMMARY STEPS**

- 1. enable
- 2. configure terminal
- **3. ip local pool** *pool-name start-addr end-addr*
- 4. crypto isakmp client configuration address-pool local pool-name

|        | Command or Action       | Purpose                          |
|--------|-------------------------|----------------------------------|
| Step 1 | enable                  | Enables privileged EXEC mode.    |
|        | Example: Router> enable | Enter your password if prompted. |

|        | Command or Action                                                                                | Purpose                                                                 |
|--------|--------------------------------------------------------------------------------------------------|-------------------------------------------------------------------------|
| Step 2 | configure terminal                                                                               | Enters global configuration mode.                                       |
|        | Example: Router# configure terminal                                                              |                                                                         |
| Step 3 | ip local pool pool-name start-addr end-addr                                                      | Defines an existing local address pool that defines a set of addresses. |
|        | Example: Router(config) # ip local pool pool1 172.16.23.0 172.16.23.255                          |                                                                         |
| Step 4 | crypto isakmp client configuration address-pool local pool-name                                  | References the local address pool in the IKE configuration.             |
|        | <pre>Example: Router(config) # crypto isakmp client configuration address-pool local pool1</pre> |                                                                         |

# **Configuring an IKE Crypto Map for IPsec SA Negotiation**

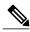

Note

Security threats, as well as the cryptographic technologies to help protect against them, are constantly changing. For more information about the latest Cisco cryptographic recommendations, see the Next Generation Encryption (NGE) white paper.

#### **SUMMARY STEPS**

- 1. enable
- 2. configure terminal
- 3. crypto map tag sequence ipsec-isakmp
- 4. set pfs {group1 | group2 | group5 | group14 | group15 | group16}

|        | Command or Action | Purpose                            |
|--------|-------------------|------------------------------------|
| Step 1 | enable            | Enables privileged EXEC mode.      |
|        | Example:          | • Enter your password if prompted. |
|        | Router> enable    |                                    |

|        | Command or Action                                                   | Purpose                                                                                                    |
|--------|---------------------------------------------------------------------|----------------------------------------------------------------------------------------------------|
| Step 2 | configure terminal                                                  | Enters global configuration mode.                                                                                                    |
|        | Example:                                                            |                                                                                                    |
|        | Router# configure terminal                                          |                                                                                                    |
| Step 3 | crypto map tag sequence ipsec-isakmp                                | Specifies the crypto map and enters crypto map configuration mode.  • The <i>tag</i> argument specifies the crypto map.                                                                                                    |
|        | Example:                                                            | • The <i>sequence</i> argument specifies the sequence to insert into the crypto map entry.                                                                                                    |
|        | Router(config) # crypto map example 1 ipsec-ipsec-isakmp            | • The <b>ipsec-isakmp</b> keyword specifies IPsec with IKEv1 (ISAKMP).                                                                                                    |
| Step 4 | set pfs {group1   group2   group5  <br>group14   group15   group16} | Specifies the DH group identifier for IPSec SA negotiation.                                                                                                    |
|        |                                                                     | By default, DH group 1 is used.                                                                                                    |
|        | Example:                                                            | • group1—768-bit DH (No longer recommended)                                                                                                    |
|        | Router(config-isakmp)# set pfs 14                                   | • group2—1024-bit DH (No longer recommended)                                                                                                    |
|        |                                                                     | • group5—1536-bit DH (No longer recommended)                                                                                                    |
|        |                                                                     | • group14—Specifies the 2048-bit DH group.                                                                                                    |
|        |                                                                     | • group15—Specifies the 3072-bit DH group.                                                                                                    |
|        |                                                                     | • group16—Specifies the 4096-bit DH group.                                                                                                    |
|        |                                                                     | The group chosen must be strong enough (have enough bits) to protect the IPsec keys during negotiation. A generally accepted guideline recommends the use of a 2048-bit group after 2013 (until 2030). Either group 14 can be selected to meet this guideline. Even if a longer-lived security method is needed, the use of Elliptic Curve Cryptography is recommended, but group 15 and group 16 can also be considered. |

# **Configuration Examples for an IKE Configuration**

# **Example: Creating IKE Policies**

This section contains the following examples, which show how to configure an AES IKE policy and a 3DES IKE policy.

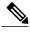

**Note** Cisco no longer recommends using 3DES; instead, you should use AES. For more information about the latest Cisco cryptographic recommendations, see the Next Generation Encryption (NGE) white paper.

### **Example: Creating 3DES IKE Policies**

This example creates two IKE policies, with policy 15 as the highest priority, policy 20 as the next priority, and the existing default priority as the lowest priority. It also creates a preshared key to be used with policy 20 with the remote peer whose IP address is 192.168.224.33.

```
crypto isakmp policy 15
encryption 3des
hash md5
authentication rsa-sig
group 2
lifetime 5000
!
crypto isakmp policy 20
authentication pre-share
lifetime 10000
!
crypto isakmp key 1234567890 address 192.168.224.33
```

In the example, the encryption DES of policy default would not appear in the written configuration because this is the default value for the encryption algorithm parameter.

If the **show crypto isakmp policy**command is issued with this configuration, the output is as follows:

```
Protection suite priority 15
encryption algorithm: 3DES - Triple Data Encryption Standard (168 bit keys)
hash algorithm: Message Digest 5
authentication method:Rivest-Shamir-Adleman Signature
Diffie-Hellman group: #2 (1024 bit)
lifetime:5000 seconds, no volume limit
Protection suite priority 20
encryption algorithm: DES - Data Encryption Standard (56 bit keys)
hash algorithm: Secure Hash Standard
authentication method:preshared Key
Diffie-Hellman group: #1 (768 bit)
lifetime: 10000 seconds, no volume limit
Default protection suite
encryption algorithm: DES - Data Encryption Standard (56 bit keys)
hash algorithm: Secure Hash Standard
authentication method:Rivest-Shamir-Adleman Signature
Diffie-Hellman group: #1 (768 bit)
lifetime:86400 seconds, no volume limit
```

Note that although the output shows "no volume limit" for the lifetimes, you can configure only a time lifetime (such as 86,400 seconds); volume-limit lifetimes are not configurable.

### **Example: Creating an AES IKE Policy**

The following example is sample output from the **show running-config**command. In this example, the AES 256-bit key is enabled.

```
Current configuration: 1665 bytes!
version 12.2
service timestamps debug datetime msec
service timestamps log datetime msec
no service password-encryption
```

```
! hostname "Router1"
!
! ip subnet-zero
!
! no ip domain lookup
! ip audit notify log
ip audit po max-events 100
!
crypto isakmp policy 10
encryption aes 256
authentication pre-share
lifetime 180
crypto isakmp key cisco123 address 10.0.110.1
!
! crypto ipsec transform-set aesset esp-aes 256 esp-sha-hmac mode transport
.
.
```

# **Example: Configuring IKE Authentication**

The following example shows how to manually specify the RSA public keys of two IPsec peer-- the peer at 10.5.5.1 uses general-purpose keys, and the other peer uses special-usage keys:

```
crypto key pubkey-chain rsa
named-key otherpeer.example.com
address 10.5.5.1
key-string
005C300D 06092A86 4886F70D 01010105
00034B00 30480241 00C5E23B 55D6AB22
04AEF1BA A54028A6 9ACC01C5 129D99E4
64CAB820 847EDAD9 DF0B4E4C 73A05DD2
BD62A8A9 FA603DD2 E2A8A6F8 98F76E28
D58AD221 B583D7A4 71020301 0001
quit
exit
addressed-key 10.1.1.2 encryption
key-string
00302017 4A7D385B 1234EF29 335FC973
2DD50A37 C4F4B0FD 9DADE748 429618D5
18242BA3 2EDFBDD3 4296142A DDF7D3D8
08407685 2F2190A0 0B43F1BD 9A8A26DB
07953829 791FCDE9 A98420F0 6A82045B
90288A26 DBC64468 7789F76E EE21
quit
exit
addressed-key 10.1.1.2 signature
key-string
0738BC7A 2BC3E9F0 679B00FE 53987BCC
01030201 42DD06AF E228D24C 458AD228
58BB5DDD F4836401 2A2D7163 219F882E
64CE69D4 B583748A 241BED0F 6E7F2F16
ODE0986E DF02031F 4B0B0912 F68200C4
C625C389 OBFF3321 A2598935 C1B1
quit
exit
exit
```

# Where to Go Next

After you have successfully configured IKE negotiation, you can begin configuring IPsec. For information on completing these tasks, see the module "Configuring Security for VPNs With IPsec."

# **Additional References**

#### **Related Documents**

| Related Topic                                                                                                    | Document Title                                                                                                    |
|----------------------------------------------------------------------------------------------------|----------------------------------------------------------------------------------------------------|
| Cisco IOS commands                                                                                                  | Cisco IOS Master Commands List, All Releases                                                                                                    |
| Security commands: complete command syntax, command mode, command history, defaults, usage guidelines, and examples | Cisco IOS Security Command Reference Commands A to C  Cisco IOS Security Command Reference Commands D to L  Cisco IOS Security Command Reference Commands M to R  Cisco IOS Security Command Reference Commands S to Z |
| IPsec configuration                                                                                                 | Configuring Security for VPNs with IPsec                                                                                                    |
| IKE Version 2                                                                                                    | Configuring Internet Key Exchange Version 2 and FlexVPN                                                                                                    |
| Configuring RSA keys to obtain certificates from a CA                                                               | Deploying RSA Keys Within a PKI                                                                                                    |
| Suite-B ESP transforms                                                                                              | Configuring Security for VPNs with IPsec                                                                                                    |
| Suite-B Integrity algorithm type transform configuration.                                                           | Configuring Internet Key Exchange Version 2 and FlexVPN                                                                                                    |
| Suite-B Elliptic curve Diffie-Hellman (ECDH) support for IPsec SA negotiation                                       | Configuring Internet Key Exchange Version 2 and FlexVPN                                                                                                    |
| Suite-B support for certificate enrollment for a PKI                                                                | Configuring Certificate Enrollment for a PKI                                                                                                    |
| Recommended cryptographic algorithms                                                                                | Next Generation Encryption                                                                                                    |

#### **Standards**

| Standards | Title |
|-----------|-------|
| None      |       |

#### **MIBs**

| MIBs | MIBs Link                                                                                                    |
|------|----------------------------------------------------------------------------------------------------|
| None | To locate and download MIBs for selected platforms, Cisco IOS software releases, and feature sets, use Cisco MIB Locator found at the following URL: http://www.cisco.com/go/mibs |

#### **RFCs**

| RFCs     | Title                                                              |
|----------|--------------------------------------------------------------------|
| RFC 2408 | Internet Security Association and Key Management Protocol (ISAKMP) |
| RFC 2409 | The Internet Key Exchange (IKE)                                    |
| RFC 2412 | The OAKLEY Key Determination Protocol                              |

#### **Technical Assistance**

| Description                                                                                                    | Link                                              |
|----------------------------------------------------------------------------------------------------|---------------------------------------------------|
| The Cisco Support and Documentation website provides online resources to download documentation, software, and tools. Use these resources to install and configure the software and to troubleshoot and resolve technical issues with Cisco products and technologies. Access to most tools on the Cisco Support and Documentation website requires a Cisco.com user ID and password. | http://www.cisco.com/cisco/web/support/index.html |

# **Feature Information for Configuring IKE for IPsec VPNs**

The following table provides release information about the feature or features described in this module. This table lists only the software release that introduced support for a given feature in a given software release train. Unless noted otherwise, subsequent releases of that software release train also support that feature.

Use Cisco Feature Navigator to find information about platform support and Cisco software image support. To access Cisco Feature Navigator, go to <a href="https://www.cisco.com/go/cfn">www.cisco.com/go/cfn</a>. An account on Cisco.com is not required.

Table 1: Feature Information for Configuring IKE for IPsec VPNs

| Feature Name                                                            | Releases | Feature Information                                                                                                    |
|-------------------------------------------------------------------------|----------|----------------------------------------------------------------------------------------------------|
| Ability to Disable Extended<br>Authentication for Static IPsec<br>Peers | 12.2(4)T | This feature allows a user to disable Xauth while configuring the preshared key for router-to-router IPsec. Thus, the router will not prompt the peer for a username and password, which are transmitted when Xauth occurs for VPN-client-to-Cisco-IOS IPsec. |
|                                                                         |          | The following command was modified by this feature: <b>crypto isakmp key.</b>                                                                                                    |
| Advanced Encryption Standard (AES)                                      | 12.2(8)T | This feature adds support for the new encryption standard AES, which is a privacy transform for IPsec and IKE and has been developed to replace DES.                                                                                                    |
|                                                                         |          | The following commands were modified by this feature: crypto ipsec transform-set, encryption (IKE policy), show crypto ipsec                                                                                                    |
|                                                                         |          | transform-set, crypto ipsec<br>transform-set, show crypto<br>isakmp policy.                                                                                                    |
| SEAL Encryption                                                         | 12.3(7)T | This feature adds support for SEAL encryption in IPsec.                                                                                                    |
|                                                                         |          | The following command was modified by this feature: <b>crypto ipsec transform-set.</b>                                                                                                    |

| Feature Name                    | Releases | Feature Information                                                                                                    |
|---------------------------------|----------|----------------------------------------------------------------------------------------------------|
| Suite-B support in IOS SW crypt | 15.1(2)T | Suite-B adds support in the Cisco IOS for the SHA-2 family (HMAC variant) hash algorithm used to authenticate packet data and verify the integrity verification mechanisms for the IKE protocol. HMAC is a variant that provides an additional level of hashing. This feature also adds elliptic curve Diffie-Hellman (ECDH) support for IPsec SA negotiation. |
|                                 |          | See the Configuring Security for VPNs with IPsec feature module for more detailed information about Cisco IOS Suite-B support.                                                                                                    |
|                                 |          | The following command was modified by this feature: authentication, crypto key generate ec keysize, crypto map, group, hash, set pfs.                                                                                                    |

Feature Information for Configuring IKE for IPsec VPNs

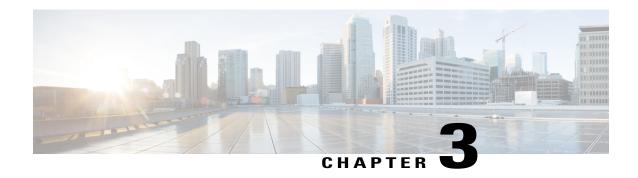

# **Call Admission Control for IKE**

The Call Admission Control for IKE feature describes the application of Call Admission Control (CAC) to the Internet Key Exchange (IKE) protocol in Cisco IOS software. CAC limits the number of simultaneous IKE and IPsec security associations (SAs) that is, calls to CAC that a router can establish.

- Finding Feature Information, page 31
- Prerequisites for Call Admission Control for IKE, page 31
- Information About Call Admission Control for IKE, page 32
- How to Configure Call Admission Control for IKE, page 33
- Configuration Examples for Call Admission Control for IKE, page 36
- Additional References, page 36
- Feature Information for Call Admission Control for IKE, page 37

# **Finding Feature Information**

Your software release may not support all the features documented in this module. For the latest caveats and feature information, see Bug Search Tool and the release notes for your platform and software release. To find information about the features documented in this module, and to see a list of the releases in which each feature is supported, see the feature information table at the end of this module.

Use Cisco Feature Navigator to find information about platform support and Cisco software image support. To access Cisco Feature Navigator, go to <a href="https://www.cisco.com/go/cfn">www.cisco.com/go/cfn</a>. An account on Cisco.com is not required.

# **Prerequisites for Call Admission Control for IKE**

• Configure IKE on the device.

# Information About Call Admission Control for IKE

#### **IKE Session**

There are two ways to limit the number of Internet Key Exchange (IKE) security associations (SAs) that a device can establish to or from another device:

- Configure the absolute IKE SA limit by entering the **crypto call admission limit** command. The device drops new IKE SA requests when the configured limit is reached.
- Configure the system resource limit by entering the call admission limit command. The device drops
  new IKE SA requests when the level of system resources that are configured in the unit of charge is
  being used.

Call Admission Control (CAC) is applied only to new SAs (that is, when an SA does not already exist between peers). Every effort is made to preserve existing SAs. New SA requests are denied due to a lack of system resources or because the configured IKE SA limit is reached.

# **Security Association Limit**

An SA is a description of how two or more entities will utilize security services to communicate securely on behalf of a particular data flow. IKE requires and uses SAs to identify the parameters of its connections. IKE can negotiate and establish its own SA. An IKE SA is used by IKE only, and it is bidirectional. An IKE SA cannot limit IPsec.

IKE drops SA requests based on a user-configured SA limit. To configure an IKE SA limit, enter the **crypto call admission limit** command. When there is a new SA request from a peer router, IKE determines whether the number of active IKE SAs plus the number of SAs being negotiated meets or exceeds the configured SA limit. If the number is greater than or equal to the limit, the new SA request is rejected and a syslog is generated. This log contains the source destination IP address of the SA request.

The **ipsec** sa *number* and **ike** sa *number* keyword and argument pairs in the **crypto** call admission **limit**command set the limit for the number of established IPsec SAs and IKE SAs.

# **Limit on Number of In-Negotiation IKE Connections**

You can limit the number of in-negotiation IKE connections that can be configured on a device based on your Cisco release. This type of IKE connection represents either an aggressive mode IKE SA or a main mode IKE SA prior to its authentication and actual establishment. The default value for maximum in-negotiation CAC for IKEv2 is 40.

You can use the **crypto call admission limit ike in-negotiation-sa** *number* command to specify the maximum number of Internet Key Exchange (IKE) and IPsec security associations (SAs) that the device can establish before IKE begins rejecting the new SA requests.

The **all in-negotiation-sa** *number* and **ike in-negotiation-sa** *number* keyword and argument pairs in the **crypto call admission limit** command limit all SAs in negotiation and IKE SAs in negotiation.

## **System Resource Usage**

CAC polls a global resource monitor so that IKE knows when the router is running short of CPU cycles or memory buffers. You can configure a limit, in the range 1 to 100000, that represents the level of system resource usage in system resource usage units. When that level of resources is being used, IKE drops (will not accept new) SA requests. To configure the system resource usage limit, enter the **call admission limit** command.

For each incoming new SA request, the current load on the router is converted into a numerical value, representing the system resource usage level, and is compared to the resource limit set by the **call admission limit** command. If the current load is more than the configured resource limit, IKE drops the new SA request. Load on the router includes active SAs, CPU usage, and SA requests being considered.

The **call admission load** command configures a multiplier value from 0 to 1000 that represents a scaling factor for current system resource usage and a load metric poll rate of 1 to 32 seconds. The numerical value for the system resource usage level is calculated by the formula (scaling factor \* current system resource usage) / 100. It is recommended that the **call admission load** command not be used unless advised by a Cisco Technical Assistance Center (TAC) engineer.

# **How to Configure Call Admission Control for IKE**

# **Configuring the IKE Security Association Limit**

Perform this task to configure the absolute IKE SA limit. The router drops new IKE SA requests when the limit has been reached.

#### **SUMMARY STEPS**

- 1. enable
- 2. configure terminal
- 3. crypto call admission limit {all in-negotiation-sa number | ipsec sa number | ike {in-negotiation-sa number | sa number}}
- 4. exit

|        | Command or Action | Purpose                            |
|--------|-------------------|------------------------------------|
| Step 1 | enable            | Enables privileged EXEC mode.      |
|        | Example:          | • Enter your password if prompted. |
|        | Router> enable    |                                    |

| Command or Action                                                                                                    | Purpose                                                                                                    |
|----------------------------------------------------------------------------------------------------|----------------------------------------------------------------------------------------------------|
| configure terminal                                                                                                    | Enters global configuration mode.                                                                                                    |
| Example:                                                                                                    |                                                                                                    |
| Router# configure terminal                                                                                                |                                                                                                    |
| crypto call admission limit {all in-negotiation-sa number   ipsec sa number   ike {in-negotiation-sa number   sa number}} | Specifies the maximum number of IKE SAs or total SAs in negotiation or the maximum IKE SAs or IPsec SAs that can be established before IKE begins rejecting new SA requests. The recommended CAC value for IKEv1 is 40.                                              |
| Example:                                                                                                    |                                                                                                    |
| Router(config) # crypto call admission limit ike sa 25                                                                    |                                                                                                    |
| exit                                                                                                    | Exits global configuration mode and returns to privileged EXEC mode.                                                                                                    |
| Example:                                                                                                    |                                                                                                    |
| Router(config)# exit                                                                                                    |                                                                                                    |
|                                                                                                    | configure terminal  Example:  Router# configure terminal  crypto call admission limit {all in-negotiation-sa number   ipsec sa number   ike {in-negotiation-sa number   sa number}}  Example:  Router(config)# crypto call admission limit ike sa 25  exit  Example: |

# **Configuring the System Resource Limit**

Perform this task to configure the system resource limit. The router drops new IKE SA requests when the level of system resources that are configured in the unit of charge is being used.

#### **SUMMARY STEPS**

- 1. enable
- 2. configure terminal
- 3. call admission limit charge
- 4. exit

|        | Command or Action | Purpose                          |
|--------|-------------------|----------------------------------|
| Step 1 | enable            | Enables privileged EXEC mode.    |
|        | Example:          | Enter your password if prompted. |
|        | Router> enable    |                                  |

|        | Command or Action                          | Purpose                                                                                               |
|--------|--------------------------------------------|----------------------------------------------------------------------------------------------------|
| Step 2 | configure terminal                         | Enters global configuration mode.                                                                     |
|        | Example:                                   |                                                                                                    |
|        | Router# configure terminal                 |                                                                                                    |
| Step 3 | call admission limit charge                | Sets the level of the system resources that, when used, causes IKE to stop accepting new SA requests. |
|        | Example:                                   | • chargeValid values are 1 to 100000.                                                                 |
|        | Router(config) # call admission limit 1000 |                                                                                                    |
| Step 4 | exit                                       | Exits global configuration mode and returns to privileged EXEC mode.                                  |
|        | Example:                                   | mode.                                                                                                 |
|        | Router(config)# exit                       |                                                                                                    |

# **Verifying the Call Admission Control for IKE Configuration**

To verify the CAC for IKE configuration, perform the following steps.

#### **SUMMARY STEPS**

- 1. show call admission statistics
- 2. show crypto call admission statistics

#### **DETAILED STEPS**

#### Step 1 show call admission statistics

Use this command to monitor the global CAC configuration parameters and the behavior of CAC.

#### **Example:**

Router# show call admission statistics Total Call admission charges: 82, limit 1000 Total calls rejected 1430, accepted 0 Load metric: charge 82, unscaled 82%

#### Step 2 show crypto call admission statistics

Use this command to monitor crypto CAC statistics.

#### **Example:**

Router# show crypto call admission statistics

# Crypto Call Admission Control Statistics System Resource Limit: 111 Max IKE SAs: 0 Max in nego: 1000 Total IKE SA Count: 0 active: 0 negotiating: 0 Incoming IKE Requests: 0 accepted: 0 rejected: 0 Outgoing IKE Requests: 0 accepted: 0 rejected: 0 Rejected IKE Requests: 0 rsrc low: 0 Active SA limit: 0 IN-neg SA limit: 0 IKE packets dropped at dispatch: 0 Max IPSEC SAs: 111 Total IPSEC SA Count: 0 active: 0 negotiating: 0 Incoming IPSEC Requests: 0 accepted: 0 rejected: 0 Outgoing IPSEC Requests: 0 accepted: 0 rejected: 0 Phasel.5 SAs under negotiation: 0

# **Configuration Examples for Call Admission Control for IKE**

# **Example Configuring the IKE Security Association Limit**

The following example shows how to specify a maximum limit of 25 SAs before IKE starts rejecting new SA requests:

Router(config) # crypto call admission limit ike sa 25

# **Example Configuring the System Resource Limit**

The following example shows how to specify that IKE should drop SA requests when the level of system resources that are configured in the unit of charge reaches 9000:

Router(config) # call admission limit 9000

# **Additional References**

#### **Related Documents**

| Related Topic      | Document Title                                   |
|--------------------|--------------------------------------------------|
| Cisco IOS commands | Cisco IOS Master Commands List, All Releases     |
| Configuring IKE    | Configuring Internet Key Exchange for IPsec VPNs |
| IKE commands       | Cisco IOS Security Command Reference             |

#### **Standards**

| Standards | Title |
|-----------|-------|
| None      |       |

#### **MIBs**

| MIBs | MIBs Link                                                                                                    |
|------|----------------------------------------------------------------------------------------------------|
| None | To locate and download MIBs for selected platforms, Cisco software releases, and feature sets, use Cisco MIB Locator found at the following URL:  http://www.cisco.com/go/mibs |

#### **RFCs**

| RFCs     | Title                     |
|----------|---------------------------|
| RFC 2409 | The Internet Key Exchange |

#### **Technical Assistance**

| Description                                                                                                    | Link |
|----------------------------------------------------------------------------------------------------|------|
| The Cisco Support and Documentation website provides online resources to download documentation, software, and tools. Use these resources to install and configure the software and to troubleshoot and resolve technical issues with Cisco products and technologies. Access to most tools on the Cisco Support and Documentation website requires a Cisco.com user ID and password. |      |

# **Feature Information for Call Admission Control for IKE**

The following table provides release information about the feature or features described in this module. This table lists only the software release that introduced support for a given feature in a given software release train. Unless noted otherwise, subsequent releases of that software release train also support that feature.

Use Cisco Feature Navigator to find information about platform support and Cisco software image support. To access Cisco Feature Navigator, go to <a href="https://www.cisco.com/go/cfn">www.cisco.com/go/cfn</a>. An account on Cisco.com is not required.

Table 2: Feature Information for Call Admission Control for IKE

| Feature Name                   | Releases                                               | Feature Information                                                                                                    |
|--------------------------------|--------------------------------------------------------|----------------------------------------------------------------------------------------------------|
| Call Admission Control for IKE | 12.3(8)T 12.2(18)SXD1 12.4(6)T 12.2(33)SRA 12.2(33)SXH | The Call Admission Control for IKE feature describes the application of Call Admission Control (CAC) to the Internet Key Exchange (IKE) protocol in Cisco IOS software.                                               |
|                                |                                                        | In Cisco IOS Release 12.3(8)T, this feature was introduced.                                                                                                    |
|                                |                                                        | This feature was integrated into Cisco IOS Release 12.2(18)SXD1 and implemented on the Cisco 6500 and Cisco 7600 routers.                                                                                             |
|                                |                                                        | In Cisco IOS Release 12.4(6)T, the ability to configure a limit on the number of in-negotiation IKE connections was added.                                                                                            |
|                                |                                                        | The following sections provide information about this feature:                                                                                                    |
|                                |                                                        | The following commands were introduced or modified: call admission limit, clear crypto call admission statistics, crypto call admission limit, show call admission statistics, show crypto call admission statistics. |
| IKEv1 Hardening                | 15.1(3)T                                               | The IKEv1 hardening feature describes the enhancements made to the Call Admission Control (CAC) for IKE feature.                                                                                                    |
|                                |                                                        | In Cisco IOS Release 15.1(3)T, this feature was introduced.                                                                                                    |
|                                |                                                        | The following sections provide information about this feature:                                                                                                    |
|                                |                                                        | The following commands were introduced or modified: crypto call admission limit, show crypto call admission statistics.                                                                                               |

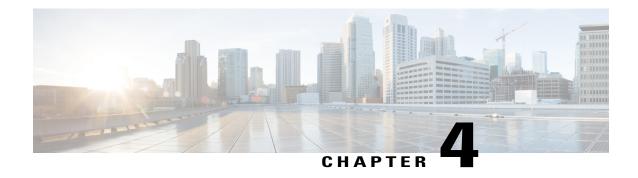

# Certificate to ISAKMP Profile Mapping

The Certificate to ISAKMP Profile Mapping feature enables you to assign an Internet Security Association and Key Management Protocol (ISAKMP) profile to a peer on the basis of the contents of arbitrary fields in the certificate. In addition, this feature allows you to assign a group name to those peers that are assigned an ISAKMP profile.

- Finding Feature Information, page 39
- Prerequisites for Certificate to ISAKMP Profile Mapping, page 39
- Restrictions for Certificate to ISAKMP Profile Mapping, page 40
- Information About Certificate to ISAKMP Profile Mapping, page 40
- How to Configure Certificate to ISAKMP Profile Mapping, page 42
- Configuration Examples for Certificate to ISAKMP Profile Mapping, page 45
- Additional References, page 48
- Feature Information for Certificate to ISAKMP Profile Mapping, page 49

# **Finding Feature Information**

Your software release may not support all the features documented in this module. For the latest caveats and feature information, see Bug Search Tool and the release notes for your platform and software release. To find information about the features documented in this module, and to see a list of the releases in which each feature is supported, see the feature information table at the end of this module.

Use Cisco Feature Navigator to find information about platform support and Cisco software image support. To access Cisco Feature Navigator, go to <a href="https://www.cisco.com/go/cfn">www.cisco.com/go/cfn</a>. An account on Cisco.com is not required.

# Prerequisites for Certificate to ISAKMP Profile Mapping

- You should be familiar with configuring certificate maps.
- You should be familiar with configuring ISAKMP profiles.

# **Restrictions for Certificate to ISAKMP Profile Mapping**

This feature is not applicable if you use Rivest, Shamir, and Adelman (RSA)-signature or RSA-encryption authentication without certificate exchange. ISAKMP peers must be configured for RSA-signature or RSA-encryption authentication using certificates.

IPsec with two trustpoints enrolled in the same Certificate Authority (CA) server is not supported. When there are two or more ISAKMP profiles, each having a different trustpoint enrolled in the same CA server, the responder selects the last global trustpoint. (Trustpoints are selected in the reverse order in which they are defined globally). For the IPsec tunnel establishment to be successful for peers, the trustpoint selected by the initiator should match the trustpoint selected by the responder. All other IPsec tunnels will fail to establish connection if the trustpoints do not match.

# Information About Certificate to ISAKMP Profile Mapping

# **Certificate to ISAKMP Profile Mapping Overview**

Prior to Cisco IOS Release 12.3(8)T, the only way to map a peer to an ISAKMP profile was as follows. The ISAKMP identity field in the ISAKMP exchange was used for mapping a peer to an ISAKMP profile. When certificates were used for authentication, the ISAKMP identity payload contained the subject name from the certificate. If a CA did not provide the required group value in the first Organizational Unit (OU) field of a certificate, an ISAKMP profile could not be assigned to a peer.

Effective with Cisco IOS Release 12.3(8)T, a peer can still be mapped as explained above. However, the Certificate to ISAKMP Profile Mapping feature enables you to assign an ISAKMP profile to a peer on the basis of the contents of arbitrary fields in the certificate. You are no longer limited to assigning an ISAKMP profile on the basis of the subject name of the certificate. In addition, this feature allows you to assign a group to a peer to which an ISAKMP profile has been assigned.

# **How Certificate to ISAKMP Profile Mapping Works**

The figure below illustrates how certificate maps may be attached to ISAKMP profiles and assigned group names.

Certificate map 1 ISAKMP Group profile 1 Certificate map 2 Certificate ISAKMP Group profile 2 map 3 2 Certificate **ISAKMP** 117260 map 4 profile 3

Figure 1: Certificate Maps Mapped for Profile Group Assignment

A certificate map can be attached to only one ISAKMP profile although an ISAKMP profile can have several certificate maps attached to it.

Certificate maps provide the ability for a certificate to be matched with a given set of criteria. ISAKMP profiles can bind themselves to certificate maps, and if the presented certificate matches the certificate map present in an ISAKMP profile, the peer will be assigned the ISAKMP profile. If the ISAKMP profile contains a client configuration group name, the same group name will be assigned to the peer. This ISAKMP profile information will override the information in the ID KEY ID identity or in the first OU field of the certificate.

# **Assigning an ISAKMP Profile and Group Name to a Peer**

To assign an ISAKMP profile to a peer on the basis of arbitrary fields in the certificate, use the **match certificate** command after the ISAKMP profile has been defined.

To associate a group name with an ISAKMP profile that will be assigned to a peer, use the **client configuration group** command, also after the ISAKMP profile has been defined.

# **How to Configure Certificate to ISAKMP Profile Mapping**

# **Mapping the Certificate to the ISAKMP Profile**

To map the certificate to the ISAKMP profile, perform the following steps. This configuration will enable you to assign the ISAKMP profile to a peer on the basis of the contents of arbitrary fields in the certificate.

#### **SUMMARY STEPS**

- 1. enable
- 2. configure terminal
- 3. crypto isakmp profile profile-name
- 4. match certificate certificate-map

|        | Command or Action                                  | Purpose                                                                             |
|--------|----------------------------------------------------|-------------------------------------------------------------------------------------|
| Step 1 | enable                                             | Enables privileged EXEC mode.                                                       |
|        | Example:                                           | Enter your password if prompted.                                                    |
|        | Router# enable                                     |                                                                                     |
| Step 2 | configure terminal                                 | Enters global configuration mode.                                                   |
|        | Example:                                           |                                                                                     |
|        | Router# configure terminal                         |                                                                                     |
| Step 3 | crypto isakmp profile profile-name                 | Defines an ISAKMP profile and enters into crypto ISAKMP profile configuration mode. |
|        | Example:                                           |                                                                                     |
|        | Router (config) # crypto isakmp profile vpnprofile |                                                                                     |
| Step 4 | match certificate certificate-map                  | Accepts the name of a certificate map.                                              |
|        | Example:                                           |                                                                                     |
|        | Router (conf-isa-prof) # match certificate map1    |                                                                                     |

# **Verifying That the Certificate Has Been Mapped**

The following **show** command may be used to verify that the subject name of the certificate map has been properly configured.

#### **SUMMARY STEPS**

- 1. enable
- 2. show crypto ca certificates

#### **DETAILED STEPS**

|        | Command or Action                   | Purpose                                      |
|--------|-------------------------------------|----------------------------------------------|
| Step 1 | enable                              | Enables privileged EXEC mode.                |
|        | Example:                            | • Enter your password if prompted.           |
|        | Router# enable                      |                                              |
| Step 2 | show crypto ca certificates         | Displays information about your certificate. |
|        | Example:                            |                                              |
|        | Router# show crypto ca certificates |                                              |

# **Assigning the Group Name to the Peer**

To associate a group name with a peer when the peer is mapped to an ISAKMP profile, perform the following steps.

#### **SUMMARY STEPS**

- 1. enable
- 2. configure terminal
- 3. crypto isakmp profile profile-name
- 4. client configuration group group-name

|        | Command or Action | Purpose                       |
|--------|-------------------|-------------------------------|
| Step 1 | enable            | Enables privileged EXEC mode. |

|        | Command or Action                                          | Purpose                                                                                                    |
|--------|------------------------------------------------------------|----------------------------------------------------------------------------------------------------|
|        |                                                            | Enter your password if prompted.                                                                                  |
|        | Example:                                                   |                                                                                                    |
|        | Router# enable                                             |                                                                                                    |
| Step 2 | configure terminal                                         | Enters global configuration mode.                                                                                 |
|        | Example:                                                   |                                                                                                    |
|        | Router# configure terminal                                 |                                                                                                    |
| Step 3 | crypto isakmp profile profile-name                         | Defines an ISAKMP profile and enters into isakmp profile configuration mode.                                      |
|        | Example:                                                   |                                                                                                    |
|        | Router (config)# crypto isakmp profile vpnprofile          |                                                                                                    |
| Step 4 | client configuration group group-name                      | Accepts the name of a group that will be assigned to a peer when the peer is assigned this crypto ISAKMP profile. |
|        | Example:                                                   |                                                                                                    |
|        | Router (conf-isa-prof) # client configuration group group1 |                                                                                                    |

# **Monitoring and Maintaining Your Certificate to ISAKMP Profile Mapping**

To monitor and maintain your certificate to ISAKMP profile mapping, you may use the following **debug** command.

#### **SUMMARY STEPS**

- 1. enable
- 2. debug crypto isakmp

|        | Command or Action | Purpose                            |
|--------|-------------------|------------------------------------|
| Step 1 | enable            | Enables privileged EXEC mode.      |
|        | Example:          | • Enter your password if prompted. |
|        | Router# enable    |                                    |

|        | Command or Action           | Purpose                                                                                                    |
|--------|-----------------------------|----------------------------------------------------------------------------------------------------|
| Step 2 | debug crypto isakmp         | Displays output showing that the certificate has gone through certificate map matching and that the certificate matches the ISAKMP profile. |
|        | Example:                    | The command may also be used to verify that the peer has been assigned                                                                      |
|        | Router# debug crypto isakmp | a group.                                                                                                    |

# **Configuration Examples for Certificate to ISAKMP Profile Mapping**

# Certificates Mapped to the ISAKMP Profile on the Basis of Arbitrary Fields Example

The following configuration example shows that whenever a certificate contains "ou = green," the ISAKMP profile "cert pro" will be assigned to the peer:

```
crypto pki certificate map cert_map 10
  subject-name co ou = green
!
!
crypto isakmp identity dn
crypto isakmp profile cert_pro
  ca trust-point 2315
  ca trust-point LaBcA
  initiate mode aggressive
  match certificate cert map
```

# **Group Name Assigned to a Peer That Is Associated with an ISAKMP Profile Example**

The following example shows that the group "some\_group" is to be associated with a peer that has been assigned an ISAKMP profile:

```
crypto isakmp profile id_profile
  ca trust-point 2315
  match identity host domain cisco.com
  client configuration group some group
```

# Mapping a Certificate to an ISAKMP Profile Verification Example

The following examples show that a certificate has been mapped to an ISAKMP profile. The examples include the configurations for the responder and initiator, **show command** output verifying that the subject name of

the certificate map has been configured, and **debug** command output showing that the certificate has gone through certificate map matching and been matched to the ISAKMP profile.

#### **Responder Configuration**

```
crypto pki certificate map cert_map 10
! The above line is the certificate map definition.
subject-name co ou = green
! The above line shows that the subject name must have "ou = green."
!
crypto isakmp profile certpro
! The above line shows that this is the ISAKMP profile that will match if the certificate of the peer matches cert_map (shown on third line below).
    ca trust-point 2315
    ca trust-point LaBcA
    match certificate cert_map
    initiate mode aggressive
```

#### **Initiator Configuration**

```
crypto ca trustpoint LaBcA
enrollment url http://10.76.82.20:80/cgi-bin/openscep
subject-name ou=green,c=IN
! The above line ensures that the subject name "ou = green" is set.
revocation-check none
```

#### show crypto ca certificates Command Output for the Initiator

```
Router# show crypto ca certificates
Certificate
  Status: Available
  Certificate Serial Number: 21
  Certificate Usage: General Purpose
  Issuer:
   cn=blue-lab CA
    o=CISCO
   C=TN
  Subject:
   Name: Router1.cisco.com
    c=IN
   ou=green
! The above line is a double check that "ou = green" has been set as the subject name.
   hostname=Router1.cisco.com
  Validity Date:
   start date: 14:34:30 UTC Mar 31 2004
    end date: 14:34:30 UTC Apr 1 2009
    renew date: 00:00:00 UTC Jan 1 1970
  Associated Trustpoints: LaBcA
```

#### debug crypto isakmp Command Output for the Responder

```
Router# debug crypto isakmp
6d23h: ISAKMP (0:268435460): received packet from 192.0.0.2 dport 500 sport 500 Global (R)
MM KEY EXCH
6d23h: ISAKMP: Main Mode packet contents (flags 1, len 892):
                 ID pavload
                   FQDN <Router1.cisco.com> port 500 protocol 17
6d23h:
6d23h:
                 CERT payload
6d23h:
                 SIG payload
                 KEEPALIVE payload
6d23h:
                 NOTIFY payload
6d23h:
6d23h: ISAKMP:(0:4:HW:2):Input = IKE_MESG_FROM_PEER, IKE_MM_EXCH
6d23h: ISAKMP:(0:4:HW:2):Old State = IKE R MM4 New State = IKE R MM5
6d23h: ISAKMP: (0:4:HW:2): processing ID payload. message ID = 0
```

```
6d23h: ISAKMP (0:268435460): ID payload
        next-payload : 6
        type
        FQDN name
                       : Router1.cisco.com
                      : 17
        protocol
                       : 500
        port
        length
                       : 28
6d23h: ISAKMP:(0:4:HW:2):: peer matches *none* of the profiles
6d23h: ISAKMP:(0:4:HW:2): processing CERT payload. message ID = 0
6d23h: ISAKMP:(0:4:HW:2): processing a CT_X509_SIGNATURE cert
6d23h: ISAKMP: (0:4:HW:2): peer's pubkey isn't cached
6d23h: ISAKMP: (0:4:HW:2): OU = green
6d23h: ISAKMP: (0:4:HW:2): certificate map matches certpro profile
! The above line shows that the certificate has gone through certificate map matching and
that it matches the "certpro" profile.
6d23h: ISAKMP:(0:4:HW:2): Trying to re-validate CERT using new profile 6d23h: ISAKMP:(0:4:HW:2): Creating CERT validation list: 2315, LaBcA,
6d23h: ISAKMP: (0:4:HW:2): CERT validity confirmed.
```

# **Group Name Assigned to a Peer Verification Example**

The following configuration and debug output show that a group has been assigned to a peer.

#### **Initiator Configuration**

```
crypto isakmp profile certpro
   ca trust-point 2315
   ca trust-point LaBcA
   match certificate cert_map
   client configuration group new_group
! The statement on the above line will assign the group "new_group" to any peer that matches
the ISAKMP profile "certpro."
   initiate mode aggressive
!
```

#### debug crypto isakmp profile Command Output for the Responder

The following debug output example shows that the peer has been matched to the ISAKMP profile named "certpro" and that it has been assigned a group named "new\_group."

```
Router# debug crypto isakmp profile
6d23h: ISAKMP (0:268435461): received packet from 192.0.0.2 dport 500 sport 500 Global (R)
MM KEY EXCH
6d23h: ISAKMP: Main Mode packet contents (flags 1, len 892):
6d23h:
                 ID payload
                   FQDN <Router1.cisco.com> port 500 protocol 17
6d23h:
6d23h:
                 CERT payload
6d23h:
                 SIG payload
6d23h:
                 KEEPALIVE payload
6d23h:
                 NOTIFY payload
6d23h: ISAKMP: (0:5:HW:2):Input = IKE MESG FROM PEER, IKE MM EXCH
6d23h: ISAKMP:(0:5:HW:2):Old State = IKE R MM4 New State = IKE R MM5
6d23h: ISAKMP:(0:5:HW:2): processing ID \overline{pay}load. message ID = 0
6d23h: ISAKMP (0:268435461): ID payload
       next-payload : 6
        type
                     : Router1.cisco.com
        FODN name
        protocol
                    : 17
                     : 500
        port
        length
                     : 28
6d23h: ISAKMP:(0:5:HW:2):: peer matches *none* of the profiles
6d23h: ISAKMP:(0:5:HW:2): processing CERT payload. message ID = 0
6d23h: ISAKMP:(0:5:HW:2): processing a CT X509 SIGNATURE cert
6d23h: ISAKMP:(0:5:HW:2): peer's pubkey isn't cached
6d23h: ISAKMP:(0:5:HW:2): OU = green
```

```
6d23h: ISAKMP:(0:5:HW:2): certificate map matches certpro profile
6d23h: ISAKMP:(0:5:HW:2): Trying to re-validate CERT using new profile
6d23h: ISAKMP:(0:5:HW:2): Creating CERT validation list: 2315, LaBcA,
6d23h: ISAKMP:(0:5:HW:2): CERT validity confirmed.
6d23h: ISAKMP:(0:5:HW:2): Profile has no keyring, aborting key search
6d23h: ISAKMP:(0:5:HW:2): Profile certpro assigned peer the group named new_group
```

# **Additional References**

#### **Related Documents**

| Related Topic               | Document Title                       |
|-----------------------------|--------------------------------------|
| Configuring ISAKMP profiles | VRF-Aware IPsec                      |
| Security commands           | Cisco IOS Security Command Reference |

#### **Standards**

| Standards | Title |
|-----------|-------|
| None      |       |

#### **MIBs**

| MIBs | MIBs Link                                                                                                    |
|------|----------------------------------------------------------------------------------------------------|
| None | To locate and download MIBs for selected platforms, Cisco IOS software releases, and feature sets, use Cisco MIB Locator found at the following URL: http://www.cisco.com/go/mibs |

#### **RFCs**

| RFC  | Title |
|------|-------|
| None |       |

#### **Technical Assistance**

| Description                                                                                                    | Link                                              |
|----------------------------------------------------------------------------------------------------|---------------------------------------------------|
| The Cisco Support website provides extensive online resources, including documentation and tools for troubleshooting and resolving technical issues with Cisco products and technologies.                                                                   | http://www.cisco.com/cisco/web/support/index.html |
| To receive security and technical information about your products, you can subscribe to various services, such as the Product Alert Tool (accessed from Field Notices), the Cisco Technical Services Newsletter, and Really Simple Syndication (RSS) Feeds. |                                                   |
| Access to most tools on the Cisco Support website requires a Cisco.com user ID and password.                                                                                                    |                                                   |

# **Feature Information for Certificate to ISAKMP Profile Mapping**

The following table provides release information about the feature or features described in this module. This table lists only the software release that introduced support for a given feature in a given software release train. Unless noted otherwise, subsequent releases of that software release train also support that feature.

Use Cisco Feature Navigator to find information about platform support and Cisco software image support. To access Cisco Feature Navigator, go to <a href="https://www.cisco.com/go/cfn">www.cisco.com/go/cfn</a>. An account on Cisco.com is not required.

Table 3: Feature Information for Certificate to ISAKMP Profile Mapping

| Feature Name                          | Releases                               | Feature Information                                                                                                    |
|---------------------------------------|----------------------------------------|----------------------------------------------------------------------------------------------------|
| Certificate to ISAKMP Profile Mapping | 12.3(8)T<br>12.2(33)SRA<br>12.2(33)SXH | The Certificate to ISAKMP Profile Mapping feature enables you to assign an Internet Security Association and Key Management Protocol (ISAKMP) profile to a peer on the basis of the contents of arbitrary fields in the certificate. In addition, this feature allows you to assign a group name to those peers that are assigned an ISAKMP profile.  This feature was introduced in the Cisco IOS Release 12.3(8)T This feature was integrated into Cisco IOS Release 12.2(33)SRA. This feature was integrated into Cisco IOS Release 12.2(33)SXH. |

Feature Information for Certificate to ISAKMP Profile Mapping

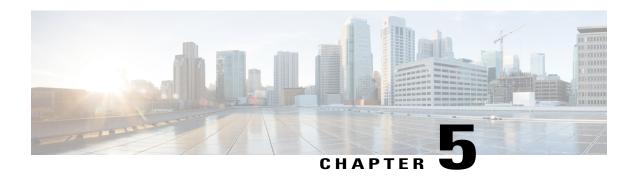

# **Encrypted Preshared Key**

The Encrypted Preshared Key feature allows you to securely store plain text passwords in type 6 (encrypted) format in NVRAM.

- Finding Feature Information, page 51
- Restrictions for Encrypted Preshared Key, page 51
- Information About Encrypted Preshared Key, page 52
- How to Configure an Encrypted Preshared Key, page 53
- Configuration Examples for Encrypted Preshared Key, page 62
- Where to Go Next, page 63
- Additional References, page 64

# **Finding Feature Information**

Your software release may not support all the features documented in this module. For the latest caveats and feature information, see Bug Search Tool and the release notes for your platform and software release. To find information about the features documented in this module, and to see a list of the releases in which each feature is supported, see the feature information table at the end of this module.

Use Cisco Feature Navigator to find information about platform support and Cisco software image support. To access Cisco Feature Navigator, go to www.cisco.com/go/cfn. An account on Cisco.com is not required.

# **Restrictions for Encrypted Preshared Key**

- Old ROM monitors (ROMMONs) and boot images cannot recognize the new type 6 passwords. Therefore, errors are expected if you boot from an old ROMMON.
- For Cisco 836 routers, please note that support for Advanced Encryption Standard (AES) is available only on IP plus images.

# Information About Encrypted Preshared Key

# **Using the Encrypted Preshared Key Feature to Securely Store Passwords**

Using the Encrypted Preshared Key feature, you can securely store plain text passwords in type 6 format in NVRAM using a command-line interface (CLI). Type 6 passwords are encrypted. Although the encrypted passwords can be seen or retrieved, it is difficult to decrypt them to find out the actual password. Use the **key config-key** command with the **password encryption aes** command to configure and enable the password (symmetric cipher AES is used to encrypt the keys). The password (key) configured using the **config-key password-encryption** command is the master encryption key that is used to encrypt all other keys in the router.

If you configure the **password encryption aes**command without configuring the **key config-key** command, the following message is printed at startup or during any nonvolatile generation (NVGEN) process, such as when the **show running-config** or **copy running-config startup-config** commands have been configured:

"Can not encrypt password. Please configure a configuration-key with 'key config-key"

#### Changing a Password

If the password (master key) is changed, or reencrypted, using the **key config-key password-encryption**command), the list registry passes the old key and the new key to the application modules that are using type 6 encryption.

### **Deleting a Password**

If the master key that was configured using the **key config-key password-encryption**command is deleted from the system, a warning is printed (and a confirm prompt is issued) that states that all type 6 passwords will become useless. As a security measure, after the passwords have been encrypted, they will never be decrypted in the software. However, passwords can be reencrypted as explained in the previous paragraph.

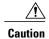

If the password configured using the **key config-key password-encryption**command is lost, it cannot be recovered. The password should be stored in a safe location.

## **Unconfiguring Password Encryption**

If you later unconfigure password encryption using the **no password encryption aes** command, all existing type 6 passwords are left unchanged, and as long as the password (master key) that was configured using the **key config-key password-encryption**command exists, the type 6 passwords will be decrypted as and when required by the application.

#### **Storing Passwords**

Because no one can "read" the password (configured using the **key config-key password-encryption**command), there is no way that the password can be retrieved from the router. Existing management stations cannot "know" what it is unless the stations are enhanced to include this key somewhere, in which case the password needs to be stored securely within the management system. If configurations are stored using TFTP, the configurations are not standalone, meaning that they cannot be loaded onto a router. Before or after the configurations are loaded onto a router, the password must be manually added (using the **key config-key password-encryption**command). The password can be manually added to the stored configuration but is not recommended because adding the password manually allows anyone to decrypt all passwords in that configuration.

#### **Configuring New or Unknown Passwords**

If you enter or cut and paste cipher text that does not match the master key, or if there is no master key, the cipher text is accepted or saved, but an alert message is printed. The alert message is as follows:

"ciphertext>[for username bar>] is incompatible with the configured master key." If a new master key is configured, all the plain keys are encrypted and made type 6 keys. The existing type 6 keys are not encrypted. The existing type 6 keys are left as is.

If the old master key is lost or unknown, you have the option of deleting the master key using the **no key config-key password-encryption**command. Deleting the master key using the **no key config-key password-encryption**command causes the existing encrypted passwords to remain encrypted in the router configuration. The passwords will not be decrypted.

# **Enabling the Encrypted Preshared Key**

The **password encryption aes** command is used to enable the encrypted password.

# **How to Configure an Encrypted Preshared Key**

# **Configuring an Encrypted Preshared Key**

To configure an encrypted preshared key, perform the following steps.

#### **SUMMARY STEPS**

- 1. enable
- 2. configure terminal
- 3. key config-key password-encryption [text]
- 4. password encryption aes

#### **DETAILED STEPS**

|        | Command or Action                                    | Purpose                                                                                                    |
|--------|------------------------------------------------------|----------------------------------------------------------------------------------------------------|
| Step 1 | enable                                               | Enables privileged EXEC mode.                                                                                                    |
|        | Example:                                             | Enter your password if prompted.                                                                                                    |
|        | Router> enable                                       |                                                                                                    |
| Step 2 | configure terminal                                   | Enters global configuration mode.                                                                                                    |
|        | Example:                                             |                                                                                                    |
|        | Router# configure terminal                           |                                                                                                    |
| Step 3 | key config-key password-encryption                   | Stores a type 6 encryption key in private NVRAM.                                                                                                    |
|        | [text]  Example:                                     | <ul> <li>If you want to key in interactively (using the enter key) and an<br/>encrypted key already exists, you will be prompted for the following:<br/>Old key, New key, and Confirm key.</li> </ul>       |
|        | Router (config) # key config-key password-encryption | <ul> <li>If you want to key in interactively but an encryption key is not<br/>present, you will be prompted for the following: New key and<br/>Confirm key.</li> </ul>                                      |
|        |                                                      | • If you want to remove the password that is already encrypted, you will see the following prompt: "WARNING: All type 6 encrypted keys will become unusable. Continue with master key deletion? [yes/no]:". |
| Step 4 | password encryption aes                              | Enables the encrypted preshared key.                                                                                                    |
|        | Example:                                             |                                                                                                    |
|        | Router (config) # password-encryption aes            |                                                                                                    |

# **Troubleshooting Tips**

If you see the warning message "ciphertext >[for username bar>] is incompatible with the configured master key," you have entered or cut and pasted cipher text that does not match the master key or there is no master key. (The cipher text will be accepted or saved.) The warning message will allow you to locate the broken configuration line or lines.

# **Monitoring Encrypted Preshared Keys**

To get logging output for encrypted preshared keys, perform the following steps.

- 1 enable
- 2 password logging

#### **SUMMARY STEPS**

- 1. enable
- 2. password logging

#### **DETAILED STEPS**

|        | Command or Action        | Purpose                                                             |
|--------|--------------------------|---------------------------------------------------------------------|
| Step 1 | enable                   | Enables privileged EXEC mode.                                       |
|        | Example:                 | • Enter your password if prompted.                                  |
|        | Router> enable           |                                                                     |
| Step 2 | password logging         | Provides a log of debugging output for a type 6 password operation. |
|        | Example:                 |                                                                     |
|        | Router# password logging |                                                                     |

#### **Examples**

The following **password logging** debug output shows that a new master key has been configured and that the keys have been encrypted with the new master key:

```
Router (config) # key config-key password-encrypt
New key:
Confirm key:
Router (config) #
01:40:57: TYPE6_PASS: New Master key configured, encrypting the keys with
the new master keypas
Router (config) # key config-key password-encrypt
Old key:
New key:
Confirm key:
Router (config) #
01:42:11: TYPE6_PASS: Master key change heralded, re-encrypting the keys
with the new master key
01:42:11: TYPE6_PASS: Mac verification successful
01:42:11: TYPE6_PASS: Mac verification successful
01:42:11: TYPE6_PASS: Mac verification successful
01:42:11: TYPE6_PASS: Mac verification successful
```

#### What To Do Next

You can perform any of the following procedures. Each procedure is independent of the others.

# **Configuring an ISAKMP Preshared Key**

To configure an ISAKMP preshared key, perform the following procedure.

#### **SUMMARY STEPS**

- 1. enable
- 2. configure terminal
- 3. crypto isakmp key keystring address peer-address
- 4. crypto isakmp key keystring hostname hostname

#### **DETAILED STEPS**

|        | Command or Action                                              | Purpose                                                                                      |
|--------|----------------------------------------------------------------|----------------------------------------------------------------------------------------------|
| Step 1 | enable                                                         | Enables privileged EXEC mode.                                                                |
|        | Example:                                                       | • Enter your password if prompted.                                                           |
|        | Router# enable                                                 |                                                                                              |
| Step 2 | configure terminal                                             | Enters global configuration mode.                                                            |
|        | Example:                                                       |                                                                                              |
|        | Router# configure terminal                                     |                                                                                              |
| Step 3 | crypto isakmp key keystring address peer-address               | Configures a preshared authentication key.                                                   |
|        | Example:                                                       | • The <i>peer-address</i> argument specifies the IP address of the remote peer.              |
|        | Router (config) # crypto isakmp key cisco address 10.2.3.4     |                                                                                              |
| Step 4 | crypto isakmp key keystring hostname hostname                  | Configures a preshared authentication key.                                                   |
|        | Example:                                                       | • The <i>hostname</i> argument specifies the fully qualified domain name (FQDN) of the peer. |
|        | Router (config)# crypto isakmp key mykey hostname mydomain.com |                                                                                              |

#### **Example**

The following sample output shows that an encrypted preshared key has been configured:

```
crypto isakmp key 6 \frac{\text{Hg}[^{\text{CgLGGPF}^{\text{RXTQfDDWQ}}][YAAB address 10.2.3.4 crypto isakmp key 6 $$ eR\eTrakCUZPYYQfDgXRWi_AAB hostname mydomain.com}$
```

# **Configuring an ISAKMP Preshared Key in ISAKMP Keyrings**

To configure an ISAKMP preshared key in ISAKMP keyrings, which are used in IPSec Virtual Route Forwarding (VRF) configurations, perform the following procedure.

#### **SUMMARY STEPS**

- 1. enable
- 2. configure terminal
- 3. crypto keyring keyring-name
- 4. pre-shared-key address address key key
- 5. pre-shared-key hostname hostname key key

|        | Command or Action                                                       | Purpose                                                                                                  |
|--------|-------------------------------------------------------------------------|----------------------------------------------------------------------------------------------------|
| Step 1 | enable                                                                  | Enables privileged EXEC mode.                                                                            |
|        | Example:                                                                | Enter your password if prompted.                                                                         |
|        | Router# enable                                                          |                                                                                                    |
| Step 2 | configure terminal                                                      | Enters global configuration mode.                                                                        |
|        | Example:                                                                |                                                                                                    |
|        | Router# configure terminal                                              |                                                                                                    |
| Step 3 | crypto keyring keyring-name                                             | Defines a crypto keyring to be used during Internet Key Exchange (IKE) authentication and enters keyring |
|        | Example:                                                                | configuration mode.                                                                                      |
|        | Router (config) # crypto keyring mykeyring                              |                                                                                                    |
| Step 4 | pre-shared-key address address key key                                  | Defines a preshared key to be used for IKE authentication.                                               |
|        | Example:                                                                | • The <i>address</i> argument specifies the IP address of the remote peer.                               |
|        | Router (config-keyring) # pre-shared-key address 10.2.3.5 key cisco     |                                                                                                    |
| Step 5 | pre-shared-key hostname hostname key key                                | Defines a preshared key to be used for IKE authentication.                                               |
|        | Example:                                                                | • The <i>hostname</i> argument specifies the FQDN of the peer.                                           |
|        | Router (config-keyring)# pre-shared-key hostname mydomain.com key cisco |                                                                                                    |

The following show-running-config sample output shows that an encrypted preshared key in ISAKMP keyrings has been configured.

```
crypto keyring
pre-shared-key address 10.2.3.5 key 6 `WHCJYR_Z]GRPF^RXTQfDcfZ]GPAAB
pre-shared-key hostname mydomain.com key 6 aE_REHDcOfYCPF^RXTQfDJYVVNSAAB
```

# **Configuring ISAKMP Aggressive Mode**

To configure ISAKMP aggressive mode, perform the following steps.

#### **SUMMARY STEPS**

- 1. enable
- 2. configure terminal
- 3. crypto isakmp peer ip-address ip-address
- 4. set aggressive-mode client-endpoint client-endpoint
- 5. set aggressive-mode password password

|        | Command or Action                                                                | Purpose                                                                                                    |
|--------|----------------------------------------------------------------------------------|----------------------------------------------------------------------------------------------------|
| Step 1 | enable                                                                           | Enables privileged EXEC mode.                                                                                     |
|        | Example:                                                                         | • Enter your password if prompted.                                                                                |
|        | Router# enable                                                                   |                                                                                                    |
| Step 2 | configure terminal                                                               | Enters global configuration mode.                                                                                 |
|        | Example:                                                                         |                                                                                                    |
|        | Router# configure terminal                                                       |                                                                                                    |
| Step 3 | crypto isakmp peer ip-address ip-address                                         | To enable an IP Security (IPSec) peer for IKE querying of authentication, authorization, and accounting (AAA) for |
|        | Example:                                                                         | tunnel attributes in aggressive mode and to enter ISAKMP                                                          |
|        | Router (config)# crypto isakmp peer ip-address 10.2.3.4                          | peer configuration mode.                                                                                          |
| Step 4 | set aggressive-mode client-endpoint client-endpoint                              | Specifies the Tunnel-Client-Endpoint attribute within an ISAKMP peer configuration.                               |
|        | Example:                                                                         |                                                                                                    |
|        | Router (config-isakmp-peer) # set aggressive-mode client-endpoint fqdn cisco.com |                                                                                                    |

|        | Command or Action                                                | Purpose                                                                      |
|--------|------------------------------------------------------------------|------------------------------------------------------------------------------|
| Step 5 | set aggressive-mode password password                            | Specifies the Tunnel-Password attribute within an ISAKMP peer configuration. |
|        | Example:                                                         |                                                                              |
|        | Router (config-isakmp-peer) # set aggressive-mode password cisco |                                                                              |

The following show-running-config sample output shows that an encrypted preshared key in ISAKMP aggressive mode has been configured.

```
crypto isakmp peer address 10.2.3.4
set aggressive-mode password 6 ^aKPIQ_KJE_PPF^RXTQfDTIaLNeAAB
set aggressive-mode client-endpoint fqdn cisco.com
```

# **Configuring a Unity Server Group Policy**

To configure a unity server group policy, perform the following steps.

#### **SUMMARY STEPS**

- 1. enable
- 2. configure terminal
- 3. crypto isakmp client configuration group group-name
- 4. pool name
- 5. domain name
- 6. key name

|        | Command or Action          | Purpose                            |
|--------|----------------------------|------------------------------------|
| Step 1 | enable                     | Enables privileged EXEC mode.      |
|        | Example:                   | • Enter your password if prompted. |
|        | Router# enable             |                                    |
| Step 2 | configure terminal         | Enters global configuration mode.  |
|        | Example:                   |                                    |
|        | Router# configure terminal |                                    |

|        | Command or Action                                                  | Purpose                                                                                                    |
|--------|--------------------------------------------------------------------|----------------------------------------------------------------------------------------------------|
| Step 3 | crypto isakmp client configuration group group-name                | Specifies the policy profile of the group that will be defined and enters ISAKMP group configuration mode. |
|        | Example:                                                           |                                                                                                    |
|        | Router (config) # crypto isakmp client configuration group mygroup |                                                                                                    |
| Step 4 | pool name                                                          | Defines a local pool address.                                                                              |
|        | Example:                                                           |                                                                                                    |
|        | Router (config-isakmp-group) # pool mypool                         |                                                                                                    |
| Step 5 | domain name                                                        | Specifies the Domain Name Service (DNS) domain to which a group belongs.                                   |
|        | Example:                                                           |                                                                                                    |
|        | Router (config-isakmp-group) # domain cisco.com                    |                                                                                                    |
| Step 6 | key name                                                           | Specifies the IKE preshared key for group policy attribute definition.                                     |
|        | Example:                                                           |                                                                                                    |
|        | Router (config-isakmp-group) # key cisco                           |                                                                                                    |

The following **show-running-config** sample output shows that an encrypted key has been configured for a unity server group policy:

crypto isakmp client configuration group mygroup
key 6 cZZgDZPOE\dDPF^RXTQfDTIaLNeAAB
domain cisco.com
pool mypool

# **Configuring an Easy VPN Client**

To configure an Easy VPN client, perform the following steps.

#### **SUMMARY STEPS**

- 1. enable
- 2. configure terminal
- 3. crypto ipsec client ezvpn name
- **4. peer** *ipaddress*
- 5. mode client
- **6. group** group-name **key** group-key
- 7. connect manual

|        | Command or Action                                     | Purpose                                                                                                    |
|--------|-------------------------------------------------------|----------------------------------------------------------------------------------------------------|
| Step 1 | enable                                                | Enables privileged EXEC mode.                                                                                              |
|        | Example:                                              | • Enter your password if prompted.                                                                                         |
|        | Router# enable                                        |                                                                                                    |
| Step 2 | configure terminal                                    | Enters global configuration mode.                                                                                          |
|        | Example:                                              |                                                                                                    |
|        | Router# configure terminal                            |                                                                                                    |
| Step 3 | crypto ipsec client ezvpn name                        | Creates a Cisco Easy VPN remote configuration and enters Cisco Easy VPN remote configuration mode.                         |
|        | Example:                                              |                                                                                                    |
|        | Router (config)# crypto ipsec client ezvpn myclient   |                                                                                                    |
| Step 4 | peer ipaddress                                        | Sets the peer IP address for the VPN connection.                                                                           |
|        | Example:                                              |                                                                                                    |
|        | Router (config-isakmp-peer)# peer 10.2.3.4            |                                                                                                    |
| Step 5 | mode client                                           | Automatically configures the router for Cisco Easy VPN Client mode operation, which uses Network Address Translation (NAT) |
|        | Example:                                              | or Peer Address Translation (PAT) address translations.                                                                    |
|        | Router (config-isakmp-ezpvy) # mode client            |                                                                                                    |
| Step 6 | group group-name key group-key                        | Specifies the group name and key value for the VPN connection.                                                             |
|        | Example:                                              |                                                                                                    |
|        | Router (config-isakmp-ezvpn)# group mygroup key cisco |                                                                                                    |

|        | Command or Action                                                    | Purpose                                                                                                    |
|--------|----------------------------------------------------------------------|----------------------------------------------------------------------------------------------------|
| Step 7 | connect manual  Example:                                             | Specifies the manual setting for directing the Cisco Easy VPN remote client to wait for a command or application program interface (API) call before attempting to establish the Cisco Easy |
|        | Router (config-isakmp-ezvpn) # connect manual VPN remote connection. | VPN remote connection.                                                                                                    |

The following **show-running-config** sample output shows that an Easy VPN client has been configured. The key has been encrypted.

```
crypto ipsec client ezvpn myclient
connect manual
group mygroup key 6 gdMI`S^^[GICPF^RXTQfDFKEO\RAAB
mode client
peer 10.2.3.4
```

# **Configuration Examples for Encrypted Preshared Key**

# **Encrypted Preshared Key Example**

The following is an example of a configuration for which a type 6 preshared key has been encrypted. It includes the prompts and messages that a user might see.

```
Router (config) # crypto isakmp key cisco address 10.0.0.2
Router (config) # exit
Router# show running-config | include crypto isakmp key
crypto isakmp key cisco address 10.0.0.2
Router#
Router# configure terminal
Enter configuration commands, one per line. End with CNTL/Z.
Router (config) # password encryption aes
Router (config) # key config-key password-encrypt
New key:
Confirm key:
Router (config)#
01:46:40: TYPE6 PASS: New Master key configured, encrypting the keys with
the new master \overline{k}ey
Router (config) # exit
Router # show running-config | include crypto isakmp key
crypto isakmp key 6 CXWdhVTZYB Vcd^`cIHDOahiFTa address 10.0.0.2
```

# **No Previous Key Present Example**

In the following configuration example, no previous key is present:

```
Router (config)#
```

### **Key Already Exists Example**

In the following configuration example, a key already exists:

```
Router (config) #
Old key:
Router (config) #
```

## **Key Already Exists But the User Wants to Key In Interactively Example**

In the following configuration example, the user wants to key in interactively, but a key already exists. The Old key, New key, and Confirm key prompts will show on your screen if you enter the **key config-key** command and press the enter key to get into interactive mode.

```
Router (config) # Old key:
New key:
Confirm key:
```

### No Key Present But the User Wants to Key In Interactively Example

In the following example, the user wants to key in interactively, but no key is present. The New key and Confirm key prompts will show on your screen if you are in interactive mode.

```
Router (config) #
New key:
Confirm key:
```

### Removal of the Password Encryption Example

In the following configuration example, the user wants to remove the encrypted password. The "WARNING: All type 6 encrypted keys will become unusable. Continue with master key deletion? [yes/no]:" prompt will show on your screen if you are in interactive mode.

```
Router (config) \# WARNING: All type 6 encrypted keys will become unusable. Continue with master key deletion ? [yes/no]: \mathbf{y}
```

### Where to Go Next

Configure any other preshared keys.

# **Additional References**

## **Related Documents**

| Related Topic         | Document Title                       |
|-----------------------|--------------------------------------|
| Configuring passwords | Cisco IOS Security Command Reference |

## **Standards**

| Standards | Title |
|-----------|-------|
| None      |       |

### **MIBs**

| MIBs | MIBs Link                                                                                                    |
|------|----------------------------------------------------------------------------------------------------|
| None | To locate and download MIBs for selected platforms, Cisco IOS software releases, and feature sets, use Cisco MIB Locator found at the following URL: http://www.cisco.com/go/mibs |

## **RFCs**

| RFCs | Title |
|------|-------|
| None |       |

# **Technical Assistance**

| Description                                                                                                    | Link |
|----------------------------------------------------------------------------------------------------|------|
| The Cisco Support and Documentation website provides online resources to download documentation, software, and tools. Use these resources to install and configure the software and to troubleshoot and resolve technical issues with Cisco products and technologies. Access to most tools on the Cisco Support and Documentation website requires a Cisco.com user ID and password. |      |

Technical Assistance

# **Distinguished Name Based Crypto Maps**

#### **Feature History**

| Release  | Modification                 |
|----------|------------------------------|
| 12.2(4)T | This feature was introduced. |

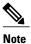

Security threats, as well as the cryptographic technologies to help protect against them, are constantly changing. For more information about the latest Cisco cryptographic recommendations, see the Next Generation Encryption (NGE) white paper.

This feature module describes the Distinguished Name Based Crypto Map feature in Cisco IOS Release 12.2(4)T. It includes the following sections:

- Finding Feature Information, page 67
- Feature Overview, page 68
- Supported Platforms, page 68
- Supported Standards MIBs and RFCs, page 69
- Prerequisites, page 69
- Configuration Tasks, page 70
- Configuration Examples, page 72

# **Finding Feature Information**

Your software release may not support all the features documented in this module. For the latest caveats and feature information, see Bug Search Tool and the release notes for your platform and software release. To find information about the features documented in this module, and to see a list of the releases in which each feature is supported, see the feature information table at the end of this module.

Use Cisco Feature Navigator to find information about platform support and Cisco software image support. To access Cisco Feature Navigator, go to <a href="https://www.cisco.com/go/cfn">www.cisco.com/go/cfn</a>. An account on Cisco.com is not required.

### **Feature Overview**

The Distinguished Name Based Crypto Maps feature allows you to configure the router to restrict access to selected encrypted interfaces for those peers with specific certificates, especially certificates with particular Distinguished Names (DNs).

Previously, if the router accepted a certificate or a shared secret from the encrypting peer, Cisco IOS did not have a method of preventing the peer from communicating with any encrypted interface other than the restrictions on the IP address of the encrypting peer. This feature allows you to configure which crypto maps are usable to a peer based on the DN that a peer used to authenticate itself, thereby, enabling you to control which encrypted interfaces a peer with a specified DN can access.

### **Benefits**

The Distinguished Name Based Crypto Maps feature allows you to set restrictions in the router configuration that prevent peers with specific certificates--especially certificates with particular DNs-- from having access to selected encrypted interfaces.

### **Restrictions**

#### **System Requirements**

To configure this feature, your router must support IP Security.

#### **Performance Impact**

If you restrict access to a large number of DNs, it is recommended that you specify a few number of crypto maps referring to large identity sections instead of specifying a large number of crypto maps referring to small identity sections.

### **Related Documents**

The following documents provide information related to the Distinguished Name Based Crypto Maps feature:

- Cisco IOS Security Command Reference
- Cisco IOS Security Configuration Guide: Secure Connectivity, Release 12.4T
- Next Generation Encryption (NGE) white paper.

# **Supported Platforms**

This feature is supported on the following platforms:

- · Cisco 1700 series
- Cisco 2600 series
- Cisco 3620
- Cisco 3640
- Cisco 3660
- · Cisco 7100 series
- Cisco 7200 series
- Cisco uBR905 Cable Access Router
- Cisco uBR925 Cable Access Router

#### **Determining Platform Support Through Feature Navigator**

Use Cisco Feature Navigator to find information about platform support and Cisco software image support. To access Cisco Feature Navigator, go to <a href="https://www.cisco.com/go/cfn">www.cisco.com/go/cfn</a>. An account on Cisco.com is not required.

# **Supported Standards MIBs and RFCs**

#### **Standards**

None

#### **MIBs**

None

To locate and download MIBs for selected platforms, Cisco IOS releases, and feature sets, use Cisco MIB Locator found at the following URL:

http://www.cisco.com/go/mibs

#### **RFCs**

None

# **Prerequisites**

Before configuring a DN based crypto map, you must perform the following tasks:

• Create an Internet Key Exchange (IKE) policy at each peer.

For more information on creating IKE policies, refer to the "Configuring Internet Key Exchange for IPsec VPNs" chapter in the *Cisco IOS Security Configuration Guide: Secure Connectivity* ..

Create crypto map entries for IPSec.

For more information on creating crypto map entries, refer to the "Configuring Security for VPNs with IPsec" chapter in the Cisco IOS Security Configuration Guide: Secure Connectivity

# **Configuration Tasks**

See the following sections for configuration tasks for the Distinguished Name Based Crypto Maps feature. Each task in the list is identified as either required or optional.

- Configuring DN Based Crypto Maps (authenticated by DN), on page 70 (required)
- Configuring DN Based Crypto Maps (authenticated by hostname), on page 70 (required)
- Applying Identity to DN Based Crypto Maps, on page 71 (required)
- Verifying DN Based Crypto Maps, on page 72 (optional)

## **Configuring DN Based Crypto Maps (authenticated by DN)**

To configure a DN based crypto map that can be used only by peers that have been authenticated by a DN, use the following commands beginning in global configuration mode:

#### **SUMMARY STEPS**

- 1. Router(config)# crypto identity name
- **2.** Router(crypto-identity)# **dn** name=string [,name=string]

#### **DETAILED STEPS**

|        | Command or Action                                             | Purpos                                                                                                    | e                                                                              |
|--------|---------------------------------------------------------------|----------------------------------------------------------------------------------------------------|--------------------------------------------------------------------------------|
| Step 1 | Router(config)# crypto identity name                          | Configures the identity of a router with the given list of DNs in the certificate of the router and enters crypto identity configuration mode. |                                                                                |
| Step 2 | Router(crypto-identity)# <b>dn</b> name=string [,name=string] | Associates the identity of the router with the DN in the certificate of the router.                                                            |                                                                                |
|        |                                                               | Note                                                                                                    | The identity of the peer must match the identity in the exchanged certificate. |

### **Configuring DN Based Crypto Maps (authenticated by hostname)**

To configure a DN based crypto map that can be used only by peers that have been authenticated by a hostname, use the following commands beginning in global configuration mode:

#### **SUMMARY STEPS**

- 1. Router(config)# crypto identity name
- 2. Router(crypto-identity)# fqdn name

#### **DETAILED STEPS**

|        | Command or Action                    | Purpos                                                                                                    | se |
|--------|--------------------------------------|----------------------------------------------------------------------------------------------------|----|
| Step 1 | Router(config)# crypto identity name | Configures the identity of a router with the given list of DNs in the certificate of the router and enters crypto identity configuration mode. |    |
| Step 2 | Router(crypto-identity)# fqdn name   | Associates the identity of the router with the hostname that the peer used to authenticate itself.                                             |    |
|        |                                      | <b>Note</b> The identity of the peer must match the identity in the exchang certificate.                                                       |    |

# **Applying Identity to DN Based Crypto Maps**

To apply the identity (within the crypto map context), use the following commands beginning in global configuration mode:

#### **SUMMARY STEPS**

- 1. Router(config)# crypto map map-name seq-num ipsec-isakmp
- **2.** Router(config-crypto-map)# **identity** *name*

|        | Command or Action                                        | Purpose                                                                                                    |  |
|--------|----------------------------------------------------------|----------------------------------------------------------------------------------------------------|--|
| Step 1 | Router(config)# crypto map map-name seq-num ipsec-isakmp | Creates or modifies a crypto map entry and enters the crypto map configuration mode.                                                                                                    |  |
| Step 2 | Router(config-crypto-map)# identity name                 | Applies the identity to the crypto map.  When this command is applied, only the hosts that match a configuration listed within the <b>identity</b> <i>name</i> can use the specified crypto map. <b>Note</b> If the <b>identity</b> command does not appear within the crypto map, the |  |
|        |                                                          | encrypted connection does not have any restrictions other than the IP address of the encrypting peer.                                                                                                    |  |

### **Verifying DN Based Crypto Maps**

To verify that this functionality is properly configured, use the following command in EXEC mode:

| Command                      | Purpose                             |
|------------------------------|-------------------------------------|
| Router# show crypto identity | Displays the configured identities. |

### **Troubleshooting Tips**

If an encrypting peer attempts to establish a connection that is blocked by the DN based crypto map configuration, the following error message will be logged:

<time>: %CRYPTO-4-IKE\_QUICKMODE\_BAD\_CERT: encrypted connection attempted with a peer without the configured certificate attributes.

# **Configuration Examples**

## **DN Based Crypto Map Configuration Example**

The following example shows how to configure DN based crypto maps that have been authenticated by DN and hostname. Comments are included inline to explain various commands.

```
! DN based crypto maps require you to configure an IKE policy at each peer.
crypto isakmp policy 15
 encryption aes
hash sha
authentication rsa-sig
 group 14
lifetime 5000
crypto isakmp policy 20
encryption aes
hash sha
authentication pre-share
 group 14
 lifetime 10000
crypto isakmp key 1234567890 address 171.69.224.33
! The following is an IPSec crypto map (part of IPSec configuration). It can be used only
! by peers that have been authenticated by DN and if the certificate belongs to BigBiz.
crypto map map-to-bigbiz 10 ipsec-isakmp
set peer 172.21.114.196
 set transform-set my-transformset
match address 124
 identity to-bigbiz
crypto identity to-bigbiz
 dn ou=BigBiz
! This crypto map can be used only by peers that have been authenticated by hostname
! and if the certificate belongs to little.com.
crypto map map-to-little-com 10 ipsec-isakmp
 set peer 172.21.115.119
```

```
set transform-set my-transformset match address 125 identity to-little-com! crypto identity to-little-com fqdn little.com!
```

**DN Based Crypto Map Configuration Example** 

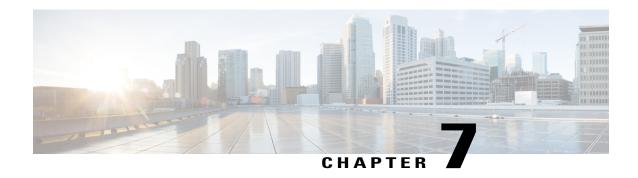

# **IPsec and Quality of Service**

The IPsec and Quality of Service feature allows Cisco IOS quality of service (QoS) policies to be applied to IP Security (IPsec) packet flows on the basis of a QoS group that can be added to the current Internet Security Association and Key Management Protocol (ISAKMP) profile.

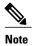

Security threats, as well as the cryptographic technologies to help protect against them, are constantly changing. For more information about the latest Cisco cryptographic recommendations, see the Next Generation Encryption (NGE) white paper.

#### Finding Support Information for Platforms and Cisco IOS Software Images

Use Cisco Feature Navigator to find information about platform support and Cisco IOS software image support. Access Cisco Feature Navigator at <a href="http://tools.cisco.com/ITDIT/CFN/jsp/index.jsp">http://tools.cisco.com/ITDIT/CFN/jsp/index.jsp</a>. You must have an account on Cisco.com. If you do not have an account or have forgotten your username or password, click **Cancel** at the login dialog box and follow the instructions that appear.

- Finding Feature Information, page 75
- Prerequisites for IPsec and Quality of Service, page 76
- Restrictions for IPsec and Quality of Service, page 76
- Information About IPsec and Quality of Service, page 76
- How to Configure IPsec and Quality of Service, page 77
- Configuration Examples for IPsec and Quality of Service, page 79
- Additional References, page 81
- Feature Information for IPsec and Quality of Service, page 82

# **Finding Feature Information**

Your software release may not support all the features documented in this module. For the latest caveats and feature information, see Bug Search Tool and the release notes for your platform and software release. To

find information about the features documented in this module, and to see a list of the releases in which each feature is supported, see the feature information table at the end of this module.

Use Cisco Feature Navigator to find information about platform support and Cisco software image support. To access Cisco Feature Navigator, go to <a href="https://www.cisco.com/go/cfn">www.cisco.com/go/cfn</a>. An account on Cisco.com is not required.

# Prerequisites for IPsec and Quality of Service

- You should be familiar with IPsec and the concept of ISAKMP profiles.
- You should be familiar with Cisco IOS QoS.

# **Restrictions for IPsec and Quality of Service**

- This feature can be applied only via the ISAKMP profile. The limit of 128 QoS groups that exists for QoS applications applies to this feature as well.
- You can apply an IPsec QoS group only to outbound service policies.
- QoS is not supported for software encryption.

# Information About IPsec and Quality of Service

### **IPsec and Quality of Service Overview**

The IPsec and Quality of Service feature allows you to apply QoS policies, such as traffic policing and shaping, to IPsec-protected packets by adding a QoS group to ISAKMP profiles. After the QoS group has been added, this group value will be mapped to the same QoS group as defined in QoS class maps. Any current QoS method that makes use of this QoS group tag can be applied to IPsec packet flows. Common groupings of packet flows can have specific policy classes applied by having the IPsec QoS group made available to the QoS mechanism. Marking IPsec flows allows QoS mechanisms to be applied to classes of traffic that could provide support for such things as restricting the amount of bandwidth that is available to specific groups or devices or marking the type of service (ToS) bits on certain flows.

The application of the QoS group is applied at the ISAKMP profile level because it is the profile that can uniquely identify devices through its concept of match identity criteria. These criteria are on the basis of the Internet Key Exchange (IKE) identity that is presented by incoming IKE connections and includes such things as IP address, fully qualified domain name (FQDN), and group (that is, the virtual private network [VPN] remote client grouping). The granularity of the match identity criteria will impose the granularity of the specified QoS policy, for example, to mark all traffic belonging to the VPN client group named "Engineering" as "TOS 5". Another example of having the granularity of a specified QoS policy imposed would be to allocate 30 percent of the bandwidth on an outbound WAN link to a specific group of remote VPN devices.

# **How to Configure IPsec and Quality of Service**

# **Configuring IPsec and Quality of Service**

To apply QoS policies to an ISAKMP profile, perform the following steps.

#### **SUMMARY STEPS**

- 1. enable
- 2. configure terminal
- 3. crypto isakmp-profile profile-number
- **4. qos-group** *group-number*

|        | Command or Action                                  | Purpose                                                                                              |
|--------|----------------------------------------------------|----------------------------------------------------------------------------------------------------|
| Step 1 | enable                                             | Enables privileged EXEC mode.                                                                        |
|        | Example:                                           | • Enter your password if prompted.                                                                   |
|        | Router> enable                                     |                                                                                                    |
| Step 2 | configure terminal                                 | Enters global configuration mode.                                                                    |
|        | Example:                                           |                                                                                                    |
|        | Router# configure terminal                         |                                                                                                    |
| Step 3 | crypto isakmp-profile profile-number               | Defines an ISAKMP profile, audits IPsec user sessions, and enters ISAKMP profile configuration mode. |
|        | Example:                                           |                                                                                                    |
|        | Router (config) # crypto isakmp-profile vpnprofile |                                                                                                    |
| Step 4 | qos-group group-number                             | Applies a QoS group value to an ISAKMP profile.                                                      |
|        | Example:                                           |                                                                                                    |
|        | Router(config-isa-prof)# qos-group 1               |                                                                                                    |

## **Verifying IPsec and Quality of Service Sessions**

To verify your IPsec and QoS sessions, perform the following steps. The **show** commands can be used in any order or independent of each other.

#### **SUMMARY STEPS**

- 1. enable
- 2. show crypto isakmp profile
- 3. show crypto ipsec sa

#### **DETAILED STEPS**

|        | Command or Action                  | Purpose                                                                                        |
|--------|------------------------------------|------------------------------------------------------------------------------------------------|
| Step 1 | enable                             | Enables privileged EXEC mode.                                                                  |
|        | Example:                           | • Enter your password if prompted.                                                             |
|        | Router> enable                     |                                                                                                |
| Step 2 | show crypto isakmp profile         | Shows that the QoS group is applied to the profile.                                            |
|        | Example:                           |                                                                                                |
|        | Router# show crypto isakmp profile |                                                                                                |
| Step 3 | show crypto ipsec sa               | Shows that the QoS group is applied to a particular pair of IPsec security associations (SAs). |
|        | Example:                           |                                                                                                |
|        | Router# show crypto ipsec sa       |                                                                                                |

# **Troubleshooting Tips**

If you have a problem with your IPsec and QoS sessions, ensure that you have done the following:

- Validated the application of QoS by the QoS service using the QoS-specific commands in the *Cisco IOS Quality of Service Solutions Command Reference*.
- Configured a QoS policy on the router that matches the same QoS group as that specified for the class map match criterion.
- Applied the service policy to the same interface to which a crypto map is applied.

# Configuration Examples for IPsec and Quality of Service

### **QoS Policy Applied to Two Groups of Remote Users Example**

In the following example, a specific QoS policy is applied to two groups of remote users. Two ISAKMP profiles are configured so that upon initial connection via IKE, remote users are mapped to a specific profile. From that profile, all IPsec SAs that have been created for that remote will be marked with the specific QoS group. As traffic leaves the outbound interface, the QoS service will map the IPsec set QoS group with the QoS group that is specified in the class maps that comprise the service policy that is applied on that outbound interface.

```
version 12.3
aaa authentication login group group radius
aaa authorization network autho local
aaa accounting update periodic 1
aaa session-id common
ip subnet-zero
ip cef
no ip domain lookup
class-map match-all yellow
match qos-group 3
class-map match-all blue
match qos-group 2
policy-map clients
class blue
 set precedence 5
class yellow
 set precedence 7
crypto isakmp policy 1
 encr aes
hash sha
 authentication pre-share
 group 14
 lifetime 300
crypto isakmp keepalive 10 periodic
crypto isakmp xauth timeout 20
crypto isakmp client configuration group blue
 key cisco
 dns 10.2.2.2 10.2.2.3
 wins 10.6.6.6
pool blue
 save-password
 include-local-lan
backup-gateway corky1.cisco.com
crypto isakmp client configuration group yellow
dns 10.2.2.2 10.2.2.3
 wins 10.6.6.5
pool yellow
crypto isakmp profile blue
  match identity group cisco
   client authentication list autho
   isakmp authorization list autho
```

```
client configuration address respond
   qos-group 2
crypto isakmp profile yellow
   match identity group yellow
   match identity address 10.0.0.11 255.255.255.255
   client authentication list autho
   isakmp authorization list autho
   client configuration address respond
   qos-group 3
crypto ipsec transform-set combo ah-sha-hmac esp-aes esp-sha-hmac
crypto ipsec transform-set client esp-aes esp-sha-hmac comp-lzs
crypto dynamic-map mode 1
 set security-association lifetime seconds 180
set transform-set client
set isakmp-profile blue
reverse-route
crypto dynamic-map mode 2
 set transform-set combo
set isakmp-profile yellow
reverse-route
crypto map mode 1 ipsec-isakmp dynamic mode
interface FastEthernet0/0
ip address 10.0.0.110 255.255.255.0
no ip redirects
no ip proxy-arp
no ip mroute-cache
duplex half
no cdp enable
 crypto map mode
service-policy out clients
ip local pool yellow 192.168.2.1 192.168.2.10
ip local pool blue 192.168.6.1 192.168.6.6
no ip classless
radius-server host 10.0.0.13 auth-port 1645 acct-port 1646
radius-server key XXXXXX
radius-server vsa send accounting
radius-server vsa send authentication
```

### show crypto isakmp profile Command Example

The following output shows that QoS group "2" has been applied to the ISAKMP profile "blue" and that QoS group "3" has been applied to the ISAKMP profile "yellow":

```
Router# show crypto isakmp profile
ISAKMP PROFILE blue
Identities matched are:
group blue
QoS Group 2 is applied
ISAKMP PROFILE yellow
Identities matched are:
ip-address 10.0.0.13 255.255.255
group yellow
QoS Group 3 is applied
```

### show crypto ipsec sa Command Example

The following output shows that the QoS group has been applied to a particular pair of IPsec SAs:

```
Router# show crypto ipsec sa
interface: FastEthernet0/0
    Crypto map tag: mode, local addr. 10.0.0.110
    protected vrf:
    local ident (addr/mask/prot/port): (0.0.0.0/0.0.0.0/0/0)
    remote ident (addr/mask/prot/port): (10.12.12.0/255.255.255.0/0/0)
    current peer: 10.0.0.11:500
    PERMIT, flags={}
    #pkts encaps: 0, #pkts encrypt: 0, #pkts digest: 0
    #pkts decaps: 0, #pkts decrypt: 0, #pkts verify: 0
    #pkts compressed: 0, #pkts decompressed: 0
    #pkts not compressed: 0, #pkts compr. failed: 0
    #pkts not decompressed: 0, #pkts decompress failed: 0
    #send errors 0, #recv errors 0
    qos group is set to 2
```

### **Additional References**

The following sections provide references related to the IPsec and Quality of Service feature.

### **Related Documents**

| Related Topic                        | Document Title                                                             |
|--------------------------------------|----------------------------------------------------------------------------|
| IPsec                                | Configuring Security for VPNs with IPsec                                   |
| QoS options                          | Cisco IOS Quality of Service Solutions Configuration<br>Guide on Cisco.com |
| QoS commands                         | Cisco IOS Quality of Service Solutions Command<br>Reference                |
| Security commands                    | Cisco IOS Security Command Reference                                       |
| Recommended cryptographic algorithms | Next Generation Encryption                                                 |

### **Standards**

| Standards                                                   | Title |
|-------------------------------------------------------------|-------|
| No new or modified standards are supported by this feature. |       |

### **MIBs**

| MIBs                                                   | MIBs Link                                                                                                    |
|--------------------------------------------------------|----------------------------------------------------------------------------------------------------|
| No new or modified MIBs are supported by this feature. | To locate and download MIBs for selected platforms, Cisco IOS releases, and feature sets, use Cisco MIB Locator found at the following URL:  http://www.cisco.com/go/mibs |

### **RFCs**

| RFCs                                                   | Title |
|--------------------------------------------------------|-------|
| No new or modified RFCs are supported by this feature. |       |

### **Technical Assistance**

| Description                                                                                                    | Link                             |
|----------------------------------------------------------------------------------------------------|----------------------------------|
| The Cisco Support website provides extensive online resources, including documentation and tools for troubleshooting and resolving technical issues with Cisco products and technologies.                                                                   | http://www.cisco.com/techsupport |
| To receive security and technical information about your products, you can subscribe to various services, such as the Product Alert Tool (accessed from Field Notices), the Cisco Technical Services Newsletter, and Really Simple Syndication (RSS) Feeds. |                                  |
| Access to most tools on the Cisco Support website requires a Cisco.com user ID and password.                                                                                                    |                                  |

# Feature Information for IPsec and Quality of Service

The following table provides release information about the feature or features described in this module. This table lists only the software release that introduced support for a given feature in a given software release train. Unless noted otherwise, subsequent releases of that software release train also support that feature.

Use Cisco Feature Navigator to find information about platform support and Cisco software image support. To access Cisco Feature Navigator, go to <a href="https://www.cisco.com/go/cfn">www.cisco.com/go/cfn</a>. An account on Cisco.com is not required.

Table 4: Feature Information for IPsec and Quality of Service

| Feature Name Re                 | eleases                  | Feature Information                                                                                                    |
|---------------------------------|--------------------------|----------------------------------------------------------------------------------------------------|
| IPsec and Quality of Service Ci | isco IOS XE Release 3.9S | The IPsec and Quality of Service feature allows Cisco IOS quality of service (QoS) policies to be applied to IP Security (IPsec) packet flows on the basis of a QoS group that can be added to the current Internet Security Association and Key Management Protocol (ISAKMP) profile.  The following commands were introduced or modified: qos-group. |

Feature Information for IPsec and Quality of Service

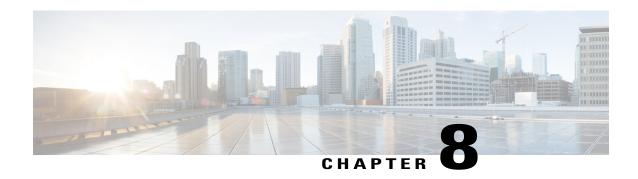

## **VRF-Aware IPsec**

The VRF-Aware IPsec feature introduces IP Security (IPsec) tunnel mapping to Multiprotocol Label Switching (MPLS) Virtual Private Networks (VPNs).

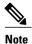

Security threats, as well as the cryptographic technologies to help protect against them, are constantly changing. For more information about the latest Cisco cryptographic recommendations, see the Next Generation Encryption (NGE) white paper.

- Finding Feature Information, page 85
- Restrictions for VRF-Aware IPsec, page 86
- Information About VRF-Aware IPsec, page 86
- How to Configure VRF-Aware IPsec, page 88
- Configuration Examples for VRF-Aware IPsec, page 105
- Additional References, page 116
- Feature Information for VRF-Aware IPsec, page 117
- Glossary, page 119

# **Finding Feature Information**

Your software release may not support all the features documented in this module. For the latest caveats and feature information, see Bug Search Tool and the release notes for your platform and software release. To find information about the features documented in this module, and to see a list of the releases in which each feature is supported, see the feature information table at the end of this module.

Use Cisco Feature Navigator to find information about platform support and Cisco software image support. To access Cisco Feature Navigator, go to www.cisco.com/go/cfn. An account on Cisco.com is not required.

### **Restrictions for VRF-Aware IPsec**

- If you are configuring the VRF-Aware IPsec feature using a crypto map configuration and the Inside VRF (IVRF) is not the same as the Front Door VRF (FVRF), this feature is not interoperable with unicast reverse path forwarding (uRPF) if uRPF is enabled on the crypto map interface. If your network requires uRPF, it is recommended that you use Virtual Tunnel Interface (VTI) for IPsec instead of crypto maps.
- The VRF-Aware IPsec feature does not allow IPsec tunnel mapping between VRFs. For example, it does not allow IPsec tunnel mapping from VRF vpn1 to VRF vpn2.
- When the VRF-Aware IPsec feature is used with a crypto map, this crypto map cannot use the global VRF as the IVRF and a non-global VRF as the FVRF. However, configurations based on virtual tunnel interfaces do not have that limitation. When VTIs or Dynamic VTIs (DVTIs) are used, the global VRF can be used as the IVRF together with a non-global VRF used as the FVRF.
- You must include the VRF in the **local-address** command when using the local address with VRF in the ISAKMP profile and keyring.

### **Information About VRF-Aware IPsec**

### **VRF** Instance

A VRF instance is a per-VPN routing information repository that defines the VPN membership of a customer site attached to the Provider Edge (PE) router. A VRF comprises an IP routing table, a derived Cisco Express Forwarding (CEF) table, a set of interfaces that use the forwarding table, and a set of rules and routing protocol parameters that control the information that is included in the routing table. A separate set of routing and Cisco Express Forwarding (CEF) tables is maintained for each VPN customer.

### **MPLS Distribution Protocol**

The MPLS distribution protocol is a high-performance packet-forwarding technology that integrates the performance and traffic management capabilities of data link layer switching with the scalability, flexibility, and performance of network-layer routing.

### **VRF-Aware IPsec Functional Overview**

Front Door VRF (FVRF) and Inside VRF (IVRF) are central to understanding the feature.

Each IPsec tunnel is associated with two VRF domains. The outer encapsulated packet belongs to one VRF domain, which we shall call the FVRF, while the inner, protected IP packet belongs to another domain called the IVRF. Another way of stating the same thing is that the local endpoint of the IPsec tunnel belongs to the FVRF while the source and destination addresses of the inside packet belong to the IVRF.

One or more IPsec tunnels can terminate on a single interface. The FVRF of all these tunnels is the same and is set to the VRF that is configured on that interface. The IVRF of these tunnels can be different and depends

on the VRF that is defined in the Internet Security Association and Key Management Protocol (ISAKMP) profile that is attached to a crypto map entry.

The diagram below is an illustration of a scenario showing IPsec to MPLS and Layer 2 VPNs.

Figure 2: IPsec to MPLS and Layer 2 VPNs

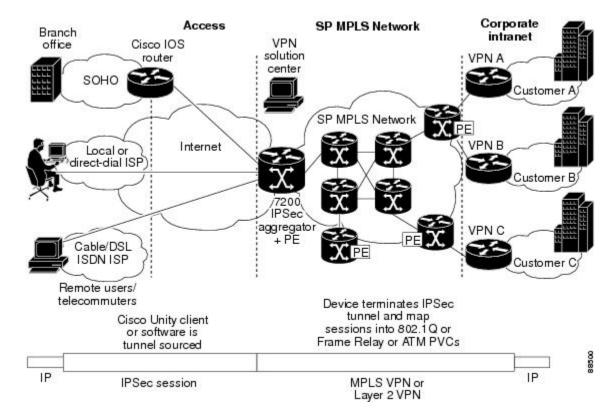

### **Packet Flow into the IPsec Tunnel**

- A VPN packet arrives from the Service Provider MPLS backbone network to the PE and is routed through an interface facing the Internet.
- The packet is matched against the Security Policy Database (SPD), and the packet is IPsec encapsulated. The SPD includes the IVRF and the access control list (ACL).
- The IPsec encapsulated packet is then forwarded using the FVRF routing table.

### **Packet Flow from the IPsec Tunnel**

- An IPsec-encapsulated packet arrives at the PE router from the remote IPsec endpoint.
- IPsec performs the Security Association (SA) lookup for the Security Parameter Index (SPI), destination, and protocol.
- The packet is decapsulated using the SA and is associated with IVRF.
- The packet is further forwarded using the IVRF routing table.

# **How to Configure VRF-Aware IPsec**

# **Configuring Crypto Keyrings**

A crypto keyring is a repository of preshared and Rivest, Shamir, and Adelman (RSA) public keys. There can be zero or more keyrings on the Cisco IOS router.

#### **SUMMARY STEPS**

- 1. enable
- 2. configure terminal
- **3. crypto keyring** *keyring-name* [**vrf** *fvrf-name*]
- 4. description string
- **5. pre-shared-key** {**address** [mask] | **hostname** hostname} **key** key
- **6.** rsa-pubkey {address | name fqdn} [encryption | signature]
- 7. address ip-address
- 8. serial-number serial-number
- 9. key-string
- **10**. text
- 11. quit
- **12**. exit
- **13**. exit

|        | Command or Action                               | Purpose                                                                                                    |
|--------|-------------------------------------------------|----------------------------------------------------------------------------------------------------|
| Step 1 | enable                                          | Enables privileged EXEC mode.                                                                                                    |
|        | Example:                                        | • Enter your password if prompted.                                                                                                    |
|        | Router> enable                                  |                                                                                                    |
| Step 2 | configure terminal                              | Enters global configuration mode.                                                                                                    |
|        | Example:                                        |                                                                                                    |
|        | Router# configure terminal                      |                                                                                                    |
| Step 3 | crypto keyring keyring-name [vrf fvrf-name]     | Defines a keyring with <i>keyring-name</i> as the name of the keyring and enters keyring configuration mode.                                                                  |
|        | Example:  Router (config) # crypto keyring VPN1 | • (Optional) The <b>vrf</b> keyword and <i>fvrf-name</i> argument imply that the keyring is bound to Front Door Virtual Routing and Forwarding (FVRF). The key in the keyring |

|         | Command or Action                                                    | Purpose                                                                                                    |
|---------|----------------------------------------------------------------------|----------------------------------------------------------------------------------------------------|
|         |                                                                      | is searched if the local endpoint is in FVRF. If <b>vrf</b> is not specified, the keyring is bound to the global.                                          |
| Step 4  | description string                                                   | (Optional) Specifies a one-line description of the keyring.                                                                                                |
|         | Example:                                                             |                                                                                                    |
|         | Example:                                                             |                                                                                                    |
|         | Router (config-keyring) # description The keys for VPN1              |                                                                                                    |
| Step 5  | pre-shared-key {address address [mask]   hostname hostname} key key  | (Optional) Defines a preshared key by address or host name.                                                                                                |
|         | Example:                                                             |                                                                                                    |
|         | Router (config-keyring)# pre-shared-key address 10.72.23.11 key VPN1 |                                                                                                    |
| Step 6  | rsa-pubkey {address address   name fqdn}<br>[encryption   signature] | (Optional) Defines an RSA public key by address or host name and enters rsa-pubkey configuration mode.                                                     |
|         | Example:                                                             | <ul> <li>The optional encryption keyword specifies that the key<br/>should be used for encryption.</li> </ul>                                              |
|         | Router(config-keyring) # rsa-pubkey name host.vpn.com                | <ul> <li>The optional signature keyword specifies that the key<br/>should be used for signature. By default, the key is used<br/>for signature.</li> </ul> |
| Step 7  | address ip-address                                                   | (Optional) Defines the RSA public key IP address.                                                                                                    |
|         | Example:                                                             |                                                                                                    |
|         | Router(config-pubkey-key) # address 10.5.5.1                         |                                                                                                    |
| Step 8  | serial-number serial-number                                          | (Optional) Specifies the serial number of the public key. The value is from 0 through infinity.                                                            |
|         | Example:                                                             |                                                                                                    |
|         | Router(config-pubkey-key)# serial-number 1000000                     |                                                                                                    |
| Step 9  | key-string                                                           | Enters into the text mode in which you define the public key.                                                                                              |
|         | Example:                                                             |                                                                                                    |
|         | Router (config-pubkey-key)# key-string                               |                                                                                                    |
| Step 10 | text                                                                 | Specifies the public key.                                                                                                    |

|         | Command or Action                                           | Purpos   | ee                                             |
|---------|-------------------------------------------------------------|----------|------------------------------------------------|
|         | Example:                                                    | Note     | Only one public key may be added in this step. |
| C4 44   | Router (config-pubkey)# 00302017 4A7D385B 1234EF29 335FC973 | 0-1-1    | a de contra transcrio de contra con de         |
| Step 11 | quit  Example:                                              | Quits to | o the public key configuration mode.           |
|         | Router (config-pubkey)# quit                                |          |                                                |
| Step 12 | exit                                                        | Exits to | the keyring configuration mode.                |
|         | Example:                                                    |          |                                                |
|         | Router (config-pubkey)# exit                                |          |                                                |
| Step 13 | exit                                                        | Exits to | o global configuration mode.                   |
|         | Example:                                                    |          |                                                |
|         | Router(config-keyring)# exit#                               |          |                                                |

## **Configuring ISAKMP Profiles**

An ISAKMP profile is a repository for Internet Key Exchange (IKE) Phase 1 and IKE Phase 1.5 configuration for a set of peers. An ISAKMP profile defines items such as keepalive, trustpoints, peer identities, and XAUTH AAA list during the IKE Phase 1 and Phase 1.5 exchange. There can be zero or more ISAKMP profiles on the Cisco IOS router.

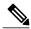

Note

If traffic from the router to a certification authority (CA) (for authentication, enrollment, or for obtaining a certificate revocation list [CRL]) or to an Lightweight Directory Access Protocol (LDAP) server (for obtaining a CRL) needs to be routed via a VRF, the **vrf**command must be added to the trustpoint. Otherwise, the traffic uses the default routing table.

• If a profile does not specify one or more trustpoints, all trustpoints in the router will be used to attempt to validate the certificate of the peer (IKE main mode or signature authentication). If one or more trustpoints are specified, only those trustpoints will be used.

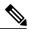

Note

A router initiating IKE and a router responding to the IKE request should have symmetrical trustpoint configurations. For example, a responding router (in IKE Main Mode) performing RSA signature encryption and authentication might use trustpoints that were defined in the global configuration when sending the CERT-REQ payloads. However, the router might use a restricted list of trustpoints that were defined in the ISAKMP profile for the certificate verification. If the peer (the IKE initiator) is configured to use a certificate whose trustpoint is in the global list of the responding router but not in ISAKMP profile of the responding router, the certificate will be rejected. (However, if the initiating router does not know about the trustpoints in the global configuration of the responding router, the certificate can still be authenticated.)

#### **SUMMARY STEPS**

- 1. enable
- 2. configure terminal
- 3. crypto isakmp profile profile-name
- 4. description string
- 5. vrf ivrf-name
- 6. keepalive seconds retry retry-seconds
- 7. self-identity {address | fqdn | user-fqdn user-fqdn}
- **8. keyring** *keyring-name*
- **9.** ca trust-point {trustpoint-name}
- **10.** match identity {group group-name | address address [mask] [fvrf] | host host-name | host domain domain-name | user user-fqdn | user domain domain-name}
- 11. client configuration address {initiate | respond}
- 12. client authentication list list-name
- 13. isakmp authorization list list-name
- 14. initiate mode aggressive
- **15.** exit

|        | Command or Action                   | Purpose                            |  |
|--------|-------------------------------------|------------------------------------|--|
| Step 1 | enable                              | Enables privileged EXEC mode.      |  |
|        | Example:                            | • Enter your password if prompted. |  |
|        | Router> enable                      |                                    |  |
| Step 2 | configure terminal                  | Enters global configuration mode.  |  |
|        | Example: Router# configure terminal |                                    |  |

|        | Command or Action                                                 | Purpose                                                                                                    |
|--------|-------------------------------------------------------------------|----------------------------------------------------------------------------------------------------|
| Step 3 | crypto isakmp profile profile-name                                | Defines an Internet Security Association and Key Management Protocol (ISAKMP) profile and enters into isakmp profile configuration mode. |
|        | Example:                                                          |                                                                                                    |
|        | Router (config) # crypto isakmp profile vpnprofile                |                                                                                                    |
| Step 4 | description string                                                | (Optional) Specifies a one-line description of an ISAKMP profile.                                                                        |
|        | Example:                                                          |                                                                                                    |
|        | Router (conf-isa-prof)# description configuration for VPN profile |                                                                                                    |
| Step 5 | vrf ivrf-name                                                     | (Optional) Maps the IPsec tunnel to a Virtual Routing and Forwarding (VRF) instance.                                                     |
|        | Example:                                                          | <b>Note</b> The VRF also serves as a selector for matching the Security                                                                  |
|        | Router (conf-isa-prof)# vrf VPN1                                  | Policy Database (SPD). If the VRF is not specified in the ISAKMP profile, the IVRF of the IPsec tunnel will be the same as its FVRF.     |
| Step 6 | keepalive seconds retry retry-seconds                             | (Optional) Allows the gateway to send dead peer detection (DPD) messages to the peer.                                                    |
|        | Example:                                                          | If not defined, the gateway uses the global configured value.                                                                            |
|        | Router (conf-isa-prof)# keepalive 60 retry 5                      | • <i>seconds</i> Number of seconds between DPD messages. The range is 10 to 3600 seconds.                                                |
|        |                                                                   | • retry retry-secondsNumber of seconds between retries if the DPD message fails. The range is 2 to 60 seconds.                           |
| Step 7 | self-identity {address   fqdn  user-fqdn user-fqdn}               | (Optional) Specifies the identity that the local Internet Key Exchange (IKE) should use to identify itself to the remote peer.           |
|        | Evennele                                                          | If not defined, IKE uses the global configured value.                                                                                    |
|        | <pre>Example:  Router (conf-isa-prof) # self-identity</pre>       | • address Uses the IP address of the egress interface.                                                                                   |
|        | address Router (coni-isa-prof)# self-identity                     | • fqdn Uses the fully qualified domain name (FQDN) of the router.                                                                        |
|        |                                                                   | • user-fqdnUses the specified value.                                                                                                    |
| Step 8 | keyring keyring-name                                              | (Optional) Specifies the keyring to use for Phase 1 authentication.                                                                      |
|        | Example:                                                          | • If the keyring is not specified, the global key definitions are used.                                                                  |
|        | Router (conf-isa-prof)# keyring VPN1                              |                                                                                                    |

|         | Command or Action                                                                                            | Purpose                                                                                                    |
|---------|----------------------------------------------------------------------------------------------------|----------------------------------------------------------------------------------------------------|
| Step 9  | ca trust-point {trustpoint-name}                                                                             | (Optional) Specifies a trustpoint to validate a Rivest, Shamir, and Adelman (RSA) certificate.                                                                                                    |
|         | Example:                                                                                                    | If no trustpoint is specified in the ISAKMP profile, all the                                                                                                    |
|         | Router (conf-isa-prof)# ca trustpoint VPN1-trustpoint                                                        | trustpoints that are configured on the Cisco IOS router are used to validate the certificate.                                                                                                    |
| Step 10 |                                                                                                    | Specifies the client IKE Identity (ID) that is to be matched.                                                                                                    |
|         | address [mask] [fvrf]   host host-name   host domain domain-name   user user-fqdn   user domain domain-name} | • <b>group</b> group-nameMatches the group-name with the ID type ID_KEY_ID. It also matches the group-name with the Organizational Unit (OU) field of the Distinguished Name (DN).                                                                  |
|         | <pre>Example: Router (conf-isa-prof) # match identity address 10.1.1.1</pre>                                 | • address address [mask] fvrf Matches the address with the ID type ID_IPV4_ADDR. The mask argument can be used to specify a range of addresses. The fvrf argument specifies that the address is in Front Door Virtual Routing and Forwarding (FVRF) |
|         |                                                                                                    | • host hostname Matches the hostname with the ID type ID_FQDN.                                                                                                    |
|         |                                                                                                    | • host domain domain-name Matches the domain-name to the ID type ID_FQDN whose domain name is the same as the domain-name. Use this command to match all the hosts in the domain.                                                                   |
|         |                                                                                                    | • <b>user</b> <i>username</i> Matches the <i>username</i> with the ID type ID_USER_FQDN·                                                                                                    |
|         |                                                                                                    | • <b>user domain</b> <i>domainname</i> Matches the ID type ID_USER_FQDN whose domain name matches the <i>domainname</i> .                                                                                                    |
| Step 11 | client configuration address {initiate   respond}                                                            | (Optional) Specifies whether to initiate the mode configuration exchange or responds to mode configuration requests.                                                                                                    |
|         | Example:                                                                                                    |                                                                                                    |
|         | Router (conf-isa-prof)# client configuration address initiate                                                |                                                                                                    |
| Step 12 | client authentication list list-name                                                                         | (Optional) AAA (authentication, authorization, and accounting) to use for authenticating the remote client during the extended authentication                                                                                                    |
|         | Example:                                                                                                    | (XAUTH) exchange.                                                                                                    |
|         | Router (conf-isa-prof)# client authentication list xauthlist                                                 |                                                                                                    |
| Step 13 | isakmp authorization list list-name                                                                          | (Optional) Network authorization server for receiving the Phase 1 preshared key and other attribute-value (AV) pairs.                                                                                                    |
|         | Example:                                                                                                    |                                                                                                    |
|         | Router (conf-isa-prof)# isakmp authorization list ikessaaalist                                               |                                                                                                    |

|         | Command or Action                                | Purpose                                                      |
|---------|--------------------------------------------------|--------------------------------------------------------------|
| Step 14 | initiate mode aggressive                         | (Optional) Initiates aggressive mode exchange.               |
|         | Example:                                         | • If not specified, IKE always initiates main mode exchange. |
|         | Router (conf-isa-prof)# initiate mode aggressive |                                                              |
| Step 15 | exit                                             | Exits to global configuration mode.                          |
|         | Example:                                         |                                                              |
|         | Router (conf-isa-prof)# exit                     |                                                              |

### What to Do Next

Go to the section Configuring an ISAKMP Profile on a Crypto Map, on page 94."

### **Configuring an ISAKMP Profile on a Crypto Map**

An ISAKMP profile must be applied to the crypto map. The IVRF on the ISAKMP profile is used as a selector when matching the VPN traffic. If there is no IVRF on the ISAKMP profile, the IVRF will be equal to the FVRF. Perform this task to configure an ISAKMP profile on a crypto map.

### **Before You Begin**

Before configuring an ISAKMP profile on a crypto map, you must first configure your router for basic IPsec.

#### **SUMMARY STEPS**

- 1. enable
- 2. configure terminal
- 3. crypto map map-name isakmp-profile isakmp-profile-name
- 4. set isakmp-profile profile-name
- 5. exit

|        | Command or Action | Purpose                            |
|--------|-------------------|------------------------------------|
| Step 1 | enable            | Enables privileged EXEC mode.      |
|        | Example:          | • Enter your password if prompted. |
|        | Router> enable    |                                    |

|        | Command or Action                                            | Purpose                                                                                                    |
|--------|--------------------------------------------------------------|----------------------------------------------------------------------------------------------------|
| Step 2 | configure terminal                                           | Enters global configuration mode.                                                                                                    |
|        | Example:                                                     |                                                                                                    |
|        | Router# configure terminal                                   |                                                                                                    |
| Step 3 | crypto map map-name isakmp-profile isakmp-profile-name       | (Optional) Specifies the Internet Key Exchange and Key Management Protocol (ISAKMP) profile for the crypto map set and enters crypto map configuration mode. |
|        | Example:                                                     | The ISAKMP profile will be used during IKE exchange.                                                                                                    |
|        | Router (config)# crypto map vpnmap isakmp-profile vpnprofile |                                                                                                    |
| Step 4 | set isakmp-profile profile-name                              | (Optional) Specifies the ISAKMP profile to use when the traffic matches the crypto map entry.                                                                |
|        | Example:                                                     |                                                                                                    |
|        | Router (config-crypto-map)# set isakmp-profile vpnprofile    |                                                                                                    |
| Step 5 | exit                                                         | Exits to global configuration mode.                                                                                                    |
|        | Example:                                                     |                                                                                                    |
|        | Router (config-crypto-map) # exit                            |                                                                                                    |

## **Configuring to Ignore Extended Authentication During IKE Phase 1 Negotiation**

To ignore XAUTH during an IKE Phase 1 negotiation, use the **no crypto xauth** command. Use the **no crypto xauth** command if you do not require extended authentication for the Unity clients.

#### **SUMMARY STEPS**

- 1. enable
- 2. configure terminal
- 3. no crypto xauth interface

|        | Command or Action | Purpose                       |
|--------|-------------------|-------------------------------|
| Step 1 | enable            | Enables privileged EXEC mode. |

|        | Command or Action                         | Purpose                                                                                                    |
|--------|-------------------------------------------|----------------------------------------------------------------------------------------------------|
|        |                                           | Enter your password if prompted.                                                                                             |
|        | Example:                                  |                                                                                                    |
|        | Router> enable                            |                                                                                                    |
| Step 2 | configure terminal                        | Enters global configuration mode.                                                                                            |
|        | Example:                                  |                                                                                                    |
|        | Router# configure terminal                |                                                                                                    |
| Step 3 | no crypto xauth interface                 | Ignores XAUTH proposals for requests that are destined to the IP address of the interface. By default, Internet Key Exchange |
|        | Example:                                  | (IKE) processes XAUTH proposals.                                                                                             |
|        | Router(config)# no crypto xauth ethernet0 |                                                                                                    |

## **Verifying VRF-Aware IPsec**

To verify your VRF-Aware IPsec configurations, use the following **show** commands. These **show** commands allow you to list configuration information and security associations (SAs):

#### **SUMMARY STEPS**

- 1. enable
- 2. show crypto ipsec sa [map map-name| address | identity | interface | interface | peer [vrf fvrf-name] address | vrf ivrf-name] [detail]
- 3. show crypto isakmp key
- 4. show crypto isakmp profile
- 5. show crypto key pubkey-chain rsa

|        | Command or Action                                                                                                    | Purpose                                                                      |
|--------|----------------------------------------------------------------------------------------------------|------------------------------------------------------------------------------|
| Step 1 | enable                                                                                                    | Enables privileged EXEC mode.                                                |
|        | Example:                                                                                                    | Enter your password if prompted.                                             |
|        | Router> enable                                                                                                    |                                                                              |
| Step 2 | show crypto ipsec sa [map map-name  address   identity   interface interface   peer [vrf fvrf-name] address   vrf ivrf-name] [detail] | Allows you to view the settings used by current security associations (SAs). |

|        | Command or Action                                  | Purpose                                                                                             |
|--------|----------------------------------------------------|----------------------------------------------------------------------------------------------------|
|        | Example:                                           |                                                                                                    |
|        | Router# show crypto ipsec sa vrf vpn1              |                                                                                                    |
| Step 3 | show crypto isakmp key                             | Lists all the keyrings and their preshared keys.                                                    |
|        | Example:                                           | <ul> <li>Use this command to verify your crypto keyring<br/>configuration.</li> </ul>               |
|        | Router# show crypto isakmp key                     |                                                                                                    |
| Step 4 | show crypto isakmp profile                         | Lists all ISAKMP profiles and their configurations.                                                 |
|        | Example:                                           |                                                                                                    |
|        | Router# show crypto isakmp profile                 |                                                                                                    |
| Step 5 | show crypto key pubkey-chain rsa                   | Views the RSA public keys of the peer that are stored on your router.                               |
|        | Example:  Router# show crypto key pubkey-chain rsa | <ul> <li>The output is extended to show the keyring to which<br/>the public key belongs.</li> </ul> |

# **Clearing Security Associations**

The following **clear** commands allow you to clear SAs.

### **SUMMARY STEPS**

- 1. enable
- 2. clear crypto sa [counters | map map-name | peer[vrf fvrf-name] address | spi address {ah | esp} spi | vrf ivrf-name]

|        | Command or Action                                                                                                    | Purpose                                       |
|--------|----------------------------------------------------------------------------------------------------|-----------------------------------------------|
| Step 1 | enable                                                                                                    | Enables privileged EXEC mode.                 |
|        | Example:                                                                                                    | • Enter your password if prompted.            |
|        | Router> enable                                                                                                    |                                               |
| Step 2 | clear crypto sa [counters   map map-name   peer[vrf fvrf-name] address   spi address {ah   esp} spi   vrf ivrf-name] | Clears the IPsec security associations (SAs). |

| Command or Action                    | Purpose |
|--------------------------------------|---------|
| Example:                             |         |
| •                                    |         |
| <br>Router# clear crypto sa vrf VPN1 |         |

# **Troubleshooting VRF-Aware IPsec**

To troubleshoot VRF-Aware IPsec, use the following debugcommands:

#### **SUMMARY STEPS**

- 1. enable
- 2. debug crypto ipsec
- 3. debug crypto isakmp

#### **DETAILED STEPS**

|        | Command or Action                   | Purpose                                                     |
|--------|-------------------------------------|-------------------------------------------------------------|
| Step 1 | enable                              | Enables privileged EXEC mode.                               |
|        | Example:                            | • Enter your password if prompted.                          |
|        | Router> enable                      |                                                             |
| Step 2 | debug crypto ipsec                  | Displays IP security (IPsec) events.                        |
|        | Example:                            |                                                             |
|        | Router# debug crypto ipsec          |                                                             |
| Step 3 | debug crypto isakmp                 | Displays messages about Internet Key Exchange (IKE) events. |
|        | Example:                            |                                                             |
|        | Router(config)# debug crypto isakmp |                                                             |

### **Debug Examples for VRF-Aware IPsec**

The following sample debug outputs are for a VRF-aware IPsec configuration:

#### **IPsec PE**

```
Router# debug crypto ipsec
Crypto IPSEC debugging is on
IPSEC-PE#debug crypto isakmp
Crypto ISAKMP debugging is on
IPSEC-PE#debug crypto isakmp d
04:31:28: ISAKMP (0:12): purging SA., sa=6482B354, delme=6482B354
04:31:28: ISAKMP: Unlocking IKE struct 0x63C142F8 for declare sa dead(), count 0
IPSEC-PE#debug crypto isakmp detail
Crypto ISAKMP internals debugging is on
IPSEC-PE#
TPSEC-PE#
IPSEC-PE#
04\!:\!32\!:\!07\!: ISAKMP: Deleting peer node by peer_reap for 10.1.1.1: 63C142F8 04\!:\!32\!:\!55\!: ISAKMP cookie gen for src 172.16.1.1 dst 10.1.1.1
04:32:55: ISAKMP cookie 3123100B DC887D4E
04:32:55: ISAKMP cookie gen for src 10.1.1.1 dst 172.68.1.1
04:32:55: ISAKMP cookie AA8F7B41 49A60E88
04:32:55: ISAKMP cookie gen for src 172.16.1.1 dst 10.1.1.1
04:32:55: ISAKMP cookie 3123100B DBC8E125
04:32:55: ISAKMP cookie gen for src 10.1.1.1 dst 172.16.1.1
04:32:55: ISAKMP cookie AA8F7B41 B4BDB5B7
04:32:55: ISAKMP (0:0): received packet from 10.1.1.1 dport 500 sport 500 Global (N) NEW
04:32:55: ISAKMP: local port 500, remote port 500
04:32:55: ISAKMP: hash from 729FA94 for 619 bytes
04:32:55: ISAKMP: Packet hash:
64218CC0:
                             B91E2C70 095A1346
                                                         9.,p.Z.F
64218CDO: 0EDB4CA6 8A46784F B314FD3B 00
                                                .[L&.FxO.];.
04:32:55: ISAKMP cookie gen for src 10.1.1.1 dst 172.18.1.1
04:32:55: ISAKMP cookie AA8F7B41 F7ACF384
04:32:55: ISAKMP cookie gen for src 10.1.1.1 dst 172.18.1.1
04:32:55: ISAKMP cookie AA8F7B41 0C07C670
04:32:55: ISAKMP: insert sa successfully sa = 6482B354
04:32:55: ISAKMP (0:13): processing SA payload. message ID = 0
04:32:55: ISAKMP (0:13): processing ID payload. message ID = 0
04:32:55: ISAKMP (0:13): peer matches vpn2-ra profile
04:32:55: ISAKMP: Looking for a matching key for 10.1.1.1 in default
04:32:55: ISAKMP: Created a peer struct for 10.1.1.1, peer port 500
04:32:55: ISAKMP: Locking peer struct 0x640BBB18, IKE refcount 1 for
crypto ikmp config initialize sa
04:32:\overline{5}5: \overline{1SAKMP} (\overline{0}:13): Setting client config settings 648252B0
04:32:55: ISAKMP (0:13): (Re)Setting client xauth list and state
04:32:55: ISAKMP (0:13): processing vendor id payload
04:32:55: ISAKMP (0:13): vendor ID seems Unity/DPD but major 157 mismatch
04:32:55: ISAKMP (0:13): vendor ID is NAT-T v3
04:32:55: ISAKMP (0:13): processing vendor id payload
04:32:55: ISAKMP (0:13): vendor ID seems Unity/DPD but major 123 mismatch
04:32:55: ISAKMP (0:13): vendor ID is NAT-T v2
04:32:55: ISAKMP (0:13) Authentication by xauth preshared
04:32:55: ISAKMP (0:13): Checking ISAKMP transform 1 against priority 1 policy
04:32:55: ISAKMP:
                       encryption AES-CBC
04:32:55: ISAKMP:
                       hash SHA
04:32:55: ISAKMP:
                       default group 14
04:32:55: ISAKMP:
                       auth XAUTHInitPreShared
04:32:55: ISAKMP:
                       life type in seconds
04:32:55: ISAKMP:
                       life duration (VPI) of 0x0 0x20 0xC4 0x9B
04:32:55: ISAKMP (0:13): atts are acceptable. Next payload is 3
04:32:55: ISAKMP (0:13): processing vendor id payload
04:32:55: ISAKMP (0:13): vendor ID seems Unity/DPD but major 157 mismatch
04:32:55: ISAKMP (0:13): vendor ID is NAT-T v3
04:32:55: ISAKMP (0:13): processing vendor id payload
04:32:55: ISAKMP (0:13): vendor ID seems Unity/DPD but major 123 mismatch
04:32:55: ISAKMP (0:13): vendor ID is NAT-T v2
04:32:55: ISAKMP (0:13): processing KE payload. message ID = 0
04:32:55: ISAKMP (0:13): processing NONCE payload. message ID = 0
04:32:55: ISAKMP (0:13): processing vendor id payload
04:32:55: ISAKMP (0:13): vendor ID is DPD
04:32:55: ISAKMP (0:13): processing vendor id payload
04:32:55: ISAKMP (0:13): vendor ID seems Unity/DPD but major 175 mismatch
04:32:55: ISAKMP (0:13): vendor ID is XAUTH
```

```
04:32:55: ISAKMP (0:13): processing vendor id payload
04:32:55: ISAKMP (0:13): claimed IOS but failed authentication
04:32:55: ISAKMP (0:13): processing vendor id payload
04:32:55: ISAKMP (0:13): vendor ID is Unity
04:32:55: ISAKMP (0:13): Input = IKE MESG FROM PEER, IKE AM EXCH 04:32:55: ISAKMP (0:13): Old State = IKE READY New State = IKE R AM AAA AWAIT
04:32:55: ISAKMP cookie gen for src 11.1.1.1 dst 172.16.1.1
04:32:55: ISAKMP cookie AA8F7B41 7AE6E1DF
                         isadb_post_process_list: crawler: 4 AA 31 (6482B354)
04:32:55: ISAKMP:
                crawler my_cookie AA8F7B41 F7ACF384
04:32:55:
04:32:55:
                 crawler his cookie E46E088D F227FE4D
04:32:55: ISAKMP: got callback 1
04:32:55: ISAKMP (0:13): SKEYID state generated
04:32:55: ISAKMP: Unity/DPD ID: vendor id payload:
        next: 0xD, reserved: 0x0, len 0x1\overline{4}
04:32:55: ISAKMP: Unity/DPD ID payload dump:
63E66D70:
                                       0D000014
63E66D80: 12F5F28C 457168A9 702D9FE2 74CC0100 .ur.Eqh)p-.btL..
63E66D90: 00
04:32:55: ISAKMP: Unity/DPD ID: vendor id payload:
next: 0xD, reserved: 0x0, len 0x14
04:32:55: ISAKMP: Unity/DPD ID payload dump:
63E66D90: 0D000014 AFCAD713 68A1F1C9 6B8696FC
                                                  ..../JW.h!qIk..|
63E66DA0: 77570100 00
                                                 wW..
04:32:55: ISAKMP (0:13): constructed NAT-T vendor-03 ID
04:32:55: ISAKMP (0:13): SA is doing pre-shared key authentication plus XAUTH using id type
ID IPV4 ADDR
04:\overline{3}2:55: ISAKMP (13): ID payload
        next-payload: 10
                      : 172.16.1.1
        addr
                     : 17
        protocol
                     : 0
        port
                      : 8
        length
04:32:55: ISAKMP (13): Total payload length: 12
04:32:55: ISAKMP (0:13): constructed HIS NAT-D
04:32:55: ISAKMP (0:13): constructed MINE NAT-D
04:32:55: ISAKMP (0:13): sending packet to 10.1.1.1 my_port 500 peer_port 500 (R) AG_INIT_EXCH
04:32:55: ISAKMP (0:13): Input = IKE MESG FROM AAA, PRESHARED KEY REPLY
04:32:55: ISAKMP (0:13): Old State = IKE R AM AAA AWAIT New State = IKE R AM2
04:32:55: ISAKMP cookie gen for src 172.16.1.1 dst 10.1.1.1 04:32:55: ISAKMP cookie 3123100B D99DA70D
04:32:55: ISAKMP cookie gen for src 10.1.1.1 dst 172.16.1.1
04:32:55: ISAKMP cookie AA8F7B41 9C69F917
04:32:55: ISAKMP:
                         isadb post process list: crawler: 5 21FF 1 (6482B354)
                crawler my_cookie AA8F7B41 F7ACF384
04:32:55:
                 crawler his_cookie E46E088D F227FE4D
04:32:55:
04:32:55: ISAKMP cookie gen \overline{f}or src 172.16.1.1 dst 10.1.1.1
04:32:55: ISAKMP cookie 3123100B 00583224
04:32:55: ISAKMP cookie gen for src 10.1.1.1 dst 172.16.1.1
04:32:55: ISAKMP cookie AA8F7B41 C1B006EE
                          isadb_post_process_list: crawler: 5 21FF 1 (6482B354)
04:32:55: ISAKMP:
                crawler my cookie AA8F7B41 F7ACF384
04:32:55:
04:32:55:
                 crawler his cookie E46E088D F227FE4D
04:32:55: ISAKMP (0:13): received packet from 10.1.1.1 dport 500 sport 500 Global (R)
AG INIT EXCH
04:32:55: ISAKMP: hash from 7003A34 for 132 bytes
04:32:55: ISAKMP: Packet hash:
64218CC0:
                             D1202D99 2BB49D38
64218CD0: B8FBB1BE 7CDC67D7 4E26126C 63
                                                 8{1>|\gWN&.lc
04:32:55: ISAKMP (0:13): processing HASH payload. message ID = 0
04:32:55: ISAKMP:received payload type 17
04:32:55: ISAKMP (0:13): Detected NAT-D payload
04:32:55: ISAKMP (0:13): recalc my hash for NAT-D
04:32:55: ISAKMP (0:13): NAT match MINE hash
04:32:55: ISAKMP:received payload type 17
04:32:55: ISAKMP (0:13): Detected NAT-D payload
04:32:55: ISAKMP (0:13): recalc his hash for NAT-D
04:32:55: ISAKMP (0:13): NAT match HIS hash
04:32:55: ISAKMP (0:13): processing NOTIFY INITIAL CONTACT protocol 1
        spi 0, message ID = 0, sa = 6482B354
04:32:55: ISAKMP (0:13): Process initial contact,
bring down existing phase 1 and 2 SA's with local 172.16.1.1 remote 10.1.1.1 remote port
```

```
04:32:55: ISAKMP (0:13): returning IP addr to the address pool
04:32:55: ISAKMP cookie gen for src 10.1.1.1 dst 172.16.1.1
04:32:55: ISAKMP cookie AA8F7B41 05D315C5
04:32:55: ISAKMP cookie gen for src 172.16.1.1 dst 10.1.1.1 04:32:55: ISAKMP cookie 3123100B 041A85A6
04:32:55: ISAKMP (0:13): SA has been authenticated with 10.1.1.1
04:32:55: ISAKMP: Trying to insert a peer 172.16.1.1/10.1.1.1/500/, and inserted
successfully.
04:32:55: ISAKMP: set new node -803402627 to CONF XAUTH
04:32:55: IPSEC(key engine): got a queue event..
04:32:55: ISAKMP (0:13): sending packet to 10.1.1.1 my port 500 peer port 500 (R) QM IDLE
04:32:55: ISAKMP (0:13): purging node -803402627
04:32:55: ISAKMP: Sending phase 1 responder lifetime 86400
04:32:55: ISAKMP (0:13): Input = IKE MESG FROM PEER, IKE AM EXCH
04:32:55: ISAKMP (0:13): Old State = IKE R AM2 New State = IKE P1 COMPLETE
04:32:55: ISAKMP cookie gen for src 10.1.1.1 dst 172.168.1.1
04:32:55: ISAKMP cookie AA8F7B41 25EEF256
                          isadb_post_process_list: crawler: 9 27FF 2 (6482B354)
04:32:55: ISAKMP:
04:32:55:
                crawler my cookie AA8F7B41 F7ACF384
04:32:55:
                 crawler his cookie E46E088D F227FE4D
04:32:55: ISAKMP (0:13): Nee\overline{d} XAUTH
04:32:55: ISAKMP (0:13): Input = IKE MESG INTERNAL, IKE PHASE1 COMPLETE
04:32:55: ISAKMP (0:13): Old State = IKE P1 COMPLETE New State =
IKE XAUTH AAA START LOGIN AWAIT
04:32:55: ISAKMP cookie gen for src 10.1.1.1 dst 172.16.1.1
04:32:55: ISAKMP cookie AA8F7B41 2CCFA491
                        isadb_post_process_list: crawler: B 27FF 12 (6482B354)
04:32:55: ISAKMP:
               crawler my cookie AA8F7B41 F7ACF384
04:32:55:
04:32:55:
                 crawler his cookie E46E088D F227FE4D
04:32:55: ISAKMP: got callback 1
04:32:55: ISAKMP: set new node -1447732198 to CONF XAUTH
04:32:55: ISAKMP/xauth: request attribute XAUTH USER NAME V2
04:32:55: ISAKMP/xauth: request attribute XAUTH_USER_PASSWORD V2
04:32:55: ISAKMP (0:13): initiating peer config to 1\overline{0}.1.1.1. \overline{1}D = -1447732198
04:32:55: ISAKMP (0:13): sending packet to 10.1.1.1 my_port 500 peer_port 500 (R) CONF_XAUTH
04:32:55: ISAKMP (0:13): Input = IKE MESG FROM AAA, IKE AAA START LOGIN
04:32:55: ISAKMP (0:13): Old State = IKE XAUTH AAA START LOGIN AWAIT New State =
IKE XAUTH REQ SENT
04:33:00: ISAKMP (0:13): retransmitting phase 2 CONF XAUTH
                                                                -1447732198 ...
04:33:00: ISAKMP (0:13): incrementing error counter \overline{\text{o}}n sa: retransmit phase 2
04:33:00: ISAKMP (0:13): incrementing error counter on sa: retransmit phase 2
04:33:00: ISAKMP (0:13): retransmitting phase 2 -1447732198 CONF XAUTH
04:33:00: ISAKMP (0:13): sending packet to 10.1.1.1 my port 500 peer port 500 (R) CONF XAUTH
04:33:03: ISAKMP cookie gen for src 172.18.1.1 dst 10.1.1.1 04:33:03: ISAKMP cookie 3123100B 124D4618
04:33:03: ISAKMP cookie gen for src 10.1.1.1 dst 172.18.1.1
04:33:03: ISAKMP cookie AA8F7B41 B0C91917
                         isadb_post_process_list: crawler: B 27FF 2 (6482B354)
04:33:03: ISAKMP:
                crawler my cookie AA8F7B41 F7ACF384
04:33:03:
04:33:03:
                 crawler his cookie E46E088D F227FE4D
04:33:03: ISAKMP cookie gen for src 172.18.1.1 dst 10.1.1.1
04:33:03: ISAKMP cookie 3123100B 0E294692
04:33:03: ISAKMP cookie gen for src 10.1.1.1 dst 172.18.1.1
04:33:03: ISAKMP cookie AA8F7B41 091A7695
04:33:03: ISAKMP:
                         isadb post process list: crawler: B 27FF 2 (6482B354)
               crawler my cookie AA8F7B41 F7ACF384
04:33:03:
                 crawler his cookie E46E088D F227FE4D
04:33:03:
04:33:03: ISAKMP (0:13): received packet from 10.1.1.1 dport 500 sport 500 Global (R)
CONF XAUTH
04:3\overline{3}:03: ISAKMP: hash from 7292D74 for 92 bytes
04:33:03: ISAKMP: Packet hash:
                             84A1AF24 5D92B116
64218CC0:
                                                         .!/$1.1.
64218CD0: FC2C6252 A472C5F8 152AC860 63
                                                |,bR$rEx.*H`c
04:33:03: ISAKMP (0:13): processing transaction payload from 11.1.1.1. message ID =
-1447732198
04:33:03: ISAKMP: Config payload REPLY
04:33:03: ISAKMP/xauth: reply attribute XAUTH_USER_NAME V2
04:33:03: ISAKMP/xauth: reply attribute XAUTH_USER_PASSWORD V2
04:33:03: ISAKMP (0:13): deleting node -1447732198 error FALSE reason "done with xauth
```

```
request/reply exchange"
04:33:03: ISAKMP (0:13): Input = IKE MESG FROM PEER, IKE CFG REPLY
04:33:03: ISAKMP (0:13): Old State = IKE XAUTH REQ SENT New State =
IKE XAUTH AAA CONT LOGIN AWAIT
04:33:03: ISAKMP cookie gen for src 10.1.1.1 dst 172.18.1.1
04:33:03: ISAKMP cookie AA8F7B41 A1B3E684
04:33:03: ISAKMP:
                         isadb post process list: crawler: B 27FF 12 (6482B354)
               crawler my_cookie AA8F7B41 F7ACF384
crawler his_cookie E46E088D F227FE4D
04:33:03:
04:33:03:
04:33:03: ISAKMP: got callback 1
04:33:03: ISAKMP: set new node 524716665 to CONF XAUTH
04:33:03: ISAKMP (0:13): initiating peer config to 10.1.1.1. ID = 524716665
04:33:03: ISAKMP (0:13): sending packet to 10.1.1.1 my_port 500 peer_port 500 (R) CONF_XAUTH
04:33:03: ISAKMP (0:13): Input = IKE_MESG_FROM_AAA, IKE_AAA_CONT_LOGIN
04:33:03: ISAKMP (0:13): Old State = IKE XAUTH AAA CONT LOGIN AWAIT New State =
IKE XAUTH SET SENT
004:33:03: ISAKMP cookie gen for src 172.18.1.1 dst 10.1.1.1
04:33:03: ISAKMP cookie 3123100B 5C83A09D
04:33:03: ISAKMP cookie gen for src 10.1.1.1 dst 172.18.1.1
04:33:03: ISAKMP cookie AA8F7B41 2BEBEFD4
04:33:03: ISAKMP:
                         isadb post process list: crawler: B 27FF 2 (6482B354)
                crawler my_cookie AA8F7B41 F7ACF384
04:33:03:
04:33:03:
                 crawler his_cookie E46E088D F227FE4D
04:33:03: ISAKMP cookie gen for src 172.18.1.1 dst 10.1.1.1
04:33:03: ISAKMP cookie 3123100B DA00A46B
04:33:03: ISAKMP cookie gen for src 10.1.1.1 dst 172.18.1.1
04:33:03: ISAKMP cookie ĀA8F7B41 FDD27773
                         isadb_post_process_list: crawler: B 27FF 2 (6482B354)
04:33:03: ISAKMP:
                crawler my cookie AA8F7B41 F7ACF384
04:33:03:
                 crawler his cookie E46E088D F227FE4D
04:33:03:
04:33:03: ISAKMP (0:13): received packet from 10.1.1.1 dport 500 sport 500 Global (R)
CONF XAUTH
04:3\overline{3}:03: ISAKMP: hash from 7292A34 for 68 bytes
04:33:03: ISAKMP: Packet hash:
                             5034B99E B8BA531F
                                                          P49.8:S.
64218CDO: 6267B8BD F3006989 DC118796 63 bg8=s.i.\...c
04:33:03: ISAKMP (0:13): processing transaction payload from 11.1.1.1. message ID = 524716665
04:33:03: ISAKMP: Config payload ACK
04:33:03: ISAKMP (0:13):
                                 XAUTH ACK Processed
04:33:03: ISAKMP (0:13): deleting node 524716665 error FALSE reason "done with transaction" 04:33:03: ISAKMP (0:13): Input = IKE MESG FROM PEER, IKE CFG ACK
04:33:03: ISAKMP (0:13): Old State = IKE_XAUTH_SET_SENT New State = IKE_P1_COMPLETE
04:33:03: ISAKMP cookie gen for src 10.1.1.1 dst 172.18.1.1
04:33:03: ISAKMP cookie AA8F7B41 E0BB50E9
                e: isadb_post_process_list: crawler: 9 27FF 2 (6482B354) crawler my_cookie AA8F7B41 F7ACF384
04:33:03: ISAKMP:
04:33:03:
                  crawler his_cookie E46E088D F227FE4D
04:33:03:
04:33:03: ISAKMP (0:13): Input = IKE_MESG_INTERNAL, IKE_PHASE1_COMPLETE
04:33:03: ISAKMP (0:13): Old State = IKE P1 COMPLETE New State = IKE P1 COMPLETE
04:33:03: ISAKMP cookie gen for src 172.18.1.1 dst 10.1.1.1 04:33:03: ISAKMP cookie 3123100B 7794EF6E
04:33:03: ISAKMP cookie gen for src 10.1.1.1 dst 172.18.1.1
04:33:03: ISAKMP cookie AA8F7B41 C035AAE5
04:33:03: ISAKMP:
                         isadb post process list: crawler: 9 27FF 2 (6482B354)
04:33:03:
                crawler my_cookie AA8F7B41 F7ACF384
                 crawler his_cookie E46E088D F227FE4D
04:33:03:
04:33:03: ISAKMP cookie gen for src 172.18.1.1 dst 10.1.1.1
04:33:03: ISAKMP cookie 3123100B F1FCC25A
04:33:03: ISAKMP cookie gen for src 10.1.1.1 dst 172.18.1.1
04:33:03: ISAKMP cookie AA8F7B41 31744F44
04:33:03: ISAKMP:
                          isadb_post_process_list: crawler: 9 27FF 2 (6482B354)
04:33:03:
                crawler my cookie AA8F7B41 F7ACF384
                 crawler his cookie E46E088D F207FE4D
04:33:03:
04:33:03: ISAKMP (0:13): received packet from 10.1.1.1 dport 500 sport 500 Global (R) QM IDLE
04:33:03: ISAKMP: set new node -1639992295 to QM IDLE
04:33:03: ISAKMP: hash from 7293A74 for 100 bytes
04:33:03: ISAKMP: Packet hash:
64218CC0:
                             9D7DF4DF FE3A6403
64218CD0: 3F1D1C59 C5D138CE 50289B79 07
                                                 ?..YEQ8NP(.y.
04:33:03: ISAKMP (0:13): processing transaction payload from 10.1.1.1. message ID =
-1639992295
```

```
04:33:03: ISAKMP: Config payload REQUEST
04:33:03: ISAKMP (0:13): checking request:
                    IP4 ADDRESS
04:33:03: ISAKMP:
04:33:03: ISAKMP:
                     IP4 NETMASK
04:33:03: ISAKMP:
                     IP4_DNS
04:33:03: ISAKMP:
                     IP4 DNS
04:33:03: ISAKMP:
                     IP4 NBNS
04:33:03: ISAKMP:
                     IP4 NBNS
04:33:03: ISAKMP:
                     SPLIT INCLUDE
04:33:03: ISAKMP:
                     DEFAULT_DOMAIN
04:33:03: ISAKMP (0:13): Input = IKE MESG FROM PEER, IKE CFG REQUEST
04:33:03: ISAKMP (0:13): Old State = ĪKE PĪ COMPLETE New State = IKE CONFIG AUTHOR AAA AWAIT
04:33:03: ISAKMP cookie gen for src 10.1.1.1 dst 172.18.1.1
04:33:03: ISAKMP cookie AA8F7B41 B02E0D67
04:33:03: ISAKMP:
                         isadb post process list: crawler: C 27FF 12 (6482B354)
04:33:03:
               crawler my cookie AA8F7B41 F7ACF384
04:33:03:
                crawler his cookie E46E088D F227FE4D
04:33:03: ISAKMP: got callback 1
04:33:03: ISAKMP (0:13): attributes sent in message:
                  Address: 10.2.0.0
04:33:03:
04:33:03: ISAKMP (0:13): allocating address 10.4.1.4
04:33:03: ISAKMP: Sending private address: 10.4.1.4
04:33:03: ISAKMP: Sending DEFAULT DOMAIN default domain name: vpn2.com
04:33:03: ISAKMP (0:13): responding to peer config from 10.1.1.1. ID = -1639992295
04:33:03: ISAKMP (0:13): sending packet to 10.1.1.1 my port 500 peer port 500 (R) CONF ADDR
04:33:03: ISAKMP (0:13): deleting node -1639992295 error FALSE reason ""
04:33:03: ISAKMP (0:13): Input = IKE MESG FROM AAA, IKE AAA GROUP ATTR
04:33:03: ISAKMP (0:13): Old State = ĪKE CONFIG AUTHOR AAĀ AWAIT New State = IKE P1 COMPLETE
04:33:03: ISAKMP cookie gen for src 172.18.1.1 dst 10.1.1.1
04:33:03: ISAKMP cookie 3123100B 881D5411
04:33:03: ISAKMP cookie gen for src 11.1.1.1 dst 172.18.1.1
04:33:03: ISAKMP cookie AA8F7B41 6FD82541
04:33:03: ISAKMP:
                        isadb post process list: crawler: 9 27FF 2 (6482B354)
               crawler my cookie AA8F7B41 F7ACF384
04:33:03:
                crawler his cookie E46E088D F227FE4D
04:33:03:
04:33:03: ISAKMP cookie gen for src 172.18.1.1 dst 10.1.1.1
04:33:03: ISAKMP cookie 3123100B 8A94C1BE
04:33:03: ISAKMP cookie gen for src 10.1.1.1 dst 172.18.1.1
04:33:03: ISAKMP cookie AA8F7B41 F3BA766D
04:33:03: ISAKMP:
                        isadb_post_process_list: crawler: 9 27FF 2 (6482B354)
04:33:03:
              crawler my cookie AA8F7B41 F7ACF384
04:33:03:
                crawler his cookie E46E088D F207FE4D
04:33:03: ISAKMP (0:13): received packet from 10.1.1.1 dport 500 sport 500 Global (R) QM IDLE
04:33:03: ISAKMP: set new node 17011691 to QM IDLE
04:33:03: ISAKMP: hash from 70029F4 for 540 bytes
04:33:03: ISAKMP: Packet hash:
64218CC0:
                            AFBA30B2 55F5BC2D
                                                       /:02Uu<-
64218CDO: 3A86B1C9 00D2F5BA 77BF5589 07
                                              :.1I.Ru:w?U..
04:33:03: ISAKMP (0:13): processing HASH payload. message ID = 17011691
04:33:03: ISAKMP (0:13): processing SA payload. message ID = 17011691
04:33:03: ISAKMP (0:13): Checking IPSec proposal 1
04:33:03: ISAKMP: transform 1, ESP_AES
04:33:03: ISAKMP: attributes in transform:
04:33:03: ISAKMP:
                       encaps is 1
04:33:03: ISAKMP:
                       SA life type in seconds
04:33:03: ISAKMP:
                       SA life duration (VPI) of 0x0 0x20 0xC4 0x9B
04:33:03: ISAKMP:
                       SA life type in kilobytes
                       SA life duration (VPI) of 0x0 0x46 0x50 0x0
04:33:03: ISAKMP:
04:33:03: ISAKMP:
                      authenticator is HMAC-SHA
04:33:03: ISAKMP (0:13): atts are acceptable.
04:33:03: IPSEC(validate_proposal_request): proposal part #1,
  (key eng. msg.) INBOUND local= \overline{172.18.1.1}, remote= 10.1.1.1,
    local proxy= 0.0.0.0/0.0.0.0/0/0 (type=4)
    remote proxy= 10.4.1.4/255.255.255.255/0/0 (type=1),
   protocol= ESP, transform= esp-aes esp-sha-hmac,
   lifedur= 0s and 0kb,
    spi= 0x0(0), conn_id= 0, keysize= 0, flags= 0x2
04:33:03: IPSEC(kei proxy): head = ra, map->ivrf = vpn1, kei->ivrf = vpn2
04:33:03: IPSEC(kei proxy): head = ra, map->ivrf = vpn2, kei->ivrf = vpn2
```

```
04:33:03: IPSEC(validate transform proposal): transform proposal not supported for identity:
    {esp-aes esp-sha-hmac}
04:33:03: ISAKMP (0:13): IPSec policy invalidated proposal
04:33:03: ISAKMP (0:13): Checking IPSec proposal 2
04:33:03: ISAKMP: transform 1, ESP AES
04:33:03: ISAKMP: attributes in Transform:
04:33:03: ISAKMP:
                       encaps is 1
04:33:03: ISAKMP:
                        SA life type in seconds
                       SA life duration (VPI) of 0x0 0x20 0xC4 0x9B
04:33:03: ISAKMP:
04:33:03: ISAKMP:
                       SA life type in kilobytes
04:33:03: ISAKMP:
                       SA life duration (VPI) of 0x0 0x46 0x50 0x0
04:33:03: ISAKMP:
                       authenticator is HMAC-SHA
04:33:03: ISAKMP (0:13): atts are acceptable.
04:33:03: IPSEC(validate_proposal_request): proposal part #1,
  (key eng. msg.) INBOUND local= 172.18.1.1, remote= 10.1.1.1,
    local proxy= 0.0.0.0/0.0.0.0/0/0 (type=4),
    remote_proxy= 10.4.1.4/255.255.255.255/0/0 (type=1),
    protocol= ESP, transform= esp-aes esp-sha-hmac,
    lifedur= 0s and 0kb,
    spi= 0x0(0), conn id= 0, keysize= 0, flags= 0x2
04:33:03: IPSEC(kei proxy): head = ra, map->ivrf = vpn1, kei->ivrf = vpn2
04:33:03: IPSEC(kei_proxy): head = ra, map->ivrf = vpn2, kei->ivrf = vpn2
04:33:03: ISAKMP (0:13): processing NONCE payload. message ID = 17011691
04:33:03: ISAKMP (0:13): processing ID payload. message \overline{\text{ID}} = 17011691
04:33:03: ISAKMP (0:13): processing ID payload. message ID = 17011691
04:33:03: ISAKMP (0:13): asking for 1 spis from ipsec
04:33:03: ISAKMP (0:13): Node 17011691, Input = IKE_MESG_FROM_PEER, IKE_QM_EXCH
04:33:03: ISAKMP (0:13): Old State = IKE QM READY New State = IKE QM SPI STARVE
04:33:03: IPSEC(key_engine): got a queue event...
04:33:03: IPSEC(spi_response): getting spi 2749516541 for SA from 172.18.1.1 to 10.1.1.1 for prot 3
04:33:03: ISAKMP: received ke message (2/1)
04:33:04: ISAKMP (13): ID payload
        next-payload : 5
        type
                     : 10.4.1.4
        addr
                     : 0
        protocol
        port
                      . 0
04:33:04: ISAKMP (13): ID payload
        next-payload : 11
                     : 4
        tvpe
                     : 0.0.0.0
        addr
        protocol
                     : 0
                      : 0
        port
04:33:04: ISAKMP (0:13): sending packet to 10.1.1.1 my port 500 peer port 500 (R) QM IDLE
04:33:04: ISAKMP (0:13): Node 17011691, Input = IKE_MESG_FROM_IPSEC, IKE SPI REPLY
04:33:04: ISAKMP (0:13): Old State = IKE QM SPI STARVE New State = IKE QM R QM2
04:33:04: ISAKMP cookie gen for src 172.\overline{1}8.\overline{1}.1 dst 10.1.1.1
04:33:04: ISAKMP cookie 3123100B 93DE46D2
04:33:04: ISAKMP cookie gen for src 10.1.1.1 dst 172.18.1.1
04:33:04: ISAKMP cookie AA8F7B41 088A0A16
04:33:04: ISAKMP:
                         isadb post process list: crawler: 9 27FF 2 (6482B354)
04:33:04:
                crawler my cookie AA8F7B41 F7ACF384
04:33:04:
                 crawler his cookie E46E088D F227FE4D
04:33:04: ISAKMP cookie gen for src 172.18.1.1 dst 10.1.1.1
04:33:04: ISAKMP cookie 3123100B A8F23F73
04:33:04: ISAKMP cookie gen for src 10.1.1.1 dst 172.18.1.1
04:33:04: ISAKMP cookie AA8F7B41 93D8D879
                e: isadb_post_process_list: crawler: 9 27FF 2 (6482B354) crawler my_cookie AA8F7B41 F7ACF384
04:33:04: ISAKMP:
04:33:04:
04:33:04:
                 crawler his cookie E46E088D F227FE4D
04:33:04: ISAKMP (0:13): received packet from 10.1.1.1 dport 500 sport 500 Global (R) QM IDLE
04:33:04: ISAKMP: hash from 7290DB4 for 60 bytes
04:33:04: ISAKMP: Packet hash:
64218CC0:
                             4BB45A92 7181A2F8
                                                         K4Z.q."x
64218CD0: 73CC12F8 091875C0 054F77CD 63
                                                 sL.x..u@.OwMc
04:33:04: ISAKMP: Locking peer struct 0x640BBB18, IPSEC refcount 1 for stuff ke
04:33:04: ISAKMP (0:13): Creating IPSec SAs
04:33:04:
                  inbound SA from 10.1.1.1 to 172.18.1.1 (f/i) 0/ 2
        (proxy 10.4.1.4 to 0.0.0.0)
```

```
04:33:04:
                  has spi 0xA3E24AFD and conn id 5127 and flags 2
04:33:04:
                  lifetime of 2147483 seconds
                   lifetime of 4608000 kilobytes
04:33:04:
04:33:04:
                  has client flags 0x0
04:33:04:
                  outbound SA from 172.18.1.1
                                                     to 10.1.1.1
                                                                         (f/i) 0/2 (proxy
0.0.0.0
                 to 10.4.1.4
                  has spi 1343294712 and conn id 5128 and flags A
04:33:04:
04:33:04:
                   lifetime of 2147483 seconds
                  lifetime of 4608000 kilobytes
04:33:04:
                  has client flags 0x0
04:33:04:
04:33:04: ISAKMP (0:13): deleting node 17011691 error FALSE reason "quick mode done (await)"
04:33:04: ISAKMP (0:13): Node 17011691, Input = IKE MESG FROM PEER, IKE QM EXCH
04:33:04: ISAKMP (0:13): Old State = IKE QM R QM2 New State = IKE QM PHASE2 COMPLETE
04:33:04: IPSEC(key_engine): got a queue event...
04:33:04: IPSEC(initialize_sas):
  (key eng. msg.) INBOUND \overline{l}ocal= 172.18.1.1, remote= 10.1.1.1,
    local proxy= 0.0.0.0/0.0.0.0/0/0 (type=4),
    remote_proxy= 10.4.1.4/0.0.0.0/0/0 (type=1),
    protocol= ESP, transform= esp-aes esp-sha-hmac ,
    lifedur= 2147483s and 4608000kb,
    spi= 0xA3E24AFD(2749516541), conn id= 5127, keysize= 0, flags= 0x2
04:33:04: IPSEC(initialize sas): ,
  (key eng. msg.) OUTBOUND local= 172.18.1.1, remote= 10.1.1.1,
    local proxy= 0.0.0.0/0.0.0.0/0/0 (type=4)
    remote_proxy= 10.4.1.4/0.0.0.0/0/0 (type=1)
    protocol = ESP, transform = esp-aes esp-sha-hmac,
    lifedur= 2147483s and 4608000kb,
    spi= 0x50110CF8(1343294712), conn_id= 5128, keysize= 0, flags= 0xA
04:33:04: IPSEC(kei proxy): head = ra, map->ivrf = vpn1, kei->ivrf = vpn2
04:33:04: IPSEC(kei_proxy): head = ra, map->ivrf = vpn2, kei->ivrf = vpn2
04:33:04: IPSEC(rte mgr): VPN Route Added 10.4.1.4 255.255.255.255 via 10.1.1.1 in vpn2
04:33:04: IPSEC(add mtree): src 0.0.0.0, dest 10.4.1.4, dest_port 0
04:33:04: IPSEC(create_sa): sa created,
  (sa) sa dest= 172.18.1.1, sa prot= 50,
    sa spi = 0xA3E24AFD(2749516\overline{5}41),
    sa trans= esp-aes esp-sha-hmac, sa conn id= 5127
04:33:\overline{0}4: IPSEC(create_sa): sa created,
  (sa) sa dest= 10.1.1.1, sa prot= 50,
    sa sp\bar{i} = 0x50110CF8(13432\bar{9}4712),
sa trans= esp-aes esp-sha-hmac, sa_conn_id= 5128 04:33:53: ISAKMP (0:13): purging node -1639\overline{9}92295
04:33:54: ISAKMP (0:13): purging node 17011691
```

## **Configuration Examples for VRF-Aware IPsec**

### **Example Static IPsec-to-MPLS VPN**

The following sample shows a static configuration that maps IPsec tunnels to MPLS VPNs. The configurations map IPsec tunnels to MPLS VPNs "VPN1" and "VPN2." Both of the IPsec tunnels terminate on a single public-facing interface.

#### **IPsec PE Configuration**

```
ip vrf vpn1
  rd 100:1
  route-target export 100:1
  route-target import 100:1
!
  ip vrf vpn2
  rd 101:1
  route-target export 101:1
  route-target import 101:1
!
```

```
crypto keyring vpn1
 pre-shared-key address 172.16.1.1 key vpn1
crypto keyring vpn2
 pre-shared-key address 10.1.1.1 key vpn2
crypto isakmp policy 1
 encr aes
authentication pre-share
group 14
crypto isakmp profile vpn1
 vrf vpn1
keyring vpn1
match identity address 172.16.1.1 255.255.255.255
crypto isakmp profile vpn2
 vrf vpn2
keyring vpn2
match identity address 10.1.1.1 255.255.255.255
crypto ipsec transform-set vpn1 esp-aes esp-sha-hmac
crypto ipsec transform-set vpn2 esp-aes esp-sha-hmac
crypto map crypmap 1 ipsec-isakmp
set peer 172.16.1.1
 set transform-set vpn1
set isakmp-profile vpn1
match address 101
crypto map crypmap 3 ipsec-isakmp
set peer 10.1.1.1
 set transform-set vpn2
set isakmp-profile vpn2
match address 102
interface Ethernet1/1
 ip address 172.17.1.1 255.255.0.0
 tag-switching ip
interface Ethernet1/2
ip address 172.18.1.1 255.255.255.0
crypto map crypmap
ip route 172.16.1.1 255.255.255.255 172.18.1.2
ip route 10.1.1.1 255.255.255.255 172.18.1.2
ip route vrf vpn1 10.2.0.0 255.255.0.0 172.18.1.2 global
ip route vrf vpn2 10.2.0.0 255.255.0.0 172.18.1.2 global
access-list 101 permit ip 10.1.0.0 0.0.255.255 10.2.0.0 0.0.255.255
access-list 102 permit ip 10.1.0.0 0.0.255.255 10.2.0.0 0.0.255.255
```

#### **IPsec Customer Provided Edge (CPE) Configuration for VPN1**

```
crypto isakmp policy 1
encr aes
authentication pre-share
group 14
crypto isakmp key vpn1 address 172.18.1.1
!
!
crypto ipsec transform-set vpn1 esp-aes esp-sha-hmac
!
crypto map vpn1 1 ipsec-isakmp
set peer 172.18.1.1
set transform-set vpn1
match address 101
!
interface FastEthernet1/0
ip address 172.16.1.1 255.255.255.0
crypto map vpn1
!
interface FastEthernet1/1
```

```
ip address 10.2.1.1 255.255.0.0
!
access-list 101 permit ip 10.2.0.0 0.0.255.255 10.1.0.0 0.0.255.255
```

### **IPsec CPE Configuration for VPN2**

```
crypto isakmp policy 1
encr aes
authentication pre-share
group 14
crypto isakmp key vpn2 address 172.18.1.1
crypto ipsec transform-set vpn2 esp-aes esp-sha-hmac
crypto map vpn2 1 ipsec-isakmp
set peer 172.18.1.1
set transform-set vpn2
match address 101
interface FastEthernet0
ip address 10.1.1.1 255.255.255.0
crypto map vpn2
interface FastEthernet1
ip address 10.2.1.1 255.255.0.0
access-list 101 permit ip 10.2.0.0 0.0.255.255 10.1.0.0 0.0.255.255
```

### Example IPsec-to-MPLS VPN Using RSA Encryption

The following example shows an IPsec-to-MPLS configuration using RSA encryption:

#### **PE Router Configuration**

```
ip vrf vpn1
rd 100:1
 route-target export 100:1
 route-target import 100:1
crypto isakmp policy 10
authentication rsa-encr
crypto keyring vpn1
rsa-pubkey address 172.16.1.1 encryption
  kev-string
   305C300D 06092A86 4886F70D 01010105 00034B00 30480241 00DBF381 00DDECC8
   DC4AA490 40320C52 9912D876 EB36717C 63DCA95C 7E5EC02A 84F276CE 292B42D7
   D664F324 3726F4E0 39D33093 ECB81B95 482511A5 F064C4B3 D5020301 0001
   quit
crypto isakmp profile vpn1
 vrf vpn1
 keyring vpn1
match identity address 172.16.1.1 255.255.255.255
crypto ipsec transform-set vpn1 esp-aes esp-sha-hmac
crypto map crypmap 1 ipsec-isakmp
set peer 172.16.1.1
 set transform-set vpn1
 set isakmp-profile vpn1
match address 101
```

```
interface Ethernet1/1
  ip address 172.17.1.1 255.255.0.0
  tag-switching ip
!
interface Ethernet1/2
  ip address 172.18.1.1 255.255.255.0
  crypto map crypmap
!
ip route 172.16.1.1 255.255.255.255 172.18.1.2
  ip route vrf vpn1 10.2.0.0 255.255.0.0 172.18.1.2 global
!
access-list 101 permit ip 10.1.0.0 0.0.255.255 10.2.0.0 0.0.255.255
```

### **IPsec CPE Configuration for VPN1**

```
crypto isakmp policy 10
 authentication rsa-encr
crypto key pubkey-chain rsa
 addressed-key 172.18.1.1 encryption
 key-string
  3082011B 300D0609 2A864886 F70D0101 01050003 82010800 30820103 0281FB00
  C90CC78A 6002BDBA 24683396 B7D7877C 16D08C47 E00C3C10 63CF13BC 4E09EA23
  92EB8A48 4113F5A4 8796C8BE AD7E2DC1 3B0742B6 7118CE7C 1B0E21D1 AA9724A4
  4D74FCEA 562FF225 A2B11F18 E53C4415 61C3B741 3A06E75D B4F9102D 6163EE40
  16C68FD7 6532F660 97B59118 9C8DE3E5 4E2F2925 BBB87FCB 95223D4E A5E362DB
  215CB35C 260080805 17BBE1EF C3050E13 031F3D5B 5C22D16C FC8B1EC5 074F07A5
  D050EC80 7890D9C5 EC20D6F0 173FE2BA 89F5B5F9 2EADC9A6 D461921E 3D5B60016
  ABB8B6B9 E2124A21 93F0E4AE B487461B E7F1F1C4 032A0B0E 80DC3E15 CB268EC9
  5D76B9BD 3C78CB75 CE9F68C6 484D6573 CBC3EB59 4B5F3999 8F9D0203 010001
crypto ipsec transform-set vpn1 esp-aes esp-sha-hmac
crypto map vpn1 1 ipsec-isakmp
 set peer 172.18.1.1
 set transform-set vpn1
match address 101
interface FastEthernet1/0
 ip address 172.16.1.1 255.255.255.0
 crypto map vpn1
interface FastEthernet1/1
 ip address 10.2.1.1 255.255.0.0
access-list 101 permit ip 10.2.0.0 0.0.255.255 10.1.0.0 0.0.255.255
```

### **Example IPsec-to-MPLS VPN with RSA Signatures**

The following shows an IPsec-to-MPLS VPN configuration using RSA signatures:

### **PE Router Configuration**

```
ip vrf vpn1
  rd 100:1
  route-target export 100:1
  route-target import 100:1
!
  crypto ca trustpoint bombo
  enrollment url http://172.31.68.59:80
  crl optional
!
  crypto ca certificate chain bombo
  certificate 03C0
```

```
308203BF 308202A7 A0030201 02020203 C0300D06 092A8648 86F70D01 01050500
 quit
 certificate ca 01
 30820379 30820261 A0030201 02020101 300D0609 2A864886 F70D0101 05050030
 quit
crypto isakmp profile vpn1
vrf vpn1
 ca trust-point bombo
match identity address 172.16.1.1 255.255.255.255
crypto ipsec transform-set vpn1 esp-aes esp-sha-hmac
crypto map crypmap 1 ipsec-isakmp
set peer 172.16.1.1
 set transform-set vpn1
 set isakmp-profile vpn1
match address 101
interface Ethernet1/1
ip address 172.31.1.1 255.255.0.0
 tag-switching ip
interface Ethernet1/2
ip address 172.18.1.1 255.255.255.0
crypto map crypmap
ip route 172.16.1.1 255.255.255.255 172.18.1.2
ip route vrf vpn1 10.2.0.0 255.255.0.0 172.18.1.2 global
access-list 101 permit ip 10.1.0.0 0.0.255.255 10.2.0.0 0.0.255.255
```

#### **IPsec CPE Configuration for VPN1**

```
crypto ca trustpoint bombo
enrollment url http://172.31.68.59:80
 crl optional
crypto ca certificate chain bombo
 certificate 03BF
 308203BD 308202A5 A0030201 02020203 BF300D06 092A8648 86F70D01 01050500
 certificate ca 01
  30820379 30820261 A0030201 02020101 300D0609 2A864886 F70D0101 05050030
  quit
crypto ipsec transform-set vpn1 esp-aes esp-sha-hmac
crypto map vpn1 1 ipsec-isakmp
 set peer 172.18.1.1
 set transform-set vpn1
match address 101
interface FastEthernet1/0
ip address 172.16.1.1 255.255.255.0
 crypto map vpn1
interface FastEthernet1/1
 ip address 10.2.1.1 255.255.0.0
access-list 101 permit ip 10.2.0.0 0.0.255.255 10.1.0.0 0.0.255.255
```

### **Example IPsec Remote Access-to-MPLS VPN**

The following shows an IPsec remote access-to-MPLS VPN configuration. The configuration maps IPsec tunnels to MPLS VPNs. The IPsec tunnels terminate on a single public-facing interface.

### **PE Router Configuration**

```
aaa new-model
aaa group server radius vpn1
server-private 10.1.1.1 auth-port 1645 acct-port 1646 timeout 5 retransmit 3 key vpn1
aaa group server radius vpn2
server-private 10.1.1.1 auth-port 1645 acct-port 1646 timeout 5 retransmit 3 key vpn2
aaa authorization network aaa-list group radius
ip vrf vpn1
rd 100:1
route-target export 100:1
route-target import 100:1
ip vrf vpn2
 rd 101:1
 route-target export 101:1
route-target import 101:1
crypto isakmp profile vpn1-ra
   vrf vpn1
   match identity group vpn1-ra
   client authentication list vpn1
   isakmp authorization list aaa-list
   client configuration address initiate
   client configuration address respond
crypto isakmp profile vpn2-ra
   vrf vpn2
   match identity group vpn2-ra
   client authentication list vpn2
   isakmp authorization list aaa-list
   client configuration address initiate
   client configuration address respond
crypto ipsec transform-set vpn1 esp-aes esp-sha-hmac
crypto ipsec transform-set vpn2 esp-aes esp-sha-hmac
crypto dynamic-map vpn1 1
set transform-set vpn1
 set isakmp-profile vpn1-ra
 reverse-route
crypto dynamic-map vpn2 1
set transform-set vpn2
 set isakmp-profile vpn2-ra
 reverse-route
crypto map ra 1 ipsec-isakmp dynamic vpn1
crypto map ra 2 ipsec-isakmp dynamic vpn2
interface Ethernet1/1
ip address 172.17.1.1 255.255.0.0
 tag-switching ip
interface Ethernet1/2
ip address 172.18.1.1 255.255.255.0
 crypto map ra
```

```
ip local pool vpn1-ra 10.4.1.1 10.4.1.254 group vpn1-ra ip local pool vpn2-ra 10.4.1.1 10.4.1.254 group vpn2-ra
```

# Upgrade from Previous Versions of the Cisco Network-Based IPsec VPN Solution

The VRF-Aware IPsec feature in the Cisco network-based IPsec VPN solution release 1.5 requires that you change your existing configurations. The following sample configurations indicate the changes you must make to your existing configurations.

### **Site-to-Site Configuration Upgrade**

The following configurations show the changes that are necessary for a site-to-site configuration upgrade from a previous version of the network-based IPsec VPN solution to the Cisco network-based IPsec VPN solution release 1.5:

### **Previous Version Site-to-Site Configuration**

```
crypto isakmp key VPN1 address 172.21.25.74
crypto isakmp key VPN2 address 172.21.21.74
crypto ipsec transform-set VPN1 esp-aes esp-sha-hmac
crypto ipsec transform-set VPN2 esp-aes esp-sha-hmac
crypto map VPN1 10 ipsec-isakmp
set peer 172.21.25.74
set transform-set VPN1
match address 101
crypto map VPN2 10 ipsec-isakmp
set peer 172.21.21.74
set transform-set VPN2
match address 102
interface FastEthernet0/0.1
encapsulation dot1Q 1 native
ip vrf forwarding VPN1
ip address 172.21.25.73 255.255.255.0
crypto map VPN1
interface FastEthernet0/0.2
 encapsulation dot1Q 2 native
ip vrf forwarding VPN2
ip address 172.21.21.74 255.255.255.0
crypto map VPN2
```

### **New Version Site-to-Site Configuration**

The following is an upgraded version of the same site-to-site configuration to the Cisco network-based IPsec VPN solution release 1.5 solution:

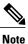

You must change two keyrings. The VRF-Aware Upset feature requires that keys be associated with a VRF if the IKE local endpoint is in the VRF.

```
crypto keyring VPN1-KEYS vrf VPN1
 pre-shared-key address 172.21.25.74 key VPN1
 crypto keyring VPN2-KEYS vrf VPN2
  pre-shared-key address 172.21.21.74 key VPN2
 crypto ipsec transform-set VPN1 esp-aes esp-sha-hmac
 crypto ipsec transform-set VPN2 esp-aes esp-sha-hmac
 crypto map VPN1 10 ipsec-isakmp set peer 172.21.25.74
  set transform-set VPN1
 match address 101
 crypto map VPN2 10 ipsec-isakmp set peer 172.21.21.74
  set transform-set VPN2
 match address 102
 interface FastEthernet0/0.1
 encapsulation dot1Q 1 native
 ip vrf forwarding VPN1
 ip address 172.21.25.73 255.255.255.0
 crypto map VPN1
 interface FastEthernet0/0.2
 encapsulation dot1Q 2 native
 ip vrf forwarding VPN2
 ip address 172.21.21.74 255.255.255.0
 crypto map VPN2
```

### **Remote Access Configuration Upgrade**

The following configurations show the changes that are necessary for a remote access configuration upgrade from a previous version of the network-based IPsec VPN solution to the Cisco network-based IPsec VPN solution release 1.5:

#### **Previous Version Remote Access Configuration**

```
crypto isakmp client configuration group VPN1-RA-GROUP key VPN1-RA pool VPN1-RA !

crypto isakmp client configuration group VPN2-RA-GROUP key VPN2-RA pool VPN2-RA pool VPN2-RA !

crypto ipsec transform-set VPN1-RA esp-aes esp-sha-hmac crypto ipsec transform-set VPN2-RA esp-aes esp-sha-hmac !

crypto dynamic-map VPN1-RA 1 set transform-set VPN1-RA reverse-route !

crypto dynamic-map VPN2-RA 1 set transform-set VPN2-RA reverse-route !

!
```

```
crypto map VPN1 client authentication list VPN1-RA-LIST
crypto map VPN1 isakmp authorization list VPN1-RA-LIST
crypto map VPN1 client configuration address initiate
crypto map VPN1 client configuration address respond
crypto map VPN1 10 ipsec-isakmp dynamic VPN1-RA
crypto map VPN2 client authentication list VPN2-RA-LIST
crypto map VPN2 isakmp authorization list VPN2-RA-LIST
crypto map VPN2 client configuration address initiate
crypto map VPN2 client configuration address respond
crypto map VPN2 10 ipsec-isakmp dynamic VPN2-RA
interface FastEthernet0/0.1
encapsulation dot1Q 1 native
ip vrf forwarding VPN1
ip address 172.21.25.73 255.255.255.0
crypto map VPN1
interface FastEthernet0/0.2
encapsulation dot1Q 2 native
ip vrf forwarding VPN2
ip address 172.21.21.74 255.255.255.0
crypto map VPN2
```

### **New Version Remote Access Configuration**

In the following instance, there is no upgrade; it is recommended that you change to the following configuration:

```
crypto isakmp client configuration group VPN1-RA-GROUP
  key VPN1-RA
 pool VPN1-RA
crypto isakmp client configuration group VPN2-RA-GROUP
key VPN2-RA
pool VPN2-RA
crypto isakmp profile VPN1-RA
match identity group VPN1-RA-GROUP
 client authentication list VPN1-RA-LIST
 isakmp authorization list VPN1-RA-LIST
client configuration address initiate
client configuration address respond
crypto isakmp profile VPN2-RA
match identity group VPN2-RA-GROUP
client authentication list VPN2-RA-LIST
 isakmp authorization list VPN2-RA-LIST
client configuration address initiate
client configuration address respond
 crypto ipsec transform-set VPN1-RA esp-aes esp-sha-hmac
 crypto ipsec transform-set VPN2-RA esp-aes esp-sha-hmac
crypto dynamic-map VPN1-RA 1
set transform-set VPN1-RA
set isakmp-profile VPN1-RA
reverse-route
crypto dynamic-map VPN2-RA 1
 set transform-set VPN2-RA
 set isakmp-profile VPN2-RA
 reverse-route
 crypto map VPN1 10 ipsec-isakmp dynamic VPN1-RA
 crypto map VPN2 10 ipsec-isakmp dynamic VPN2-RA
interface FastEthernet0/0.1
 encapsulation dot1Q 1 native
ip vrf forwarding VPN1
```

```
ip address 172.21.25.73 255.255.255.0 crypto map VPN1 interface FastEthernet0/0.2 encapsulation dot1Q 2 native ip vrf forwarding VPN2 ip address 172.21.21.74 255.255.255.0 crypto map VPN2
```

### **Combination Site-to-Site and Remote Access Configuration Upgrade**

The following configurations show the changes that are necessary for a site-to-site and remote access configuration upgrade from a previous version of the network-based IPsec VPN solution to the Cisco network-based IPsec VPN solution release 1.5:

### **Previous Version Site-to-Site and Remote Access Configuration**

```
crypto isakmp key VPN1 address 172.21.25.74 no-xauth
crypto isakmp key VPN2 address 172.21.21.74 no-xauth
crypto isakmp client configuration group VPN1-RA-GROUP
key VPN1-RA
pool VPN1-RA
 crypto isakmp client configuration group VPN2-RA-GROUP
 key VPN2-RA
pool VPN2-RA
crypto ipsec transform-set VPN1 esp-aes esp-sha-hmac
crypto ipsec transform-set VPN2 esp-aes esp-sha-hmac
crypto ipsec transform-set VPN1-RA esp-aes esp-sha-hmac
crypto ipsec transform-set VPN2-RA esp-aes esp-sha-hmac
crypto dynamic-map VPN1-RA 1
set transform-set VPN1-RA
reverse-route
crypto dynamic-map VPN2-RA 1
set transform-set VPN2-RA
reverse-route
crypto map VPN1 client authentication list VPN1-RA-LIST
crypto map VPN1 isakmp authorization list VPN1-RA-LIST
crypto map VPN1 client configuration address initiate
crypto map VPN1 client configuration address respond
crypto map VPN1 10 ipsec-isakmp
 set peer 172.21.25.74
set transform-set VPN1
match address 101
crypto map VPN1 20 ipsec-isakmp dynamic VPN1-RA
crypto map VPN2 client authentication list VPN2-RA-LIST
crypto map VPN2 isakmp authorization list VPN2-RA-LIST
crypto map VPN2 client configuration address initiate
crypto map VPN2 client configuration address respond
crypto map VPN2 10 ipsec-isakmp
set peer 172.21.21.74
set transform-set VPN2
match address 102
crypto map VPN2 20 ipsec-isakmp dynamic VPN2-RA
interface FastEthernet0/0.1
encapsulation dot1Q 1 native
 ip vrf forwarding VPN1
ip address 172.21.25.73 255.255.255.0
crypto map VPN1
```

```
interface FastEthernet0/0.2
encapsulation dot1Q 2 native
ip vrf forwarding VPN2
ip address 172.21.74 255.255.255.0
crypto map VPN2
```

### **New Version Site-to-Site and Remote Access Configuration**

You must upgrade to this configuration:

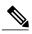

Note

For site-to-site configurations that do not require XAUTH, configure an ISAKMP profile without XAUTH configuration. For remote access configurations that require XAUTH, configure an ISAKMP profile with XAUTH.

```
crypto keyring VPN1-KEYS vrf VPN1
pre-shared-key address 172.21.25.74 key VPN1
crypto keyring VPN2-KEYS vrf VPN2
pre-shared-key address 172.21.21.74 key VPN2
crypto isakmp client configuration group VPN1-RA-GROUP
key VPN1-RA
pool VPN1-RA
crypto isakmp client configuration group VPN2-RA-GROUP
key VPN2-RA
pool VPN2-RA
crypto isakmp profile VPN1
keyring VPN1-KEYS
match identity address 172.21.25.74 VPN1
crypto isakmp profile VPN2
kevring VPN2-KEYS
match identity address 172.21.21.74 VPN2
crypto isakmp profile VPN1-RA
match identity group VPN1-RA-GROUP
client authentication list VPN1-RA-LIST
isakmp authorization list VPN1-RA-LIST
client configuration address initiate
client configuration address respond
crypto isakmp profile VPN2-RA
match identity group VPN2-RA-GROUP
client authentication list VPN2-RA-LIST
isakmp authorization list VPN2-RA-LIST
client configuration address initiate
client configuration address respond
crypto ipsec transform-set VPN1 esp-aes esp-sha-hmac
crypto ipsec transform-set VPN2 esp-aes esp-sha-hmac
crypto ipsec transform-set VPN1-RA esp-aes esp-sha-hmac
crypto ipsec transform-set VPN2-RA esp-aes esp-sha-hmac
crypto dynamic-map VPN1-RA 1
set transform-set VPN1-RA
set isakmp-profile VPN1-RA
reverse-route
crypto dynamic-map VPN2-RA 1
set transform-set VPN2-RA
set isakmp-profile VPN2-RA
reverse-route
```

```
crypto map VPN1 10 ipsec-isakmp
set peer 172.21.25.74
set transform-set VPN1
set isakmp-profile VPN1
match address 101
crypto map VPN1 20 ipsec-isakmp dynamic VPN1-RA
crypto map VPN2 10 ipsec-isakmp set peer 172.21.21.74
set transform-set VPN2
set isakmp-profile VPN2
match address 102
crypto map VPN2 20 ipsec-isakmp dynamic VPN2-RA
interface FastEthernet0/0.1
encapsulation dot1Q 1 native
ip vrf forwarding VPN1 ip address 172.21.25.73 255.255.255.0
crypto map VPN1
interface FastEthernet0/0.2
encapsulation dot1Q 2 native
ip vrf forwarding VPN2
ip address 172.21.21.74 255.255.255.0
crypto map VPN2
```

### **Additional References**

#### **Related Documents**

| Related Topic                                           | Document Title                                     |
|---------------------------------------------------------|----------------------------------------------------|
| IPsec configuration tasks                               | "Configuring Security for VPNs with IPsec"         |
| IPsec commands                                          | Cisco IOS Security Command Reference               |
| IKE Phase 1 and Phase 2, aggressive mode, and main mode | "Configuring Internet Key Exchange for IPsec VPNs" |
| IKE dead peer detection                                 | "Easy VPN Server"                                  |
| Recommended cryptographic algorithms                    | Next Generation Encryption                         |

#### **Standards**

| Standard | Title |
|----------|-------|
| None     |       |

#### **MIBs**

| MIB  | MIBs Link                                                                                                    |
|------|----------------------------------------------------------------------------------------------------|
| None | To locate and download MIBs for selected platforms, Cisco software releases, and feature sets, use Cisco MIB Locator found at the following URL:  http://www.cisco.com/go/mibs |

### **RFCs**

| RFC  | Title |
|------|-------|
| None |       |

### **Technical Assistance**

| Description                                                                                                    | Link                                              |
|----------------------------------------------------------------------------------------------------|---------------------------------------------------|
| The Cisco Support and Documentation website provides online resources to download documentation, software, and tools. Use these resources to install and configure the software and to troubleshoot and resolve technical issues with Cisco products and technologies. Access to most tools on the Cisco Support and Documentation website requires a Cisco.com user ID and password. | http://www.cisco.com/cisco/web/support/index.html |

### **Feature Information for VRF-Aware IPsec**

The following table provides release information about the feature or features described in this module. This table lists only the software release that introduced support for a given feature in a given software release train. Unless noted otherwise, subsequent releases of that software release train also support that feature.

Use Cisco Feature Navigator to find information about platform support and Cisco software image support. To access Cisco Feature Navigator, go to www.cisco.com/go/cfn. An account on Cisco.com is not required.

Table 5: Feature Information for VRF-Aware IPsec

| Feature Name    | Releases  | Feature Information                                                                                                    |
|-----------------|-----------|----------------------------------------------------------------------------------------------------|
| VRF-Aware IPsec | 12.2(15)T | The VRF-Aware IPsec feature introduces IP Security (IPsec) tunnel mapping to Multiprotocol Label Switching (MPLS) Virtual Private Networks (VPNs). Using the VRF-Aware IPsec feature, you can map IPsec tunnels to Virtual Routing and Forwarding (VRF) instances using a single public-facing address.                                                                                                    |
|                 |           | This feature was introduced in Cisco IOS Release 12.2(15)T.                                                                                                    |
|                 |           | The following sections provide information about this feature:                                                                                                    |
|                 |           | The following commands were introduced or modified: address, ca trust-point, client authentication list, client configuration address, crypto isakmp profile, crypto keyring, crypto map isakmp-profile, initiate-mode, isakmp authorization list, keepalive (isakmp profile), keyring, key-string, match identity, no crypto xauth, pre-shared-key, quit, rsa-pubkey, self-identity, serial-number, set isakmp-profile, show crypto isakmp profile, vrf, clear crypto sa, crypto isakmp peer, crypto map isakmp-profile, show crypto dynamic-map, show crypto ipsec sa, show crypto isakmp sa, show crypto map (IPsec). |
|                 | 15.1(1)S  | This feature was integrated into Cisco IOS Release 15.1(1)S.                                                                                                    |

## **Glossary**

**CA** --certification authority. CA is an entity that issues digital certificates (especially X.509 certificates) and vouches for the binding between the data items in a certificate.

**CLI** --command-line-interface. CLI is an interface that allows the user to interact with the operating system by entering commands and optional arguments. The UNIX operating system and DOS provide CLIs.

client -- Corresponding IPsec IOS peer of the UUT in the Multi Protocol Label Switching (MPLS) network.

dead peer -- IKE peer that is no longer reachable.

**DN** --Distinguished Name. A DN is the global, authoritative name of an entry in the Open System Interconnection (OSI Directory [X.500]).

**FQDN** --fully qualified domain name. A FQDN is the full name of a system rather than just its host name. For example, aldebaran is a host name, and aldebaran.interop.com is an FQDN.

**FR** --Frame Relay. FR is an industry-standard, switch-data-link-layer protocol that handles multiple virtual circuits using high-level data link (HDLC) encapsulation between connected devices. Frame Relay is more efficient than X.25, the protocol for which it generally is considered a replacement.

**FVRF** --Front Door Virtual Routing and Forwarding (VRF) repository. FVRF is the VRF used to route the encrypted packets to the peer.

**IDB** --Interface descriptor block. An IDB subblock is an area of memory that is private to an application. This area stores private information and states variables that an application wants to associate with an IDB or an interface. The application uses the IDB to register a pointer to its subblock, not to the contents of the subblock itself.

**IKE** --Internet Key Exchange. IKE establishes a shared security policy and authenticates keys for services (such as IPsec) that require keys. Before any IPsec traffic can be passed, each router, firewall, and host must verify the identity of its peer. This can be done by manually entering preshared keys into both hosts or by a CA service.

**IKE keepalive** --Bidirectional mechanism for determining the liveliness of an IKE peer.

**IPsec** -- Security protocol for IP.

**IVRF** --Inside Virtual Routing and Forwarding. IVRF is the VRF of the plaintext packets.

**MPLS** --Multiprotocol Label Switching. MPLS is a switching method that forwards IP traffic using a label. This label instructs the routers and the switches in the network where to forward the packets based on preestablished IP routing information.

**RSA** --Rivest, Shamir, and Adelman are the inventors of the RSA technique. The RSA technique is a public-key cryptographic system that can be used for encryption and authentication.

SA --Security Association. SA is an instance of security policy and keying material applied to a data flow.

**VPN** --Virtual Private Network. A VPN enables IP traffic to travel securely over a public TCP or IP network by encrypting all traffic from one network to another. A VPN uses "tunneling" to encrypt all information at the IP level.

**VRF** --Virtual Route Forwarding. VRF is A VPN routing and forwarding instance. A VRF consists of an IP routing table, a derived forwarding table, a set of interfaces that use the forwarding table, and a set of rules and routing protocols that determine what goes into the forwarding table. In general, a VRF includes the routing information that defines a customer VPN site that is attached to a PE router.

**XAUTH** --Extended authentication. XAUTH is an optional exchange between IKE Phase 1 and IKE Phase 2, in which the router demands additional authentication information in an attempt to authenticate the actual user (as opposed to authenticating the peer).

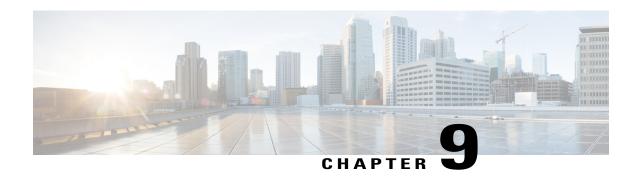

## **IKE Initiate Aggressive Mode**

The IKE: Initiate Aggressive Mode feature allows you to specify RADIUS tunnel attributes for an IP security (IPsec) peer and to initiate an Internet Key Exchange (IKE) aggressive mode negotiation with the tunnel attributes. This feature is best implemented in a crypto hub-and-spoke scenario, by which the spokes initiate IKE aggressive mode negotiation with the hub by using the preshared keys that are specified as tunnel attributes and stored on the AAA server. This scenario is scalable because the preshared keys are kept at a central repository (the AAA server) and more than one hub router and one application can use the information.

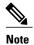

Security threats, as well as the cryptographic technologies to help protect against them, are constantly changing. For more information about the latest Cisco cryptographic recommendations, see the Next Generation Encryption (NGE) white paper.

- Finding Feature Information, page 121
- Prerequisites for IKE Initiate Aggressive Mode, page 122
- Restrictions for IKE Initiate Aggressive Mode, page 122
- Information About IKE Initiate Aggressive Mode, page 122
- How to Configure IKE Initiate Aggressive Mode, page 123
- Configuration Examples for IKE Initiate Aggressive Mode, page 125
- Additional References, page 126
- Feature Information for IKE Initiate Aggressive Mode, page 128

## **Finding Feature Information**

Your software release may not support all the features documented in this module. For the latest caveats and feature information, see Bug Search Tool and the release notes for your platform and software release. To find information about the features documented in this module, and to see a list of the releases in which each feature is supported, see the feature information table at the end of this module.

Use Cisco Feature Navigator to find information about platform support and Cisco software image support. To access Cisco Feature Navigator, go to <a href="https://www.cisco.com/go/cfn">www.cisco.com/go/cfn</a>. An account on Cisco.com is not required.

## **Prerequisites for IKE Initiate Aggressive Mode**

Before configuring the Initiate Aggressive Mode IKE feature, you must perform the following tasks:

- Configure AAA
- Configure an IPsec Transform
- Configure a static crypto map
- Configure an Internet Security Association and Key Management Protocol (ISAKMP) policy
- Configure a dynamic crypto map

## **Restrictions for IKE Initiate Aggressive Mode**

#### **TED Restriction**

This feature is not intended to be used with a dynamic crypto map that uses Tunnel Endpoint Discovery (TED) to initiate tunnel setup. TED is useful in configuring a full mesh setup, which requires an AAA server at each site to store the preshared keys for the peers; this configuration is not practical for use with this feature.

### **Tunnel-Client-Endpoint ID Types**

Only the following ID types can be used in this feature:

- ID IPV4 (IPV4 address)
- ID FQDN (fully qualified domain name, for example "foo.cisco.com")
- ID USER FQDN (e-mail address)

## Information About IKE Initiate Aggressive Mode

### **Overview**

The IKE: Initiate Aggressive Mode feature allows you to configure IKE preshared keys as RADIUS tunnel attributes for IPsec peers. Thus, you can scale your IKE preshared keys in a hub-and-spoke topology.

Although IKE preshared keys are simple to understand and easy to deploy, they do not scale well with an increasing number of users and are therefore prone to security threats. Instead of keeping your preshared keys on the hub router, this feature allows you to scale your preshared keys by storing and retrieving them from an authentication, authorization, and accounting (AAA) server. The preshared keys are stored in the AAA server as Internet Engineering Task Force (IETF) RADIUS tunnel attributes and are retrieved when a user tries to "speak" to the hub router. The hub router retrieves the preshared key from the AAA server and the spokes (the users) initiate aggressive mode to the hub by using the preshared key that is specified in the Internet Security Association Key Management Policy (ISAKMP) peer policy as a RADIUS tunnel attribute.

### **RADIUS Tunnel Attributes**

To initiate an IKE aggressive mode negotiation, the Tunnel-Client-Endpoint (66) and Tunnel-Password (69) attributes must be configured in the ISAKMP peer policy. The Tunnel-Client-Endpoint attribute will be communicated to the server by encoding it in the appropriate IKE identity payload; the Tunnel-Password attribute will be used as the IKE preshared key for the aggressive mode negotiation

## **How to Configure IKE Initiate Aggressive Mode**

## **Configuring RADIUS Tunnel Attributes**

To configure the Tunnel-Client-Endpoint and Tunnel-Password attributes within the ISAKMP peer configuration, perform the following steps.

### **SUMMARY STEPS**

- 1. enable
- 2. configure terminal
- 3. crypto map map-name isakmp authorization list list-name
- 4. crypto isakmp peer {ip-address ip-address | fqdn fqdn}
- 5. set aggressive-mode client-endpoint client-endpoint
- 6. set aggressive-mode password password

### **DETAILED STEPS**

|        | Command or Action                                                        | Purpose                                                               |
|--------|--------------------------------------------------------------------------|-----------------------------------------------------------------------|
| Step 1 | enable                                                                   | Enables privileged EXEC mode.                                         |
|        | Example:                                                                 | • Enter your password if prompted.                                    |
|        | Router> enable                                                           |                                                                       |
| Step 2 | configure terminal                                                       | Enters global configuration mode.                                     |
|        | Example:                                                                 |                                                                       |
|        | Router# configure terminal                                               |                                                                       |
| Step 3 | crypto map map-name isakmp authorization list list-name                  | Enables IKE querying of AAA for tunnel attributes in aggressive mode. |
|        | Example:                                                                 |                                                                       |
|        | Router (config)# crypto map testmap10 isakmp authorization list list ike |                                                                       |

|        | Command or Action                                                                    | Purpose                                                                                           |
|--------|--------------------------------------------------------------------------------------|---------------------------------------------------------------------------------------------------|
| Step 4 | crypto isakmp peer {ip-address ip-address   fqdn fqdn}                               | Enables an IPsec peer for IKE querying of AAA for tunnel attributes in aggressive mode and enters |
|        | Example:                                                                             | ISAKMP policy configuration mode.                                                                 |
|        | Router (config)# crypto isakmp peer ip address 10.10.10.1                            |                                                                                                   |
| Step 5 | set aggressive-mode client-endpoint client-endpoint                                  | Specifies the Tunnel-Client-Endpoint attribute within an ISAKMP peer configuration.               |
|        | Example:                                                                             |                                                                                                   |
|        | Router (config-isakmp)# set aggressive-mode client-endpoint user-fqdn user@cisco.com |                                                                                                   |
| Step 6 | set aggressive-mode password password                                                | Specifies the Tunnel-Password attribute within an ISAKMP peer configuration.                      |
|        | Example:                                                                             |                                                                                                   |
|        | Router (config-isakmp) #set aggressive-mode password cisco123                        |                                                                                                   |

## **Verifying RADIUS Tunnel Attribute Configurations**

To verify that the Tunnel-Client-Endpoint and Tunnel-Password attributes have been configured within the ISAKMP peer policy, use the **show running-config**global configuration command.

### **Troubleshooting Tips**

To troubleshoot the IKE: Initiate Aggressive Mode feature, perform the following steps.

#### **SUMMARY STEPS**

- 1. enable
- 2. debug aaa authorization
- 3. debug crypto isakmp
- 4. debug radius

### **DETAILED STEPS**

|        | Command or Action | Purpose                       |
|--------|-------------------|-------------------------------|
| Step 1 | enable            | Enables privileged EXEC mode. |

|        | Command or Action               | Purpose                                       |
|--------|---------------------------------|-----------------------------------------------|
|        |                                 | Enter your password if prompted.              |
|        | Example:                        |                                               |
|        | Router> enable                  |                                               |
| Step 2 | debug aaa authorization         | Displays information about AAA authorization. |
|        | Example:                        |                                               |
|        | Router# debug aaa authorization |                                               |
| Step 3 | debug crypto isakmp             | Displays messages about IKE events.           |
|        | Example:                        |                                               |
|        | Router# debug crypto isakmp     |                                               |
| Step 4 | debug radius                    | Displays information associated with RADIUS.  |
|        | Example:                        |                                               |
|        | Router# debug radius            |                                               |

## **Configuration Examples for IKE Initiate Aggressive Mode**

### **Hub Configuration Example**

The following example shows how to configure a hub for a hub-and-spoke topology that supports aggressive mode using RADIUS tunnel attributes:

```
!The AAA configurations are as follows:
aaa new-model
aaa authorization network ike group radius
aaa authentication login default group radius
!
! The Radius configurations are as follows:
radius-server host 10.1.1.1 auth-port 1645 acct-port 1646
radius-server key rad123
!
! The IKE configurations are as follows:
crypto isakmp policy 1
authentication pre-share
!
! The IPsec configurations are as follows:
crypto ipsec transform-set trans1 esp-aes esp-sha-hmac
!
crypto dynamic-map Dmap 10
set transform-set trans1
!
crypto map Testtag isakmp authorization list ike
crypto map Testtag 10 ipsec-isakmp dynamic Dmap
```

```
! interface FastEthernet0 ip address 10.4.4.1 255.255.255.0 crypto map Testtag ! interface FastEthernet1 ip address 10.2.2.1 255.255.255.0
```

### **Spoke Configuration Example**

The following example shows how to configure a spoke for a hub-and-spoke topology that supports aggressive mode using RADIUS tunnel attributes:

```
!The IKE configurations are as follows:
crypto isakmp policy 1
authentication pre-share
! The IPsec configurations are as follows:
crypto ipsec transform-set trans1 esp-aes esp-sha-hmac
access-list 101 permit ip 10.3.3.0 0.0.0.255 10.2.2.0 0.0.0.255
! Initiate aggressive mode using Radius tunnel attributes
crypto isakmp peer address 10.4.4.1
set aggressive-mode client-endpoint user-fqdn user@cisco.com
set aggressive-mode password cisco123
crypto map Testtag 10 ipsec-isakmp
 set peer 10.4.4.1
 set transform-set trans1
match address 101
interface FastEthernet0
 ip address 10.5.5.1 255.255.255.0
crypto map Testtag
interface FastEthernet1
ip address 10.3.3.1 255.255.255.0
```

### **RADIUS User Profile Example**

The following is an example of a user profile on a RADIUS server that supports the Tunnel-Client-Endpoint and Tunnel-Password attributes:

```
user@cisco.com Password = "cisco", Service-Type = Outbound
Tunnel-Medium-Type = :1:IP,
Tunnel-Type = :1:ESP,
Cisco:Avpair = "ipsec:tunnel-password=cisco123",
Cisco:Avpair = "ipsec:key-exchange=ike"
```

### **Additional References**

The following sections provide references related to the IKE: Initiate Aggressive Mode feature.

#### **Related Documents**

| Related Topic     | Document Title                       |
|-------------------|--------------------------------------|
| Security commands | Cisco IOS Security Command Reference |

| Related Topic                        | Document Title                                   |
|--------------------------------------|--------------------------------------------------|
| Configuring authentication           | Configuring Authentication                       |
| Configuring IKE                      | Configuring Internet Key Exchange for IPsec VPNs |
| Recommended cryptographic algorithms | Next Generation Encryption                       |

### **Standards**

| Standard                                                                                                    | Title |
|----------------------------------------------------------------------------------------------------|-------|
| No new or modified standards are supported by this feature, and support for existing standards has not been modified by this feature. |       |

### **MIBs**

| MIB                                                                                                    | MIBs Link                                                                                                    |
|----------------------------------------------------------------------------------------------------|----------------------------------------------------------------------------------------------------|
| No new or modified MIBs are supported by this feature, and support for existing MIBs has not been modified by this feature. | To locate and download MIBs for selected platforms, Cisco IOS XE software releases, and feature sets, use Cisco MIB Locator found at the following URL: http://www.cisco.com/go/mibs |

### **RFCs**

| RFC                      | Title                                                                                            |  |
|--------------------------|--------------------------------------------------------------------------------------------------|--|
| • RFC 2409<br>• RFC 2868 | RFC 2409, The Internet Key Exchange     RFC 2868, RADIUS Attributes for Tunnel  Bustocal Support |  |
|                          | Protocol Support                                                                                 |  |

#### **Technical Assistance**

| Description                                                                                                    | Link                             |
|----------------------------------------------------------------------------------------------------|----------------------------------|
| The Cisco Support website provides extensive online resources, including documentation and tools for troubleshooting and resolving technical issues with Cisco products and technologies.                                                                   | http://www.cisco.com/techsupport |
| To receive security and technical information about your products, you can subscribe to various services, such as the Product Alert Tool (accessed from Field Notices), the Cisco Technical Services Newsletter, and Really Simple Syndication (RSS) Feeds. |                                  |
| Access to most tools on the Cisco Support website requires a Cisco.com user ID and password.                                                                                                    |                                  |

## **Feature Information for IKE Initiate Aggressive Mode**

The following table provides release information about the feature or features described in this module. This table lists only the software release that introduced support for a given feature in a given software release train. Unless noted otherwise, subsequent releases of that software release train also support that feature.

Use Cisco Feature Navigator to find information about platform support and Cisco software image support. To access Cisco Feature Navigator, go to <a href="https://www.cisco.com/go/cfn">www.cisco.com/go/cfn</a>. An account on Cisco.com is not required.

Table 6: Feature Information for IKE: Initiate Aggressive Mode

| Feature Name                  | Releases                 | Feature Information                                                                                                    |
|-------------------------------|--------------------------|----------------------------------------------------------------------------------------------------|
| IKE: Initiate Aggressive Mode | Cisco IOS XE Release 2.1 | The IKE: Initiate Aggressive Mode feature allows you to specify RADIUS tunnel attributes for an IPsec peer and to initiate an IKE aggressive mode negotiation with the tunnel attributes. |
|                               |                          | The following commands were introduced or modified: crypto isakmp peer, set aggressive-mode client-endpoint, set aggressive-mode password.                                                |